# Challenge SSTIC 2014 : solution

Julien Perrot @nieluj

31 mai 2014

### Résumé

Ce document présente une démarche possible pour résoudre le challenge SSTIC 2014. Comme pour les années précédentes, la validation du challenge nécessite de pouvoir extraire, depuis un fichier téléchargé sur le site de la conférence, une adresse email de la forme @sstic.org.

La première étape du challenge consiste à analyser une trace décrivant des échanges de messages USB. L'étude de ces messages permet d'identifier une session ADB (Android Debug Bridge) au sein de laquelle s'effectue un transfert d'un fichier. La récupération du fichier transféré permet de continuer le challenge.

Le fichier obtenu depuis la trace USB est un binaire ELF et d'architecture ARM64. Lorsque ce fichier est exécuté, une clé de 16 octets est demandée et une tentative de déchiffrement est effectuée.

L'examen du binaire permet de découvrir l'implémentation d'une machine virtuelle et le jeu d'instructions supporté par celle-ci. Il est alors possible de désassembler le programme exécuté par la machine virtuelle pour comprendre l'algorithme de chiffrement utilisé. Il s'agit en fait d'un LFSR (Linear Feedback Shift Register). Des conditions sur la fin des données déchiffrées permettent de déterminer un état intermédiaire de celui-ci. Il suffit alors de l'inverser pour obtenir la clé attendue.

Le fichier déchiffré, avec la clé correcte, par la machine virtuelle est une archive au format Zip contenant un programme et un script pour envoyer et exécuter ce programme sur un micro-contrôleur distant. L'injection de fautes dans le programme déclenche des exceptions qui décrivent l'état du micro-contrôleur. En multipliant de cette façon les tests, le jeu d'instruction utilisé est déterminé et il est possible de désassembler le programme. La découverte d'un appel système read permet d'obtenir le code exécuté par le micro-contrôleur en mode kernel. En désassemblant le kernel, une vulnérabilité est découverte qui constitue une primitive d'écriture arbitraire en espace kernel. Un programme exploitant cette vulnérabilité peut alors accéder à la zone mémoire « secrète » du micro-contrôleur qui contient l'adresse email de validation du challenge.

# Table des matières

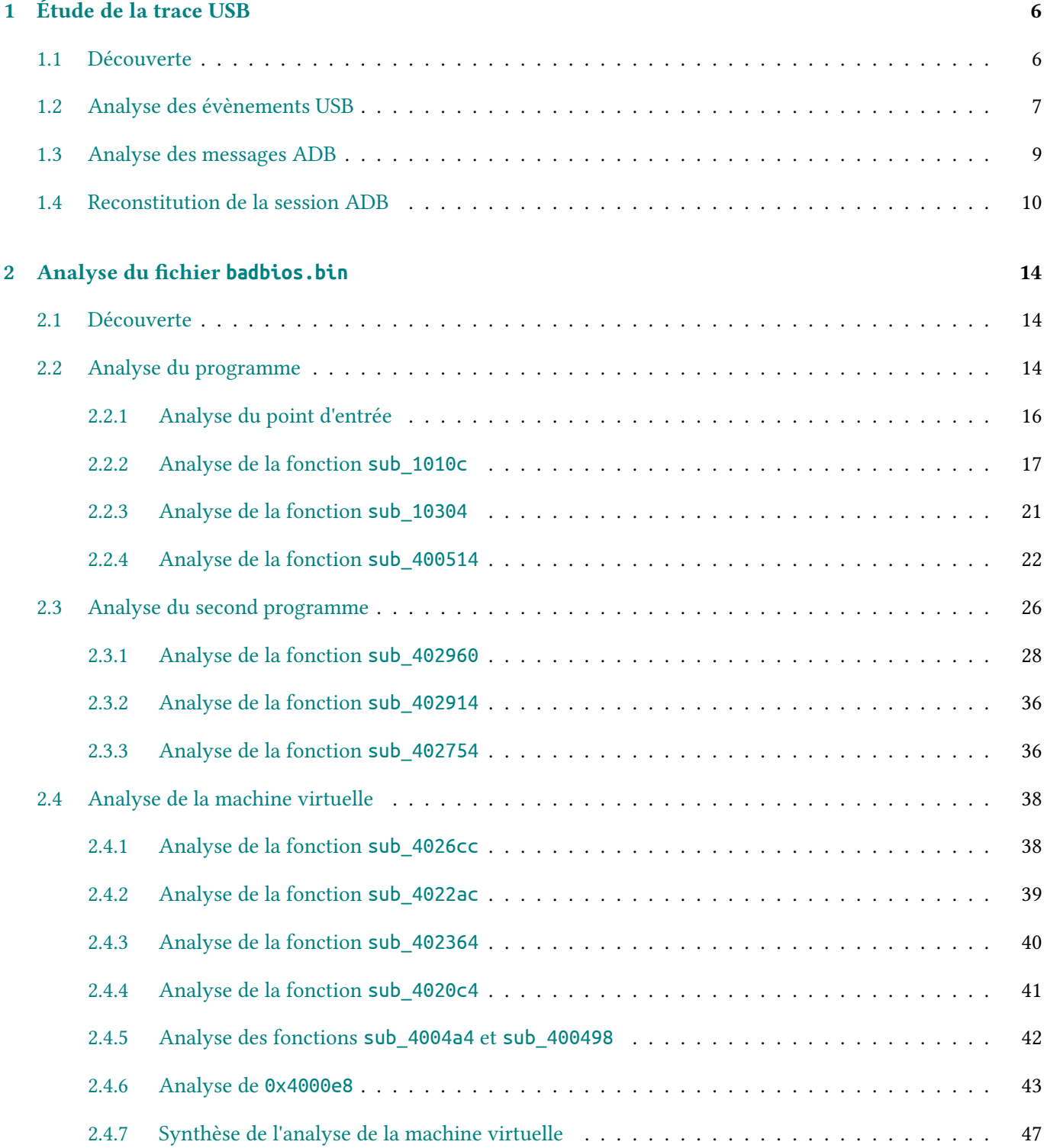

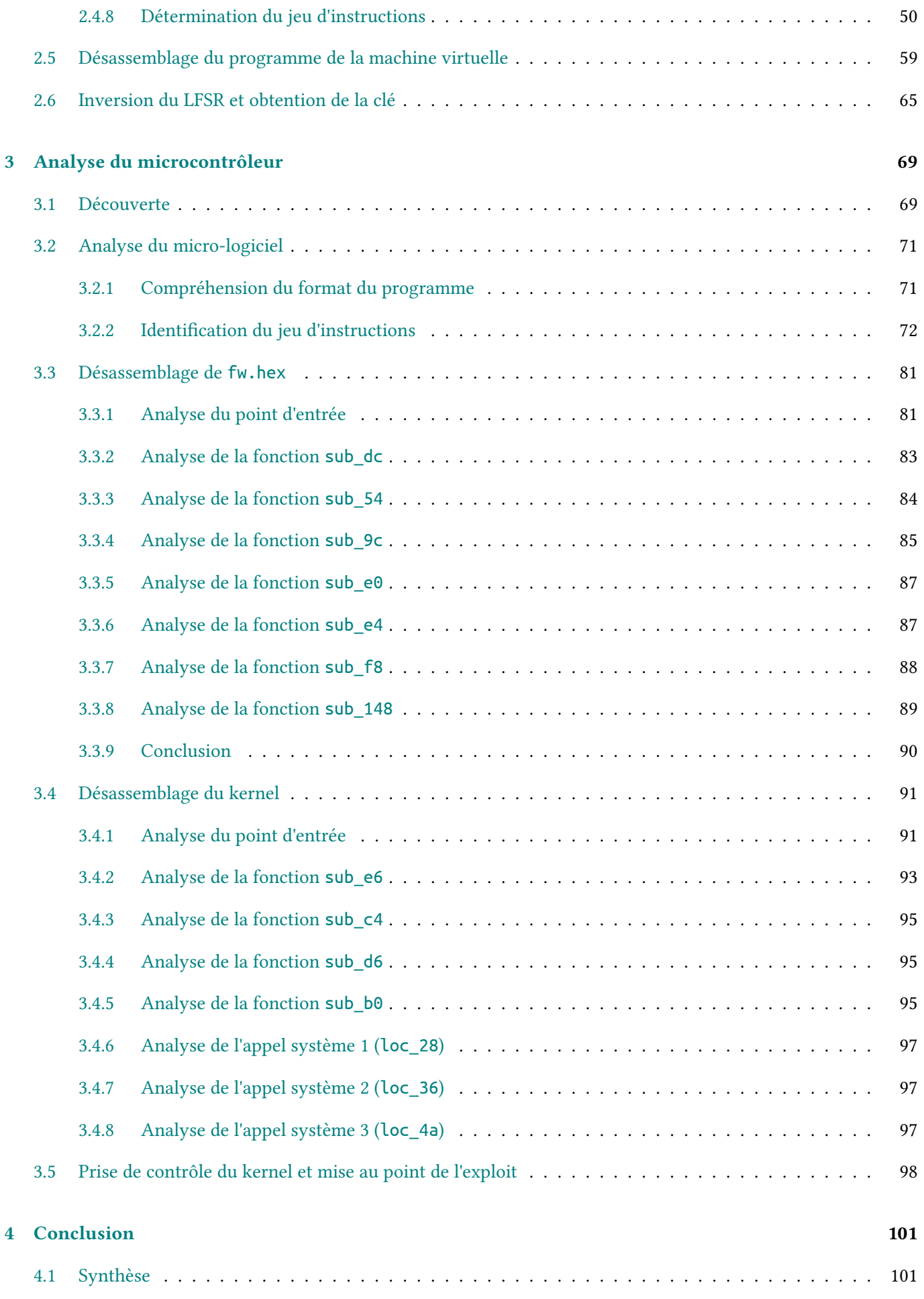

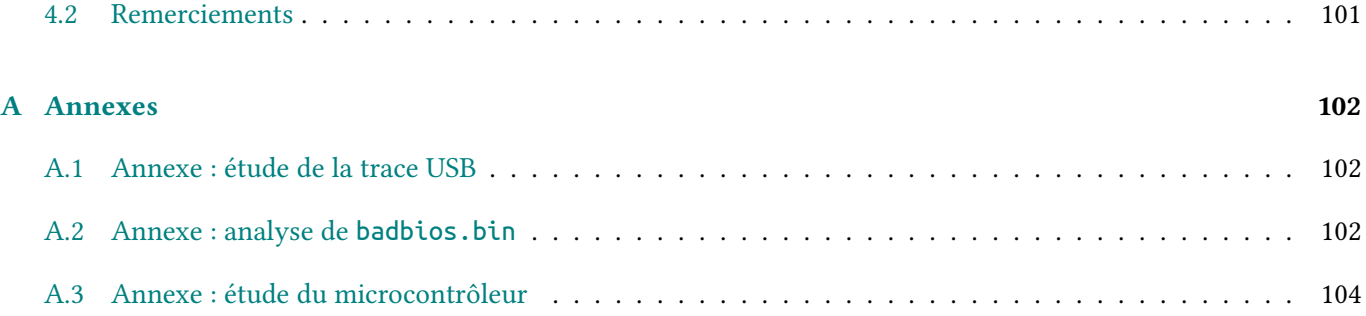

# Table des figures

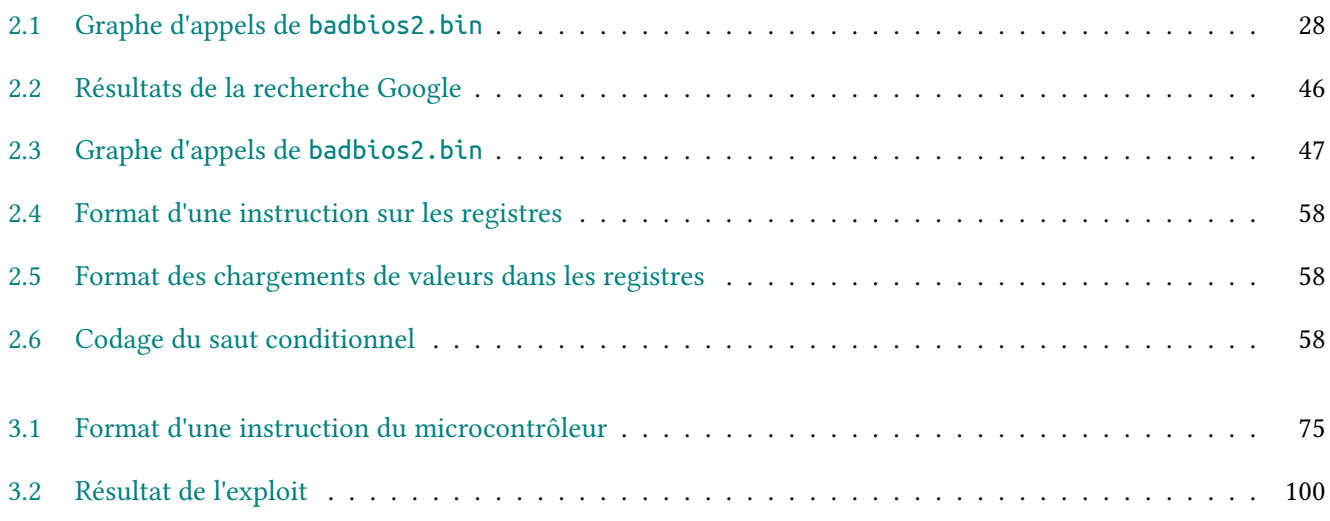

# Liste des tableaux

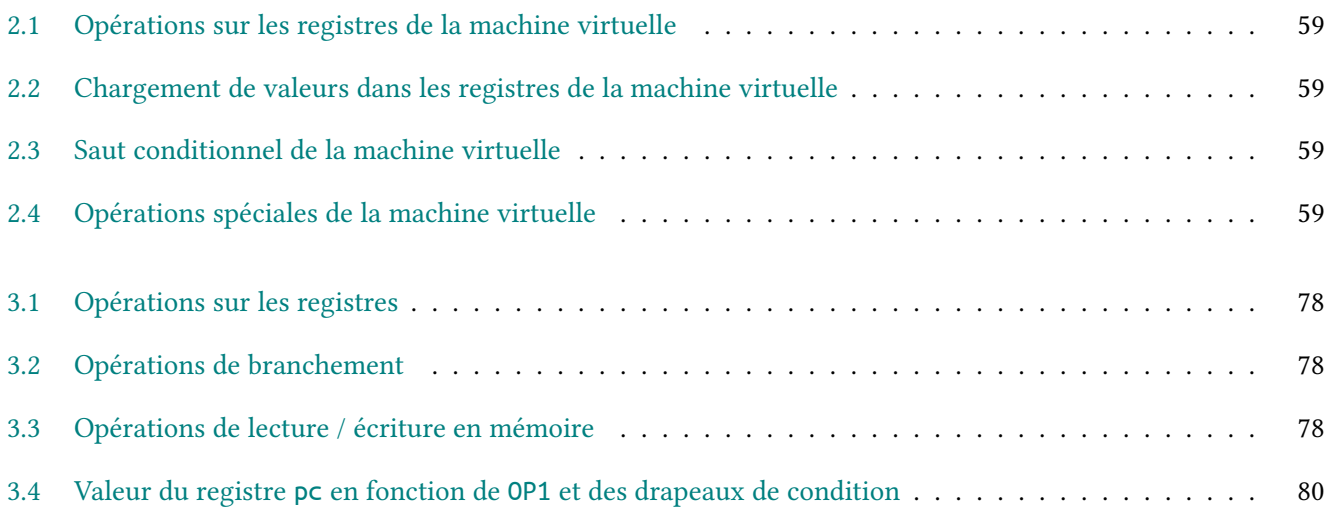

# <span id="page-7-0"></span>Chapitre 1

# Étude de la trace USB

### <span id="page-7-1"></span>1.1 Découverte

La première partie du challenge consiste à analyser une trace USB téléchargeable à l'adresse [http://static.](http://static.sstic.org/challenge2014/usbtrace.xz) [sstic.org/challenge2014/usbtrace.xz](http://static.sstic.org/challenge2014/usbtrace.xz).

Avant tout, il est nécessaire de vérifier l'intégrité du fichier téléchargé :

```
$ wget --quiet http://static.sstic.org/challenge2014/usbtrace.xz
$ md5sum usbtrace.xz
3783cd32d09bda669c189f3f874794bf usbtrace.xz
$ file usbtrace.xz
usbtrace.xz: XZ compressed data
```
On retrouve bien la même empreinte cryptographique que sur la page du challenge. Le fichier alors obtenu peut être décompressé avec le programme 7-Zip :

```
$ 7z x usbtrace.xz
7-Zip [64] 9.20 Copyright (c) 1999-2010 Igor Pavlov 2010-11-18
p7zip Version 9.20 (locale=fr_FR.UTF-8,Utf16=on,HugeFiles=on,4 CPUs)
Processing archive: usbtrace.xz
Extracting usbtrace
Everything is Ok
Size: 353537
```
Le fichier décompressé contient quelques indications pour poursuivre la résolution du challenge :

```
$ head -n 10 usbtrace
Date: Thu, 17 Apr 2015 00:40:34 +0200
To: <challenge2014@sstic.org>
Subject: Trace USB
```
Bonjour,

Compressed: 97192

voici une trace USB enregistrée en branchant mon nouveau téléphone Android sur mon ordinateur personnel air-gapped. Je suspecte un malware de transiter sur mon téléphone. Pouvez-vous voir de quoi il en retourne ?

La suite du fichier est constituée de lignes similaires à celles présentées ci-dessous :

```
$ tail -n +12 usbtrace | head -n 12
ffff8804ff109d80 1765779215 C Ii:2:005:1 0:8 8 = 00000000 00000000
ffff8804ff109d80 1765779244 S Ii:2:005:1 -115:8 8 <
ffff88043ac600c0 1765809097 S Bo:2:008:3 -115 24 = 4f50454e fd010000 00000000 09000000 1f030000
    b0afbab1
ffff88043ac600c0 1765809154 C Bo:2:008:3 0 24 >
ffff88043ac60300 1765809224 S Bo:2:008:3 -115 9 = 7368656c 6c3a6964 00
ffff88043ac60300 1765809279 C Bo:2:008:3 0 9 >
ffff8804e285ec00 1765810255 C Bi:2:008:5 0 24 = 4f4b4159 fb000000 fd010000 00000000 00000000
    b0b4bea6
ffff8800d0fbf180 1765810282 S Bi:2:008:5 -115 24 <
ffff8800d0fbf180 1765815007 C Bi:2:008:5 0 24 = 57525445 fb000000 fd010000 d3000000 05410000
    a8adabba
ffff8800d0fbf180 1765815053 S Bi:2:008:5 -115 211 <
ffff8800d0fbf180 1765815140 C Bi:2:008:5 0 211 = 7569643d 32303030 28736865 6c6c2920 6769643d
    32303030 28736865 6c6c2920 67726f75 70733d31 30303328 67726170 68696373 292c3130 30342869
    6e707574 292c3130 3037286c 6f67292c 31303039 286d6f75 6e74292c 31303131 28616462 292c3130
    31352873 64636172 645f7277 292c3130 32382873 64636172 645f7229 2c333030 31286e65 745f6274
    5f61646d 696e292c 33303032 286e6574 5f627429 2c333030 3328696e 6574292c 33303036 286e6574
    5f62775f 73746174 73292063 6f6e7465 78743d75 3a723a73 68656c6c 3a7330
ffff8800d0fbf180 1765815196 S Bi:2:008:5 -115 24 <
```
### <span id="page-8-0"></span>1.2 Analyse des évènements USB

Une recherche Google avec les mots clés « usb trace Ii:2:005:1 » retourne une trace USB au format similaire à l'adresse <http://permalink.gmane.org/gmane.linux.usb.general/61635>. Le message posté à cette liste de diffusion permet d'identifier le format de la trace USB, à savoir le format usbmon.

Ce format est documenté à l'adresse <https://www.kernel.org/doc/Documentation/usb/usbmon.txt>. Le terme usbmon désigne un mécanisme implémenté en standard sous Linux permettant d'obtenir des traces USB, sous forme binaire ou textuelle. Dans notre cas, il s'agit bien évidemment d'une trace au format textuel.

D'après le document cité précédemment, une ligne d'une trace est composée des champs suivants :

- un tag URB (USB Request Block), généralement l'adresse dans le noyau de la structure URB correspondante ;
- une information d'horodatage ;
- le type d'évènement (S pour « submission », C pour « callback », E pour « submission error ») ;
- une adresse composée de quatre champs :
	- le type et la direction de l'URB (C pour « control », Z pour les échanges isochrones, I pour les interruptions et B pour les échanges « bulk »),
	- le numéro du bus,
	- l'adresse du périphérique,
	- le numéro du correspondant ;
- le status de l'URB, soit une lettre ou plusieurs nombres séparés par le caractère : ;
- la taille des données échangées ;
- le caractère = lors que des données échangées ;
- enfin les données sous forme hexadécimale.

A partir de ces informations, il est possible de développer un script Ruby pour instancier un objet pour chaque ligne :

```
class Event
```
--

**def** initialize(urb\_tag, timestamp, event\_type, address, urb\_status,

```
data length, data tag)
    [\ldots]end
  def data_words=(words)
    \thetadata = words.map \{|x| \mid |x|.pack("H*")}.join
  end
  def is_data?
    \thetadata_tag == "="
  end
  def is_bulk?
    @urb_type == "B"
  end
end
class EventParser
  class << self
    def parse_line(line)
      raise unless line =~ /^ffff/
      comps = line.strip.split//s+/)urb tag = comps.shifttimestamp = comps.shift
      event_type = comps.shift
      address = comps.shift
      urb status = comps.shift
      data_length = comps.shift
      data_tag = comps.shift
      e = Event.new(urb_tag, timestamp, event_type, address, urb_status,
                     data length, data tag)
      if e.is_data? then
        e.data_words = comps
      end
      return e
    end
  end
end
```
Sur un bus USB, seuls les évènements de type « bulk » contiennent les données utiles transférées entre deux périphériques. L'analyseur de la trace ne va donc sélectionner que les évènements de ce type.

```
input = ARGV.shift
File.open(input, "r").each_line do |line|
  next unless line =~ /^ffff/
  e = USB::EventParser.parse_line(line)
  next unless e.is_data? and e.is_bulk?
  puts e.data.inspect
end
```
Le résultat pour les premiers évènements USB donne :

#### **\$** ./parse-usbmon.rb usbtrace

```
"OPEN\xFD\x01\x00\x00\x00\x00\x00\x00\t\x00\x00\x00\x1F\x03\x00\x00\xB0\xAF\xBA\xB1"
"shell:id\x00"
"OKAY\xFB\x00\x00\x00\xFD\x01\x00\x00\x00\x00\x00\x00\x00\x00\x00\x00\xB0\xB4\xBE\xA6"
"WRTE\xFB\x00\x00\x00\xFD\x01\x00\x00\xD3\x00\x00\x00\x05A\x00\x00\xA8\xAD\xAB\xBA"
"uid=2000(shell) gid=2000(shell) groups=1003(graphics),1004(input),1007(log),1009(mount),
  1011(adb),1015(sdcard_rw),1028(sdcard_r),3001(net_bt_admin),3002(net_bt),3003(inet),
  3006(net_bw_stats) context=u:r:shell:s0"
```
### <span id="page-10-0"></span>1.3 Analyse des messages ADB

Certaines lignes obtenues précédemment semblent composées d'une commande sur quatre caractères suivi d'un ensemble de données. Une recherche Google sur les termes OPEN OKAY WRTE retourne de nombreuses références à ADB (Android Debug Bridge), un protocole permettant de communiquer avec un ordiphone Android.

La documentation de ce protocole est présente dans les sources d'Android disponibles sur Github <sup>[1](#page-10-1)</sup>. En particulier, la structure d'un message adb est précisée :

```
struct message {
   unsigned command; /* command identifier constant */
   unsigned arg0; /* first argument */
   unsigned arg1; /* second argument */
   unsigned data_length; /* length of payload (0 is allowed) */
   unsigned data_crc32; /* crc32 of data payload */
   unsigned magic; /* command ^ 0xffffffff
};
```
Cela permet d'ajouter une nouvelle méthode to adb message à la classe USB:: Event de l'analyseur de trace :

```
class AdbMessage
```

```
def initialize(command, arg0, arg1, data_length, data_check, magic, data)
    [...]
  end
  def got_data?
    @data_length == @data.size
  end
  def to_s
    s = "[ADB] #@command #@arg0 #@arg1 #@data_length"
    case @command
    when "OPEN"
      s \ll " = " \ll @data
    when "WRTE"
      s \ll " = " \ll @data[0, 32].inspect
    end
    return s
  end
end
class Event
  [\ldots]def to_adb_message
    return nil unless is_data? and is_bulk?
    command = \text{Qdata}[\theta, 4]arg0, arg1, data length, data crc32, magic = *@data[4, 20].unpack('L5')
    data = 0data[24...1]message = AdbMessage.new(command, arg0, arg1, data_length, data_crc32, magic, data)
  end
end
```
La documentation précise également les commandes possibles :

<span id="page-10-1"></span><sup>1.</sup> [https://github.com/android/platform\\_system\\_core/blob/master/adb/protocol.txt](https://github.com/android/platform_system_core/blob/master/adb/protocol.txt)

```
#define A_SYNC 0x434e5953
#define A_CNXN 0x4e584e43
#define A_AUTH 0x48545541
#define A_OPEN 0x4e45504f
#define A_OKAY 0x59414b4f
#define A_CLSE 0x45534c43
#define A_WRTE 0x45545257
```
La boucle principale de l'analyseur est alors mise à jour pour instancier des messages ADB et reconstituer les données des messages à partir des évènements USB :

```
\overline{\text{valid\_adb}\_\text{commands}} = \frac{\text{w}}{\text{w}} SYNC CNXN AUTH OPEN OKAY CLSE WRTE }
input = ARGV.shift
adb_messages = []
current_message = nil
File.open(input, "r").each_line do |line|
  next unless line =~ /^ffff/
  e = USB::EventParser.parse_line(line)
  next unless e.is_data? and e.is_bulk?
  if current_message then
    current_message.data << e.data
  else
    if e.data_length >= 4 then
      if valid_adb_commands.include?(e.data[0, 4]) then
        current_message = e.to_adb_message
      end
    end
  end
  if current_message and current_message.got_data? then
    adb_messages << current_message
    puts current_message
    current_message = nil
  end
end
```
Ce traitement permet d'obtenir la séquence des messages ADB échangés. L'exécution de l'analyseur retourne le résultat suivant :

```
$ ./parse-usbmon.rb usbtrace
[ADB] OPEN 509 0 9 = shell:id
[ADB] OKAY 251 509 0
[ADB] WRTE 251 509 211 = "uid=2000(shell) gid=2000(shell) "
[ADB] OKAY 509 251 0
[ADB] WRTE 251 509 2 = " \r\n\}n"[ADB] CLSE 251 509 0
[ADB] OKAY 509 251 0
[ADB] CLSE 0 251 0
[ADB] OPEN 511 0 15 = shell: uname -a
[ADB] OKAY 252 511 0
[...]
```
## <span id="page-11-0"></span>1.4 Reconstitution de la session ADB

L'analyse des messages ADB permet d'identifier une séquence curieuse :

```
$ ./parse-usbmon.rb usbtrace
[...]
[ADB] OPEN 519 0 6 = sync:
[ADB] OKAY 256 519 0
[ADB] WRTE 519 256 8 = "STAT\e\x00\x00\x00"[ADB] OKAY 256 519 0
[ADB] WRTE 519 256 27 = "/data/local/tmp/badbios.bin"
[ADB] OKAY 256 519 0
[ADB] WRTE 256 519 16 = "STAT\x00\x00\x00\x00\x00\x00\x00\x00\x00\x00\x00\x00"
[ADB] OKAY 519 256 0
[ADB] WRTE 519 256 8 = "SEND! \x00 \x00 \x00"[ADB] OKAY 256 519 0
[ADB] WRTE 519 256 4096 = "/data/local/tmp/badbios.bin, 3326" ...
[ADB] OKAY 256 519 0
[ADB] WRTE 519 256 4096 = "\x00\x00\x00\x00\x00\x00\x00\x00\...]x00\x00\x00\x00' ...
[ADB] OKAY 256 519 0
[ADB] WRTE 519 256 4096 = "\xDA\xF7\xE4\x94b]v\x8F\x12g[...]93\x84`\xF9\xF6;\xE1=" ...
[ADB] OKAY 256 519 0
[ADB] \n   WRTE 519 256 4096 = "\x01\x02\x00\x02]\x00\x08\xA\nBm\x0D[...]p/1\x040+7\x04t" ...
```
Ces messages semblent correspondre à un transfert d'un fichier entre l'ordinateur et l'ordiphone. Au sein même des messages ADB, on retrouve de nouvelles commandes, telles que STAT et SEND.

Ces commandes correspondent au protocole sync décrit dans le fichier SYNC. TXT  $2$  présent dans les sources d'Android. Le fichier est également disponible à l'annexe [A.1.](#page-103-1)

Ce protocole permet d'effectuer les opérations suivantes :

- LIST : obtenir la liste des fichiers dans un répertoire ;
- SEND : envoyer un fichier vers un périphérique ;
- RECV : récupérer un fichier depuis un périphérique ;
- STAT : obtenir des informations sur un fichier.

La documentation spécifie que la commande SEND fonctionne de la manière suivante :

- le nom du fichier est envoyé, suivi d'une valeur décrivant les permissions du fichier ;
- une série de commandes DATA est envoyée, chaque commande précisant la taille des données transférées ;
- quand toutes les données sont transférées, une commande DONE est envoyée.

Cela permet de reconstituer le fichier envoyé à l'aide de la méthode Ruby ci-dessous :

```
def handle_data(binary)
  send_result, send_fname = nil, nil
  scanner = BinaryScanner.new(binary)
  while not scanner.empty?
   case cmd = scanner.scan_data(4)
      when "STAT"
        [\ldots]when "DONE"
       dw = scanner.scan_dword
        if dw != 0 and send_fname then
          puts "=> DONE, writing #{send_result.size} bytes to #{send_fname}, mtime = #{Time.at(dw)}"
          File.open(send fname, "wb") { |f| f.write send result }
         send_fname, send_result = nil, nil
        end
      when "LIST"
        [...]
      when "SEND"
       send_result = ""
        ssize = scanner.scan_dword
```
<span id="page-12-0"></span><sup>2.</sup> [https://github.com/android/platform\\_system\\_core/blob/master/adb/SYNC.TXT](https://github.com/android/platform_system_core/blob/master/adb/SYNC.TXT)

```
s = scanner.scan data(ssize)
     puts "=> SEND #{s}"
      send fname = File.basename(s.split(',').first)
   when "DATA"
     size = scanner.scan_dword
     puts "=> DATA #{size}"
     send_result << scanner.scan_data(size)
   when "OKAY", "QUIT"
     [\ldots]else
     raise "Unknown command #{cmd}"
   end
 end # case cmd
end # while
```
**end** *# method handle\_data*

Le script parse-usbmon.rb est modifié pour appeler cette méthode à la fin d'une session sync :

```
binary, shell_cmd = "", false
adb_messages.each do |m|
  case m.command
  when "OPEN"
    if m.data[0,5] == "sync:" then
      binary = ""
    elsif m.data[0,5] == "shell" then
      binary = "puts "=> #{m.data.strip}"
      shell_cmd = true
    end
  when "CLSE"
    if shell_cmd then
      puts binary.strip
      shell_cmd = false
    else
      USB::AdbMessage.handle_data(binary) unless binary.empty?
    end
    binary = ""
  when "WRTE"
    binary << m.data
  end
end
```
Le script final est disponible à l'annexe [A.1.](#page-103-1) Le résultat obtenu est alors le suivant :

```
$ ./parse-usbmon.rb usbtrace
=> shell:id
uid=2000(shell) gid=2000(shell) groups=1003(graphics),1004(input),1007(log),1009(mount),1011(adb),1015(sdcard_rw),
  1028(sdcard_r),3001(net_bt_admin),3002(net_bt),3003(inet),3006(net_bw_stats) context=u:r:shell:s0
=> shell:uname -a
Linux localhost 4.1.0-g4e972ee #1 SMP PREEMPT Mon Feb 24 21:16:40 PST 2015 armv8l GNU/Linux
=> LIST "/sdcard/"
40771 4096 2014-04-17 11:53:13 +0200 .
40771 4096 2013-01-01 01:01:18 +0100 ..
40770 4096 2014-01-30 17:08:22 +0100 Samsung
40771 4096 2013-01-01 01:01:20 +0100 Android
40770 4096 2014-02-20 13:08:54 +0100 .face
40770 4096 2013-01-01 01:01:19 +0100 Music
40770 4096 2013-01-01 01:01:19 +0100 Podcasts
40770 4096 2013-01-01 01:01:33 +0100 Ringtones
40770 4096 2013-01-01 01:01:19 +0100 Alarms
40770 4096 2013-01-01 01:01:19 +0100 Notifications
40770 4096 2014-02-20 13:06:52 +0100 Pictures
```

```
40770 4096 2013-01-01 01:01:19 +0100 Movies
40770 4096 2014-04-17 11:58:18 +0200 Download
40770 4096 2013-01-11 08:50:03 +0100 DCIM
40770 4096 2014-04-17 11:58:18 +0200 Documents
40770 4096 2013-01-01 01:01:24 +0100 .SPenSDK30
             100660 15 2013-01-01 01:01:30 +0100 .enref
40770 4096 2014-01-29 14:23:15 +0100 Nearby
40770 4096 2014-01-29 14:25:03 +0100 Playlists
100660 0 2014-01-29 16:40:48 +0100 .pla
40770 4096 2014-02-21 10:12:52 +0100 .estrongs
40770 4096 2014-02-20 13:05:23 +0100 backups
40770 4096 2014-02-25 17:39:49 +0100 clockworkmod
40770 4096 2014-02-25 17:42:00 +0100 CyanogenMod
40770 4096 2013-01-06 22:12:45 +0100 mmc1
=> LIST "/sdcard/Documents/"
40770 4096 2014-04-17 11:58:18 +0200 .
40771 4096 2014-04-17 11:53:13 +0200 ..
100660 229376 2014-03-12 16:42:15 +0100 CSW-2014-Hacking-9.11_uncensored.pdf
100660 44032 2014-03-12 16:51:01 +0100 NATO_Cosmic_Top_Secret.gpg
=> LIST "/data/local/tmp"
40771 16384 2014-04-17 13:11:23 +0200 .
40751 4096 1970-01-30 00:55:29 +0100 ..
=> STAT "/data/local/tmp/badbios.bin": mode = 0, size = 0, time = 1970-01-01 01:00:00 +0100
=> SEND /data/local/tmp/badbios.bin,33261
\Rightarrow DATA 65536
=> DATA 12464
=> DONE, writing 78000 bytes to badbios.bin, mtime = 2014-04-17 13:01:02 +0200
=> shell:chmod 777 /data/local/tmp/badbios.bin
=> LIST "/data/local/tmp"
40771 16384 2014-04-17 13:11:25 +0200 .
40751 4096 1970-01-30 00:55:29 +0100 ..
100777 78000 2014-04-17 13:01:02 +0200 badbios.bin
```
L'exécution du script a permis d'extraire le fichier badbios.bin de la trace USB.

**\$** md5sum badbios.bin b6097e562cb80a20dfb67a4833b1988a badbios.bin

L'analyse de ce fichier fait l'objet du chapitre suivant.

# <span id="page-15-0"></span>Chapitre 2

# Analyse du fichier **badbios.bin**

### <span id="page-15-1"></span>2.1 Découverte

Le fichier obtenu est un binaire aarch64, comme le montre la commande ci-dessous :

```
$ file badbios.bin
badbios.bin: ELF 64-bit LSB executable, ARM aarch64, version 1 (SYSV), statically linked,
  stripped
```
Les symboles de débogage ont été supprimés du binaire, ce qui va complexifier l'analyse. Les sections du binaire sont présentées ci-dessous :

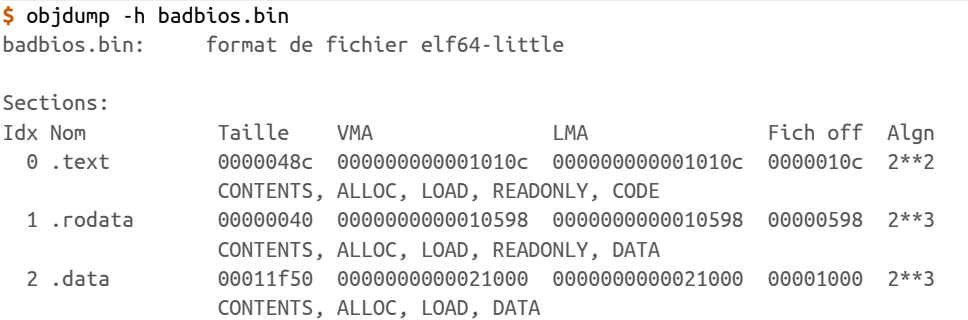

Il est possible de remarquer que la section .text, qui contient le code exécutable, est relativement petite (0x48c = 1164 octets) par rapport à la section .data (0x11f50 = 73552 octets).

### <span id="page-15-2"></span>2.2 Analyse du programme

L'émulation en mode utilisateur de QEMU<sup>[1](#page-15-3)</sup> permet de lancer le binaire, comme présenté ci-dessous.

```
$ sudo apt-get install qemu-user
$ chmod +x badbios.bin
$ qemu-aarch64 badbios.bin
:: Please enter the decryption key: AAAA
   Wrong key format.
```
Le programme semble attendre une clé de déchiffrement dans un certain format. Pour obtenir plus d'information sur le binaire, il est possible de le lancer sous QEMU en demandant à obtenir la liste des appels systèmes.

<span id="page-15-3"></span><sup>1.</sup> à condition de disposer de la version 2.0.0 de QEMU

```
$ qemu-aarch64 -strace badbios.bin 2> /tmp/strace.txt
:: Please enter the decryption key: AAAA
$ cat /tmp/strace.txt
2836 mmap(0x0000000000400000,12288,PROT_READ|PROT_WRITE,MAP_PRIVATE|MAP_ANONYMOUS|MAP_FIXED,0,0)
  = 0x0000000000400000
2836 mprotect(0x0000000000400000,12288,PROT_EXEC|PROT_READ) = 0
2836 mmap(0x0000000000500000,69632,PROT_READ|PROT_WRITE,MAP_PRIVATE|MAP_ANONYMOUS|MAP_FIXED,0,0)
  = 0x0000000000500000
2836 mprotect(0x0000000000500000,69632,PROT_READ|PROT_WRITE) = 0
2836 mmap(NULL,4096,PROT_READ|PROT_WRITE,MAP_PRIVATE|MAP_ANONYMOUS,0,0) = 0x0000004000801000
2836 mmap(NULL,65536,PROT_READ|PROT_WRITE,MAP_PRIVATE|MAP_ANONYMOUS,0,0) = 0x0000004000802000
2836 mmap(NULL,4096,PROT_READ|PROT_WRITE,MAP_PRIVATE|MAP_ANONYMOUS,0,0) = 0x0000004000812000
2836 mmap(NULL,4096,PROT_READ|PROT_WRITE,MAP_PRIVATE|MAP_ANONYMOUS,0,0) = 0x0000004000813000
2836 write(1,0x813000,36) = 36
2836 munmap(0x0000004000813000,36) = 0
2836 mmap(NULL,4096,PROT_READ|PROT_WRITE,MAP_PRIVATE|MAP_ANONYMOUS,0,0) = 0x0000004000814000
2836 read(0,0x814000,16) = 5
2836 munmap(0x0000004000814000,16) = 0
2836 mmap(NULL,4096,PROT_READ|PROT_WRITE,MAP_PRIVATE|MAP_ANONYMOUS,0,0) = 0x0000004000815000
2836 write(2,0x815000,21) Wrong key format.
 = 212836 munmap(0x0000004000815000,21) = 0
2836 exit_group(0)
```
On remarque qu'avant d'afficher la chaîne Wrong key format, le programme exécute l'appel système read avec une longueur de 16. On peut supposer à ce stade que le programme attends alors une clé de 16 octets. Un second test est alors effectué avec la longueur attendue.

```
$ qemu-aarch64 -strace badbios.bin 2> /tmp/strace.txt
:: Please enter the decryption key: AAAAAAAAAAAAAAAA
:: Trying to decrypt payload...
$ cat /tmp/strace
3541 mmap(0x0000000000400000,12288,PROT_READ|PROT_WRITE,MAP_PRIVATE|MAP_ANONYMOUS|MAP_FIXED,0,0)
  = 0x0000000000400000
3541 mprotect(0x0000000000400000,12288,PROT_EXEC|PROT_READ) = 0
3541 mmap(0x0000000000500000,69632,PROT_READ|PROT_WRITE,MAP_PRIVATE|MAP_ANONYMOUS|MAP_FIXED,0,0)
  = 0x0000000000500000
3541 mprotect(0x0000000000500000,69632,PROT_READ|PROT_WRITE) = 0
3541 mmap(NULL,4096,PROT_READ|PROT_WRITE,MAP_PRIVATE|MAP_ANONYMOUS,0,0) = 0x0000004000801000
3541 mmap(NULL,65536,PROT_READ|PROT_WRITE,MAP_PRIVATE|MAP_ANONYMOUS,0,0) = 0x0000004000802000
3541 mmap(NULL,4096,PROT_READ|PROT_WRITE,MAP_PRIVATE|MAP_ANONYMOUS,0,0) = 0x0000004000812000
3541 mmap(NULL,4096,PROT_READ|PROT_WRITE,MAP_PRIVATE|MAP_ANONYMOUS,0,0) = 0x0000004000813000
3541 write(1,0x813000,36) = 36
3541 munmap(0x0000004000813000,36) = 0
3541 mmap(NULL,4096,PROT_READ|PROT_WRITE,MAP_PRIVATE|MAP_ANONYMOUS,0,0) = 0x0000004000814000
3541 read(0,0x814000,16) = 16
3541 munmap(0x0000004000814000,16) = 0
3541 mmap(NULL,4096,PROT_READ|PROT_WRITE,MAP_PRIVATE|MAP_ANONYMOUS,0,0) = 0x0000004000815000
3541 write(1,0x815000,32) = 32
3541 munmap(0x0000004000815000,32) = 0
3541 mmap(NULL,4096,PROT_READ|PROT_WRITE,MAP_PRIVATE|MAP_ANONYMOUS,0,0) = 0x0000004000816000
3541 write(2,0x816000,20) Invalid padding.
 = 203541 munmap(0x0000004000816000,20) = 0
3541 exit group(0)
```
Le comportement du programme est cette fois différent. La chaîne :: Trying to decrypt payload... est affichée, puis le programme s'arrête avec le message d'erreur Invalid padding..

### <span id="page-17-0"></span>2.2.1 Analyse du point d'entrée

Pour aller plus loin dans l'analyse, il va être nécessaire de désassembler le binaire.

```
$ sudo apt-get install binutils-aarch64-linux-gnu
$ /usr/bin/aarch64-linux-gnu-objdump -d badbios.bin
badbios: file format elf64-littleaarch64
Disassembly of section .text:
000000000001010c <.text>:
  1010c: a9b97bfd stp x29, x30, [sp,#-112]!
  10110: 910003fd mov x29, sp
  10114: b0000089 adrp x9, 0x21000
  10118: 91000122 add x2, x9, #0x0
  1011c: b9006ba0 str w0, [x29,#104]
  10120: f9400440 ldr x0, [x2,#8]
  10124: b9400043 ldr w3, [x2]
  10128: a9046bf9 stp x25, x26, [sp,#64]
  1012c: a90153f3 stp x19, x20, [sp,#16]
  10130: a9025bf5 stp x21, x22, [sp,#32]
  10134: a90363f7 stp x23, x24, [sp,#48]
  10138: f9002bfb str x27, [sp,#80]
  1013c: f90033a0 str x0, [x29,#96]
[\ldots]$ readelf -h badbios.bin | grep "Entry point"
 Entry point address: 0x102cc
```
Pour identifier les appels de fonction, il est possible de rechercher les instructions bl :

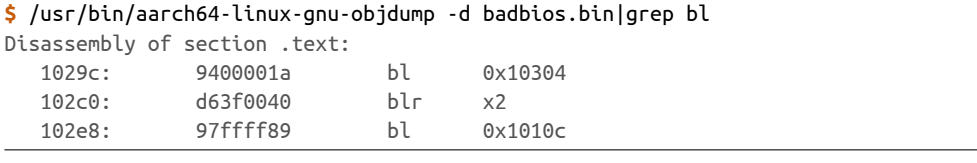

Curieusement, l'instruction à l'adresse 0x102c0 appelle la fonction à l'adresse contenue dans le registre r2.

Le point d'entrée étant 0x102cc, l'analyse commence donc à cette adresse. Le code correspondant est présenté ci-dessous :

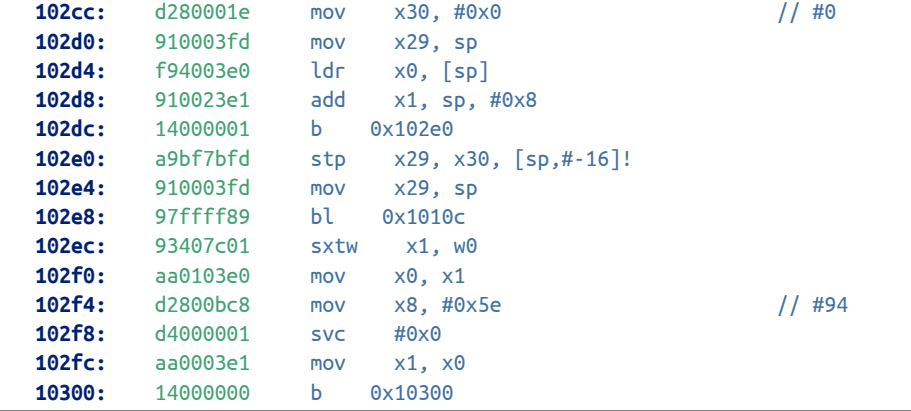

Le code appelle rapidement la fonction à l'adresse 0x1010c. Avant de poursuivre l'analyse en s'intéressant à cette fonction, l'instruction svc #0x0 à l'adresse 0x102f8 mérite d'être étudiée.

Une recherche Google sur les mots clés « ARM linux svc » permet d'obtenir le document lcna\_co2012\_marinas.pdf [2](#page-18-1) décrivant l'implémentation de Linux sur les architectures ARM 64-bit.

On peut y apprendre que l'instruction svc est utilisée par Linux pour la gestion des appels systèmes. Le numéro de l'appel système est alors stocké dans le registre x8 et les paramètres sont passés dans les registres x0, x1, x2, etc.

Dans le cas présent, le numéro de l'appel système est 94. La correspondance peut être trouvée dans le fichier unistd.h.

```
$ grep 94 /usr/include/asm-generic/unistd.h
#define __NR_exit_group 94
#define __NR_shmget 194
```
Le programme va donc simplement appeler la fonction à l'adresse 0x1010c puis appeler l'appel système exit\_group en passant en paramètre la valeur de retour de l'appel de la fonction.

L'analyse du programme continue ensuite à l'adresse 0x1010c.

### <span id="page-18-0"></span>2.2.2 Analyse de la fonction **sub\_1010c**

La fonction sub\_1010c commence par le code ci-dessous qui se contente d'appeler l'appel système mmap :

```
000000000001010c <.text>:
 1010c: a9b97bfd stp x29, x30, [sp,#-112]!
 10110: 910003fd mov x29, sp
 10114: b0000089 adrp x9, 0x21000 // x9 = 0x21000 (section .data)
 10118: 91000122 add x2, x9, #0x0 // x2 = 0x21000
 1011c: b9006ba0 str w0, [x29,#104] // sauvegarde argc sur la pile
 10120: f9400440 ldr x0, [x2,#8] // x0 = *(0x21008) = 0x400514
 10124: b9400043 ldr w3, [x2] // w2 = *(0x21000) = 0x02
 [1, 1]1013c: f90033a0 str x0, [x29,#96] // sauvegarde 0x400514 sur la pile
 10140: aa0103f9 mov x25, x1 // x25 = argv
 10144: 34000b23 cbz w3, 0x102a8 //
 10148: f9400c55 ldr x21, [x2,#24] // x21 = *(0x21018) = 0x2c08
 1014c: f9400846 ldr x6, [x2,#16] // x6 = *(0x21000) = 0x400000
 10150: 913ffeb5 add x21, x21, #0xfff //
 10154: 9274ceb5 and x21, x21, #0xfffffffffffff000 // x21 = 0x3000 (arrondit au multiple de 4096 supérieur)
 10158: d2800007 mov x7, #0x0 // x7 = 0
 1015c: d2800654 mov x20, #0x32 // x20 = 50
 10160: d280006a mov x10, #0x3 // x10 = 3
 10164: aa0703e5 mov x5, x7 // x5 = 0
 10168: aa0703e4 mov x4, x7 // x4 = 0
 1016c: aa1403e3 mov x3, x20 // x3 = 50
 10170: aa0a03e2 mov x2, x10 // x2 = 3
 10174: aa1503e1 mov x1, x21 // x1 = 0x3000
 10178: aa0603e0 mov x0, x6 // x0 = 0x400000
 1017c: d2801bc8 mov x8, #0xde // #222
 10180: d4000001 svc #0x0 // mmap(0x400000, 0x3000, 3, 50, 0, 0)
 10184: aa0003f4 mov x20, x0 //
 10188: eb06029f cmp x20, x6 // compare le résultat du mmap à l'adresse demandée
 1018c: aa1403e1 mov x1, x20 //
 10190: 54000140 b.eq 0x101b8 // saute si égal
 10194: 52800037 mov w23, #0x1 // sinon, sort en retournant 1
```
Certaines valeurs sont directement lues depuis la section .data dont voici un extrait :

**\$** /usr/bin/aarch64-linux-gnu-objdump -s -j .data badbios.bin|head -n 15

<span id="page-18-1"></span><sup>2.</sup> [http://events.linuxfoundation.org/images/stories/pdf/lcna\\_co2012\\_marinas.pdf](http://events.linuxfoundation.org/images/stories/pdf/lcna_co2012_marinas.pdf)

badbios.bin: file format elf64-littleaarch64

```
Contents of section .data:
21000 02000000 00000000 14054000 00000000 ..........@.....
21010 00004000 00000000 082c0000 00000000 ..@......,......
21020 c8100300 00000000 841e0000 00000000 ...............
21030 05000000 01000000 00005000 00000000 ..........P.....
21040 40000100 00000000 b0100200 00000000 @...............
21050 18000100 00000000 03000000 00000000 ................
21060 00000000 00000000 00000000 00000000 ................
21070 00000000 00000000 00000000 00000000 ................
21080 00000000 00000000 00000000 00000000 ................
21090 00000000 00000000 00000000 00000000 ................
210a0 00000000 00000000 00000000 00000000 ................
```
L'appel à mmap correspond à celui observé lors de l'exécution du programme avec QEMU :

- l'adresse demandée, 0x400000, est la même ;
- la taille demandée, 0x3000, est également identique ;
- PROT\_READ|PROT\_WRITE correspond à 3 ;
- MAP\_PRIVATE|MAP\_ANONYMOUS|MAP\_FIXED correspond à 50 ;
- enfin les deux derniers paramètres valent 0.

Si le résultat de mmap correspond à l'adresse demandée, l'exécution continue alors à l'adresse 0x101b8 dont le code est présenté ci-dessous :

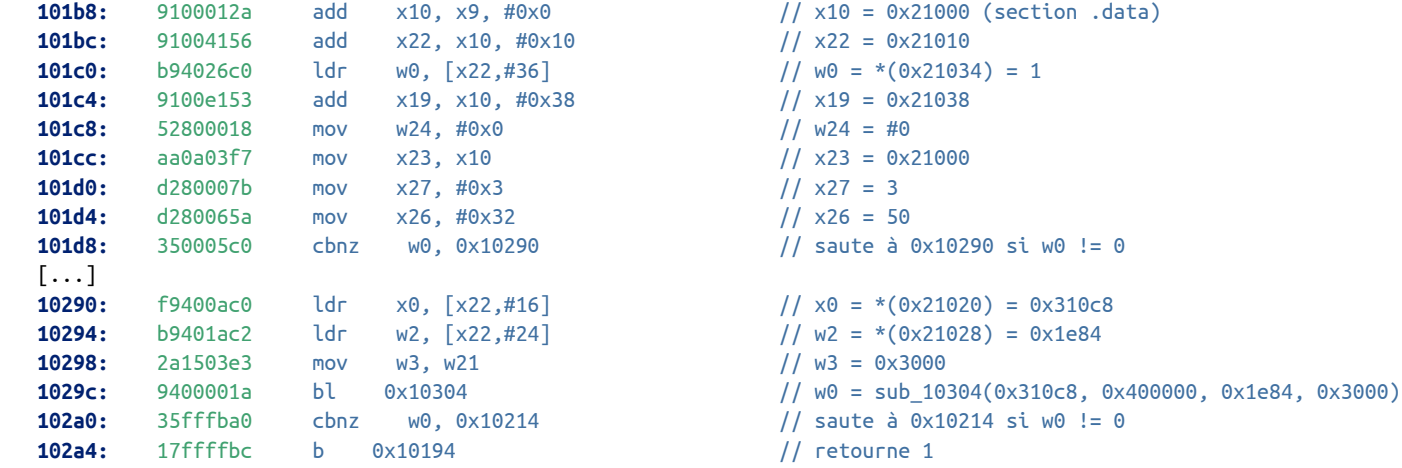

Le code précédent va simplement lire certaines valeurs dans la section .data puis appeler la fonction sub\_10304 avec les paramètres suivants :

- la valeur 0x310c8, lue à l'adresse 0x21020 ;
- l'adresse 0x400000, pointant vers une zone mémoire de 0x3000 octets obtenue à l'aide de mmap ;
- la valeur 0x1e84, lue à l'adresse 0x21028 ;
- enfin la valeur 0x3000 qui correspond à la taille de la zone mémoire à l'adresse 0x400000.

Il est possible de remarquer que l'adresse 0x310c8 appartient à la section .data du binaire. Les données à cette adresse sont présentées ci-dessous :

**\$** /usr/bin/aarch64-linux-gnu-objdump -s --start-address=0x310c8 -j .data badbios.bin

badbios.bin: file format elf64-littleaarch64

Contents of section .data: 310c8 847f454c 46020101 00010040 0200b700 ..ELF......@.... 310d8 0e003114 05401000 13401800 35a80002 ..1..@...@..5... 310e8 2400cf40 00380002 00400007 00060001 \$..@.8...@......

```
310f8 005dfeff 3dfd7bbe a9fd0300 91000800 .]..=.{.........
[\ldots]32ed8 e0080013 f80800a2 4e6f2065 72726f72 ........No error
32ee8 2e0ad02a f5074261 6420696e 73747275 ...*..Bad instru
32ef8 6374696f 6e20706f 696e7465 1f007900 ction pointe..y.
32f08 496e7661 6c692400 011c00c0 4d656d6f Invali$.....Memo
32f18 72792066 61756c74 11001049 36003a6e ry fault...I6.:n
32f28 616c5e00 06400084 61726775 6d656e74 al^..@..argument
32f38 1a00f001 4f757420 6f66206d 656d6f72 ....Out of memor
32f48 792e0a00 00000000 y.......
```
Le début du bloc de données semble contenir l'entête d'un programme ELF. La fin du bloc contient des chaînes de caractères mais qui semblent corrompues. On peut aussi noter que 0x310c8 + 0x1e84 = 0x32f4c, qui correspond à la fin de la section .data.

L'analyse de la fonction sub\_10304 sera abordée dans la section suivante. Pour l'instant, on peut considérer que le retour de la fonction est différent de 0 et que l'exécution continue à l'adresse 0x10214 dont le code est présenté ci-dessous :

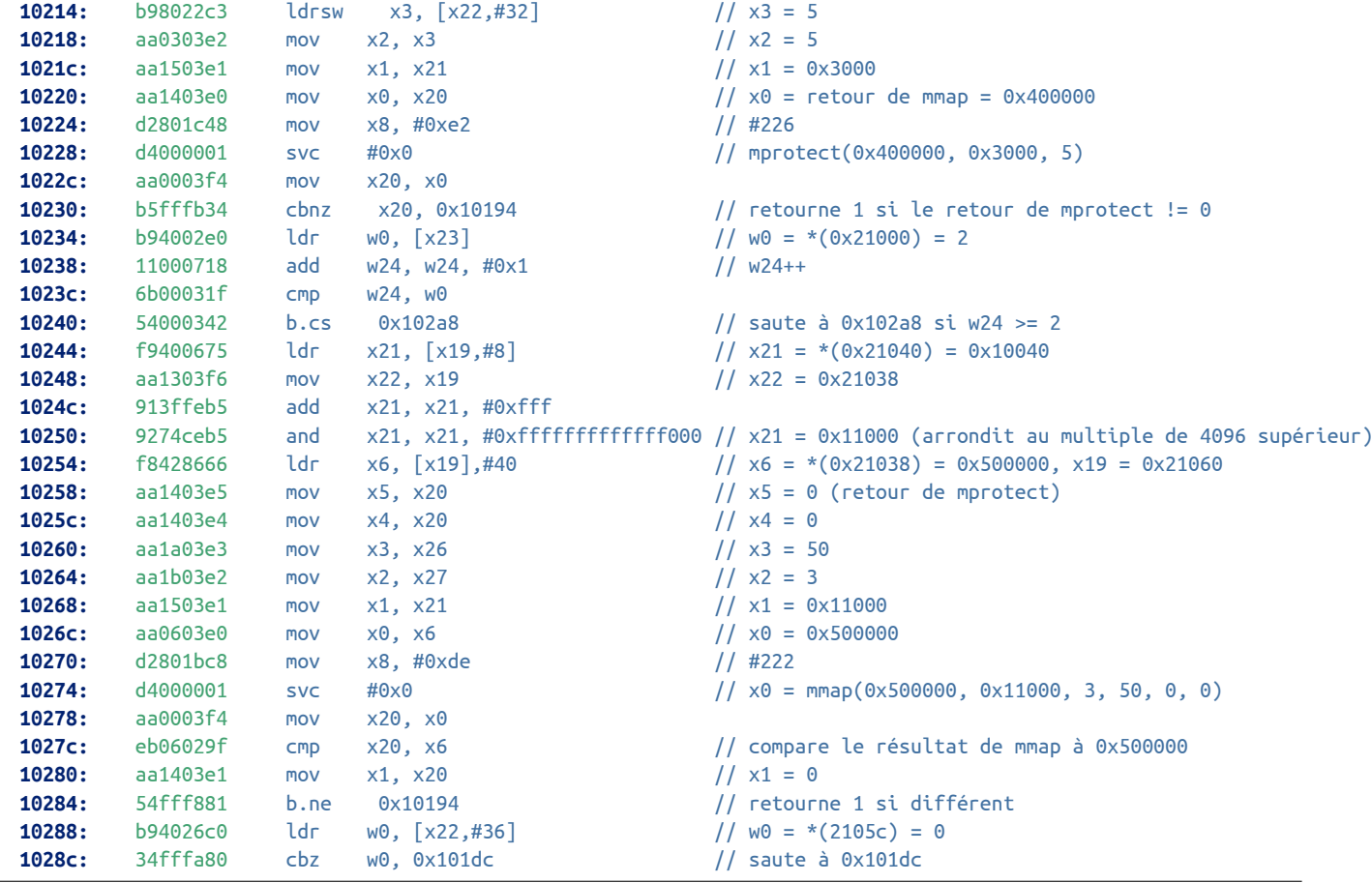

Le code va tout d'abord appeler l'appel système mprotect sur la valeur de mmap. Pour connaître cette valeur avant l'appel à mprotect, il est possible de poser un point d'arrêt à l'adresse 0x10228 avec GDB et de consulter la valeur du registre x0.

Pour cela, QEMU doit être lancé avec le paramètre -g pour activer un stub GDB.

**\$** qemu-aarch64 -strace -g 1234 badbios.bin

Ensuite, il suffit de lancer GDB et de se connecter au stub GDB :

**\$** gdb-multiarch -q badbios.bin Reading symbols from badbios.bin...(no debugging symbols found)...done. (gdb) break \*0x10228 Breakpoint 1 at 0x10228 (gdb) target remote 127.1:1234 Remote debugging using 127.1:1234 0x00000000000102cc in ?? () (gdb) cont Continuing. Breakpoint 1, 0x0000000000010228 in ?? () (gdb) p \$x0  $$1 = 0 \times 400000$ (gdb) x/i \$pc => 0x10228: svc #0x0 (gdb) si 0x0000000000010230 in ?? ()

Sans surprise, on retrouve bien la valeur 0x400000, à savoir l'adresse demandée à mmap. L'exécution de l'appel système à l'adresse 0x10228 déclenche l'affichage suivant au niveau de QEMU :

```
$ qemu-aarch64 -strace -g 1234 badbios.bin
14930 mmap(0x0000000000400000,12288,PROT_READ|PROT_WRITE,MAP_PRIVATE|MAP_ANONYMOUS|MAP_FIXED,0,0) = 0x0000000000400000
14930 mprotect(0x0000000000400000,12288,PROT_EXEC|PROT_READ) = 0
```
L'appel à mprotect a donc modifié les permissions sur la zone mémoire à l'adresse 0x400000 : la permission PROT\_WRITE a été supprimée, tandis que la permission PROT\_EXEC a été rajoutée.

Le programme va ensuite incrémenter la valeur du registre w24 et la comparer à la valeur stockée à l'adresse 0x21000, c'est-à-dire 2. Les deux valeurs sont ensuite comparées et le programme saute à l'adresse 0x102a8 si w24 >= 2. Sinon, l'exécution continue à l'adresse 0x10244.

Les instructions entre 0x10244 et 0x10274 vont effectuer un second appel à mmap avec les paramètres suivants :

- l'adresse demandée est 0x500000 ;
- la taille demandée est 0x11000 ;
- les permissions sont PROT\_READ|PROT\_WRITE, c'est-à-dire 3 ;
- les drapeaux sont MAP\_PRIVATE|MAP\_ANONYMOUS|MAP\_FIXED, c'est-à-dire 50 ;
- les deux derniers paramètres sont nuls.

L'exécution continue à l'adresse 0x101dc si mmap retourne l'adresse demandée.

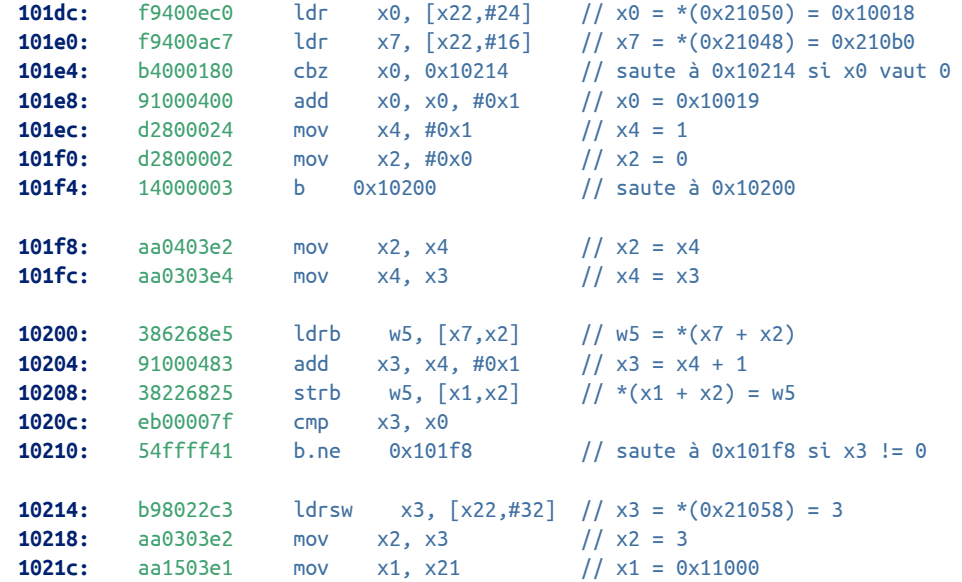

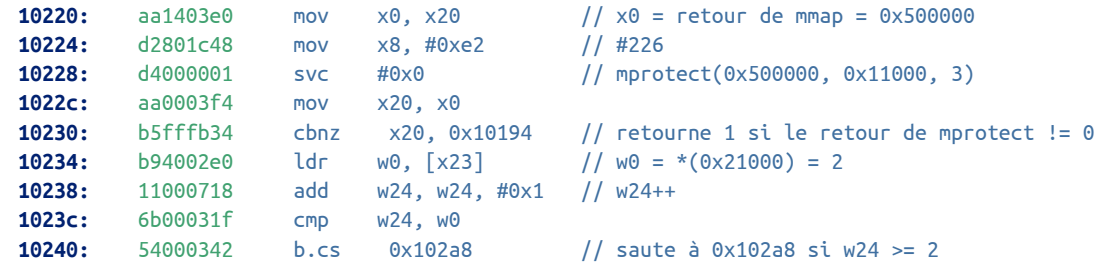

Les instructions entre 0x101dc et 0x10210 vont simplement copier 0x10018 octets de données à l'adresse 0x210b0 vers l'adresse obtenue précédemment par mmap, à savoir 0x500000.

Ensuite le programme continue à l'adresse 0x10214 qui a déjà été étudiée précédemment. Un second appel à mprotect est effectué avec les paramètres suivants :

- $-$  l'adresse  $0 \times 500000$ ;
- la taille 0x11000 ;
- les protections PROT\_READ|PROT\_WRITE, c'est-à-dire 3.

Cette fois, la valeur du registre w24 contient 2, le programme continue à l'adresse 0x102a8.

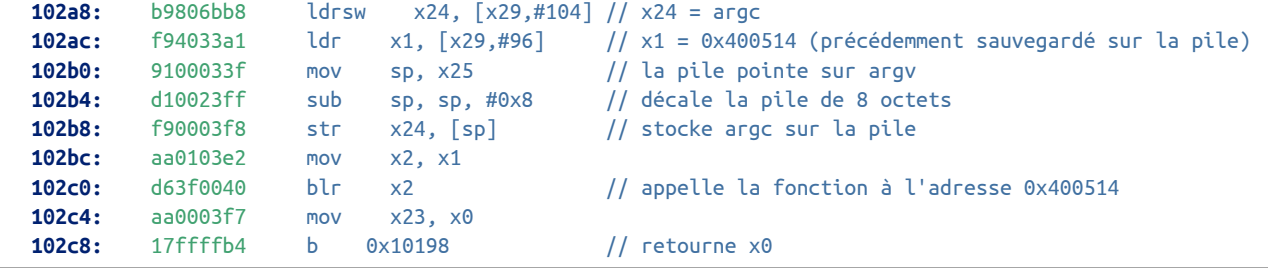

Le programme charge dans le registre x1 la valeur 0x400514 qui a été précédemment sauvegardée sur la pile par l'instruction str x0, [x29,#96] à l'adresse 0x1011c. Ensuite, le programme repositionne argc et argv sur la pile avant de brancher à l'adresse contenue dans le registre r2, c'est-à-dire 0x400514.

En synthèse, la fonction sub\_1010c effectue les opérations suivantes :

```
void sub_1010c(int argc, char **argv) {
   mmap(0x400000, 0x3000, PROT READ|PROT WRITE, MAP PRIVATE|MAP ANONYMOUS|MAP FIXED, 0, 0);
   sub_10304(0x310c8, 0x400000, 0x1e84, 0x3000);
   mprotect(0x0400000, 0x3000, PROT_EXEC|PROT_READ);
   mmap(0x500000, 0x11000, PROT_READ|PROT_WRITE, MAP_PRIVATE|MAP_ANONYMOUS|MAP_FIXED, 0, 0);
   memcpy(0x500000, 0x201b0, 0x10018);
   mprotect(0x500000, 0x11000, PROT READ|PROT WRITE);
   sub 400514(argc, argv);
}
```
Il faut maintenant s'intéresser à la fonction sub\_10304.

### <span id="page-22-0"></span>2.2.3 Analyse de la fonction **sub\_10304**

Le fonctionnement de la fonction sub 10304 est assez complexe et sa compréhension n'est pas nécessaire pour continuer le challenge. Cependant, le résultat de la rétro-conception de cette fonction est disponible à l'annexe [A.2.](#page-103-2)

Le prototype de la fonction est :

**int** sub\_10304(**char** \*src, **char** \*dst, **uint32\_t** slen, **uint32\_t** dlen);

La fonction effectue des traitements sur les données à l'adresse src puis les copie à l'adresse dst. La fonction retourne le nombre d'octets qui ont été copiés dans la zone mémoire de destination. Pour connaître ce résultat, il est possible placer un point d'arrêt à l'adresse 0x10464.

```
(gdb) break *0x10464
Breakpoint 2 at 0x10464
(gdb) cont
Continuing.
Breakpoint 2, 0x0000000000010464 in ?? ()
(gdb) p $x0
$2 = 0x2c08
```
On remarque le nombre d'octets copiés est supérieur au nombre d'octets source (0x1e84) : on peut alors supposer que sub\_10304 est une fonction de décompression de données.

### <span id="page-23-0"></span>2.2.4 Analyse de la fonction **sub\_400514**

Avant d'appeler la fonction sub\_400514, il est intéressant de sauvegarder le contenu des deux zones mémoires aux adresses 0x400000 et 0x500000.

```
(gdb) break *0x102c0
Breakpoint 4 at 0x102c0
(gdb) cont
Continuing.
Breakpoint 4, 0x00000000000102c0 in ?? ()
(gdb) dump binary memory 400000.bin 0x400000 (0x400000+0x3000)
(gdb) dump binary memory 500000.bin 0x500000 (0x500000+0x11000)
```
La commande file permet d'obtenir des informations sur les deux fichiers obtenus.

```
$ file 400000.bin
400000.bin: ELF 64-bit LSB executable, ARM aarch64, version 1 (SYSV), statically linked, stripped
$ readelf -a 400000.bin
readelf: Error: Unable to read in 0x40 bytes of section headers
ELF Header:
 Magic: 7f 45 4c 46 02 01 01 00 00 00 00 00 00 00 00 00
 Class: ELF64
 Data: 2's complement, little endian
 Version: 1 (current)
 OS/ABI: UNIX - System V
 ABI Version: 0
 Type: EXEC (Executable file)
 Machine: AArch64
 Version: 0x1
 Entry point address: 0x400514
 Start of program headers: 64 (bytes into file)
 Start of section headers: 131240 (bytes into file)
 Flags: 0x0
 Size of this header: 64 (bytes)
 Size of program headers: 56 (bytes)
 Number of program headers: 2
 Size of section headers: 64 (bytes)
 Number of section headers: 7
 Section header string table index: 6
readelf: Error: Unable to read in 0x1c0 bytes of section headers
readelf: Error: Section headers are not available!
Program Headers:
```
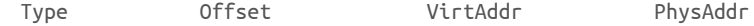

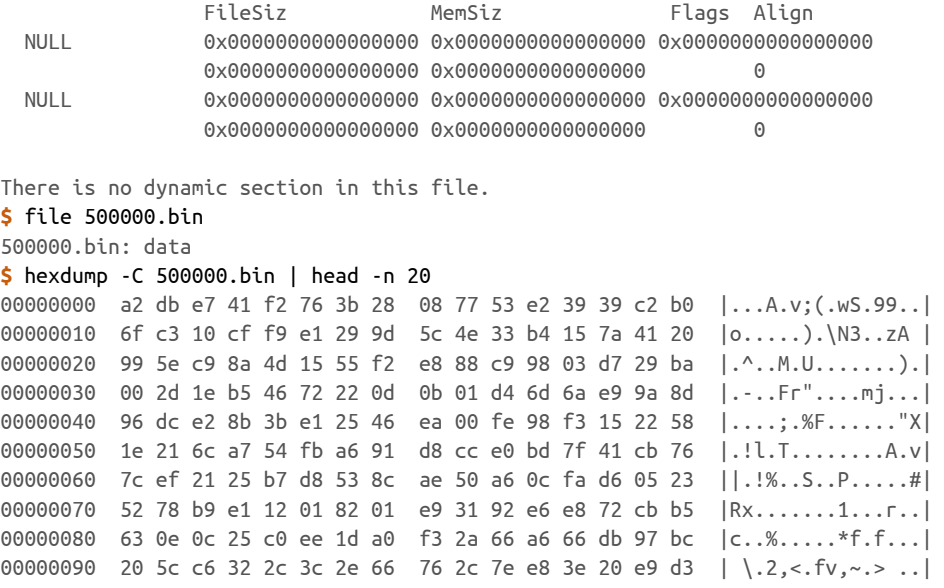

Le fichier 400000.bin semble être un second exécutable au format ELF mais pour lequel les entêtes de section semblent corrompus. Les entêtes de programme semblent également avoir été modifiés, tous les champs étant à 0. On retrouve cependant un point d'entrée à 0x400514, qui correspond au branchement effectué par la fonction sub\_1010c.

Le format du fichier 500000.bin est inconnu : les données semblent correspondre à du contenu chiffré ou compressé.

La première idée qui vient alors à l'esprit est d'essayer de restaurer les entêtes de section et de programme pour obtenir un binaire fonctionnel.

Le code C ci-dessous recrée les entêtes des sections NULL, .text et .shstrtab.

```
#define NUM_SECTIONS 3
void restore_program(char *output, char *stext, int stext_size) {
   Elf64_Ehdr *ehdr;
   Elf64_Phdr *phdr;
   Elf64_Shdr shdrs[NUM_SECTIONS]; // NULL section + text + strtab
   char *strtab;
   int fd, strtab_size = 0;
   memset(shdrs, 0, NUM_SECTIONS * sizeof(Elf64_Shdr));
    /* Fix program header */
   phdr = (Elf64_Phdr *) (stext + sizeof(Elf64_Ehdr));
   phdr->p_type = PT_LOAD;
   phdr->p flags = PF X | PF R;
   phdr->p_offset = 0;
   phdr->p_vaddr = phdr->p_paddr = 0x400000;
   phdr->p filesz = phdr->p memsz = stext size;
   phdr-p_align = 0 \times 10000;
   strtab = malloc(1024);/* section NULL */
   shdrs[0].sh_name = strtab_size;
   memcpy(strtab, "", 1); strtab_size += 1;
   /* section .text */
   shdrs[1].sh name = strtab size;
   shdrs[1].sh_type = SHT_PROGBITS;
   shdrs[1].sh_flags = SHF_ALLOC | SHF_EXECINSTR;
   shdrs[1].sh addr = 0x400000 + sizeof(Elf64E) + 2 * sizeof(Elf64P)hdr);
```

```
shdrs[1].sh_offset = sizeof(Elf64_Ehdr) + 2 * sizeof(Elf64_Phdr);
shdrs[1].sh size = stext size;shdrs[1].sh addralign = 4;
memcpy(strtab + strtab_size, ".text", strlen(".text") + 1);
strtab size += strlen(".text") + 1;
/* section .shstrab */
shdrs[2].sh name = strtab size;
shdrs[2].sh_type = SHT_STRTAB:
shdrs[2].sh offset = stext size;
memcpy(strtab + strtab_size, ".shstrtab", strlen(".shstrtab") + 1);
strtab size += strlen(".shstrtab") + 1;
shdrs[2].sh size = strtab size;
shdrs[2].sh\_addralign = 1;ehdr = (Elf64 Ehdr *) stext;
ehdr->e_shoff = stext_size + strtab_size;
ehdr->e_shnum = NUM_SECTIONS;
ehdr->e_shstrndx = \overline{N}UM_SECTIONS - 1;
fd = creat(output, S_IRWXU);
if (fd == -1) {
    perror("creat");
    exit(EXIT_FAILURE);
}
write(fd, stext, stext_size);
write(fd, strtab, strtab_size);
write(fd, shdrs, NUM_SECTIONS * sizeof(Elf64_Shdr));
close(fd);
```
En passant le contenu du fichier 400000.bin comme paramètre stext et la valeur 0x3000 pour stext\_size, on obtient un nouveau fichier badbios2.bin.

**\$** readelf -S badbios2.bin There are 3 section headers, starting at offset 0x3011: Section Headers: [Nr] Name Type Address Offset Size EntSize Flags Link Info Align [ 0] NULL 0000000000000000 00000000 0000000000000000 0000000000000000 0 0 0 [ 1] .text PROGBITS 00000000004000b0 000000b0 0000000000003000 0000000000000000 AX 0 0 4 [ 2] .shstrtab STRTAB 0000000000000000 00003000 0000000000000011 0000000000000000 0 0 1 Key to Flags: W (write), A (alloc), X (execute), M (merge), S (strings) I (info), L (link order), G (group), T (TLS), E (exclude), x (unknown) O (extra OS processing required) o (OS specific), p (processor specific) **\$** readelf -l badbios2.bin Elf file type is EXEC (Executable file) Entry point 0x400514 There are 2 program headers, starting at offset 64 Program Headers: Type Offset VirtAddr PhysAddr FileSiz MemSiz Flags Align LOAD 0x0000000000000000 0x0000000000400000 0x0000000000400000 0x0000000000003000 0x0000000000003000 R E 10000 NULL 0x0000000000000000 0x0000000000000000 0x0000000000000000 0x0000000000000000 0x0000000000000000 0

Section to Segment mapping:

}

Pour autant, le binaire n'est pas fonctionnel :

```
$ qemu-aarch64 badbios2.bin
qemu: uncaught target signal 11 (Segmentation fault) - core dumped
```
L'utilisation de GDB permet d'investiguer plus en amont :

```
$ gdb-multiarch -q badbios2.bin
Reading symbols from badbios2.bin...(no debugging symbols found)...done.
(gdb) target remote 127.1:1234
Remote debugging using 127.1:1234
0x0000000000400514 in ?? ()
(gdb) cont
Continuing.
Program received signal SIGSEGV, Segmentation fault.
0x00000000004004f4 in ?? ()
(gdb) x/i $pc
= 0x4004f4: str x3, [x2](gdb) (gdb) p $x2
$1 = 0x510018
(gdb) maintenance info sections
Exec file:
    `badbios2.bin', file type elf64-littleaarch64.
 [0] 0x004000b0->0x004030b0 at 0x000000b0: .text ALLOC LOAD READONLY CODE HAS_CONTENTS
```
L'adresse 0x510018 est déférencée mais aucune section chargée par le binaire ne contient cette adresse. Le fichier 500000.bin obtenu précédemment doit certainement correspondre à la section .data du programme : les entêtes de programme et de section doivent également être corrigés, de la même manière que précédemment.

Enfin, en voulant désassembler la section . text avec la commande objdump, on remarque que certaines instructions ne peuvent pas être décodées.

```
$ /usr/bin/aarch64-linux-gnu-objdump -d badbios2.bin
badbios2.bin: file format elf64-littleaarch64
Disassembly of section .text:
00000000004000b0 <.text>:
 4000b0: a9be7bfd stp x29, x30, [sp,#-32]!
 4000b4: 910003fd mov x29, sp
 4000b8: 90000800 adrp x0, 0x500000
 4000bc: d2a00021 mov x1, #0x10000 // #65536
 4000c0: 91000000 add x0, x0, #0x0
 4000c4: 910043a2 add x2, x29, #0x10
 4000c8: 94000a26 bl 0x402960
[...]
 402b1c: f901ae7f str xzr, [x19,#856]
 402b20: 12800000 mov w0, #0xffffffff // #-1
 402b24: a94153f3 ldp x19, x20, [sp,#16]
 402b28: a9425bf5 ldp x21, x22, [sp,#32]
 402b2c: f9401bf7 ldr x23, [sp,#48]
 402b30: a8c47bfd ldp x29, x30, [sp],#64
 402b34: d65f03c0 ret
 402b38: 00402b70 .inst 0x00402b70 ; undefined
 402b3c: 00000000 .inst 0x00000000 ; undefined
 402b40: 00402b80 .inst 0x00402b80 ; undefined
 402b44: 00000000 .inst 0x00000000 ; undefined
```
Les données à partir de l'adresse 0x402b38 ne semblent effectivement pas correspondre à du code ARM64. Par contre, on retrouve des adresses appartenant à la section .text, par exemple 0x402b70 et 0x402b80. Ces données correspondent en fait à la section .rodata du programme : il faut donc également créer un entête de section pour cette dernière.

Le programme unpack.c, disponible à l'annexe [A.2,](#page-103-2) implémente la fonction sub 400514 et permet de produire un binaire fonctionnel à partir des zones mémoires aux adresses 0x400000 et 0x500000, en restaurant les entêtes de programmes et de sections.

```
$ gcc -Wall -o unpack unpack.c
$ ./unpack badbios.bin badbios2.bin
$ md5sum badbios2.bin
8021a12f55603445a331212a6fd907aa badbios2.bin
$ readelf -S badbios2.bin
There are 3 section headers, starting at offset 0x3011:
Section Headers:
 [Nr] Name Type Address Offset
     Size EntSize Flags Link Info Align
 [ 0] NULL 0000000000000000 00000000
     0000000000000000 0000000000000000 0 0 0
 [ 1] .text PROGBITS 00000000004000b0 000000b0
     0000000000003000 0000000000000000 AX 0 0 4
 [ 2] .shstrtab STRTAB 0000000000000000 00003000
     0000000000000011
$ readelf -l badbios2.bin
Elf file type is EXEC (Executable file)
Entry point 0x400514
There are 2 program headers, starting at offset 64
Program Headers:
 Type Offset VirtAddr PhysAddr
              FileSiz     MemSiz     Flags Align
 LOAD 0x0000000000000000 0x0000000000400000 0x0000000000400000
              0x0000000000003000 0x0000000000003000 R E 10000
 LOAD 0x00000000000003000 0x0000000000500000 0x000000000500000
              0x0000000000011000 0x0000000000011000 RW 10000
 Section to Segment mapping:
 Segment Sections...
  00 .text .rodata
  01 .data
```
Cette fois le binaire obtenu semble fonctionnel :

```
$ qemu-aarch64 badbios2.bin
:: Please enter the decryption key: AAAAAAAAAAAAAAAA
:: Trying to decrypt payload...
   Invalid padding.
```
Pour poursuivre le challenge, il faut maintenant analyser ce binaire, en partant du point d'entrée 0x400514.

## <span id="page-27-0"></span>2.3 Analyse du second programme

Le programme commence par le code suivant :

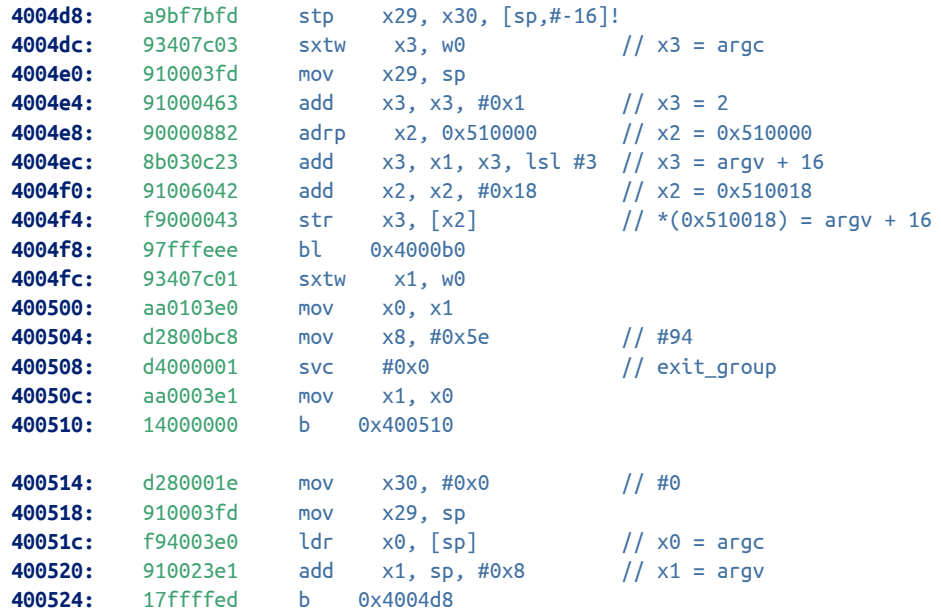

Le programme va directement appeler la fonction sub\_4000b0 dont le code est présenté ci-dessous :

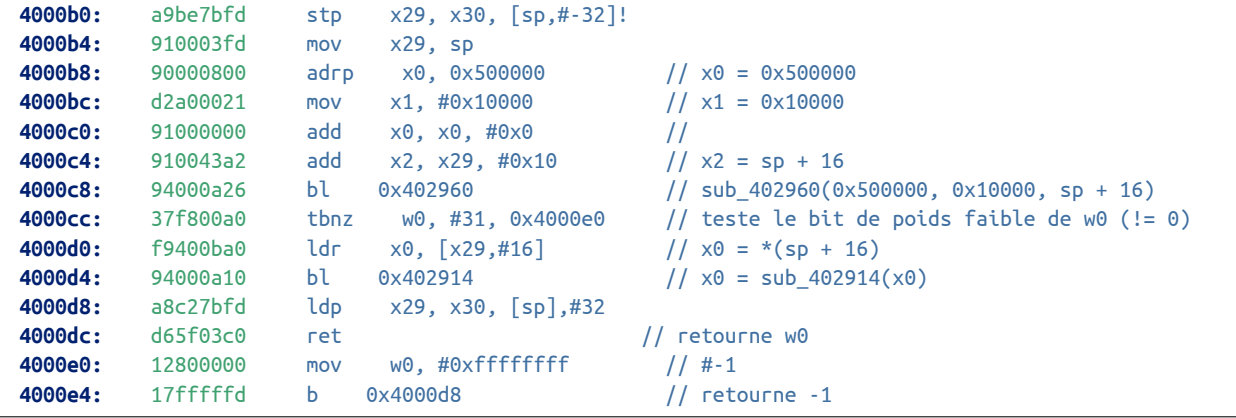

La fonction sub\_4000b0 va simplement appeler les fonctions sub\_402960 et sub\_402914 dans l'ordre.

Avant d'aller plus loin dans l'analyse, il est utile de représenter le graphe d'appels des fonctions afin de comprendre la logique du programme. Ce graphe est présenté à la figure [2.1.](#page-29-1)

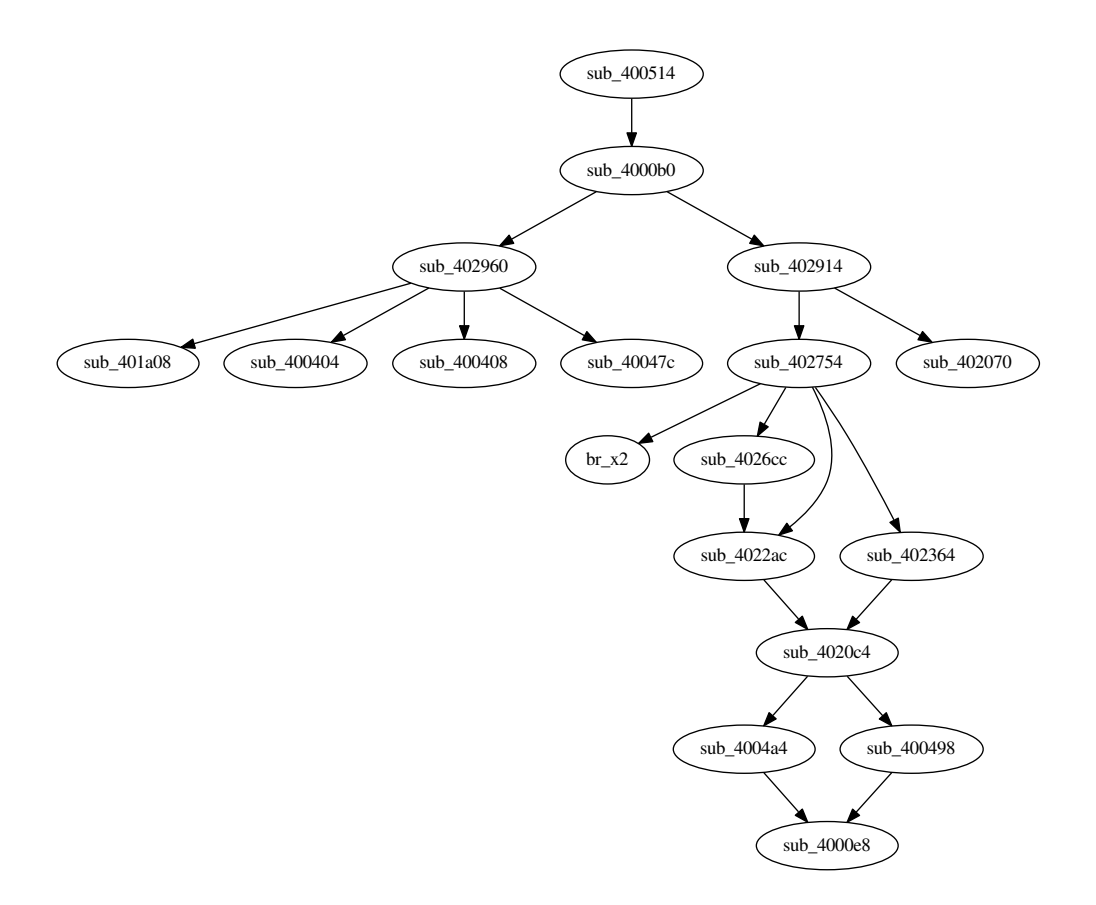

<span id="page-29-1"></span>Figure 2.1 – Graphe d'appels de badbios2.bin

#### <span id="page-29-0"></span>2.3.1 Analyse de la fonction **sub\_402960**

La fonction sub\_402960 commence par les instructions suivantes :

```
402960: a9bc7bfd stp x29, x30, [sp,#-64]!
402964: 910003fd mov x29, sp
402968: a90153f3 stp x19, x20, [sp,#16]
40296c: a9025bf5 stp x21, x22, [sp,#32]
402970: f9001bf7 str x23, [sp,#48]
402974: aa0003f4 mov x20, x0 \frac{1}{x^{20}} x20 = 0x500000
402978: aa0103f5 mov x21, x1 // x21 = 0x10000
40297c: aa0203f7 mov x23, x2 \frac{1}{x^{23}} = 3 adresse sur la pile<br>
402980: d2800006 mov x6, #0x0 \frac{1}{x^{23}} = 0402980: d2800006 mov x6, #0x0 // x6 = 0
402984: d2800453 mov x19, #0x22 // x19 = 34
402988: d2800069 mov x9, #0x3 // x9 = 3
40298c: d2820007 mov x7, #0x1000 \frac{1}{x^7} // x7 = 4096
402990: aa0603e5 mov x5, x6 // x5 = 0
402994: aa0603e4 mov x4, x6 // x4 = 0
402998: aa1303e3 mov x3, x19 // x3 = 34
40299c: aa0903e2 mov x2, x9 // x2 = 3
4029a0: aa0703e1 mov x1, x7 // x1 = 4096
4029a4: aa0603e0 mov x0, x6<br>
4029a8: d2801bc8 mov x8, #0xde   // x8 = 2
4029a8: d2801bc8 mov x8, #0xde // x8 = 222
4029ac: d4000001 svc #0x0 // addr0 = mmap(0, 4096, 3, 34, 0, 0)
4029b0: aa0003f3 mov x19, x0 // x19 = addr0
4029b4: b100067f cmn x19, #0x1 // compare x19 à -1
4029b8: 54000b40 b.eq 0x402b20 // saute si égal (erreur mmap)
```
Ce code réalise simplement un appel à mmap. Le décodage des paramètres peut être obtenu en surveillant la sortie de QEMU :

**\$** qemu-aarch64 -strace -g 1234 badbios2.bin 12846 mmap(NULL,4096,PROT\_READ|PROT\_WRITE,MAP\_PRIVATE|MAP\_ANONYMOUS,0,0) = 0x0000004000801000

Il s'agit a priori d'une simple zone de mémoire de 4096 octets, avec des permissions en lecture / écriture.

La fonction continue avec les instructions suivantes :

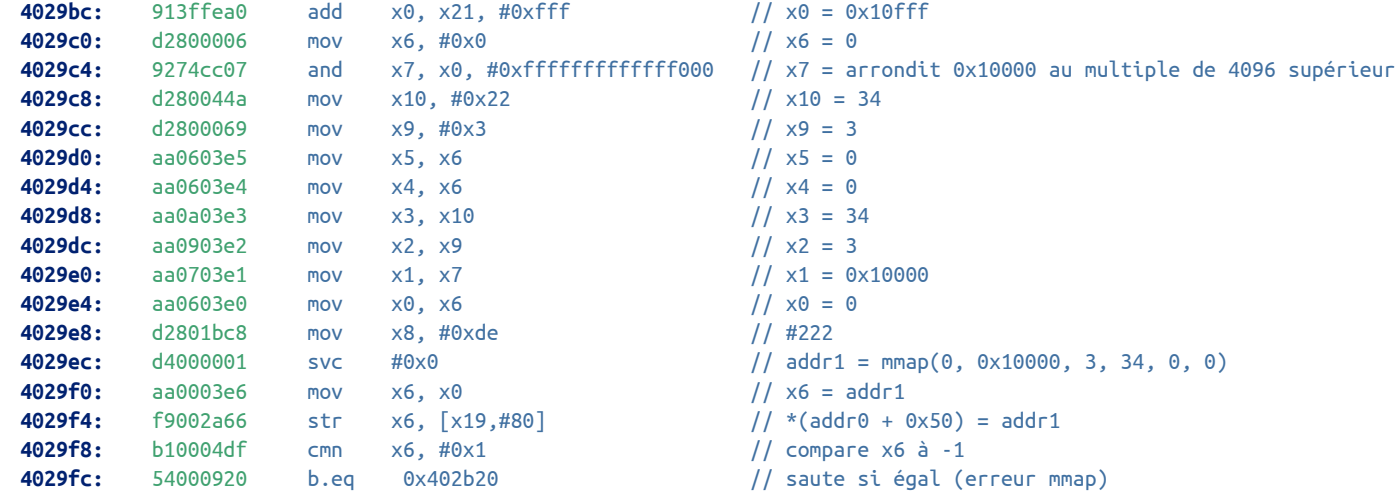

Un second appel à mmap est réalisé pour cette fois obtenir une zone mémoire de 65536 octets. Les permissions sont également PROT\_READ|PROT\_WRITE.

Les instructions suivantes sont :

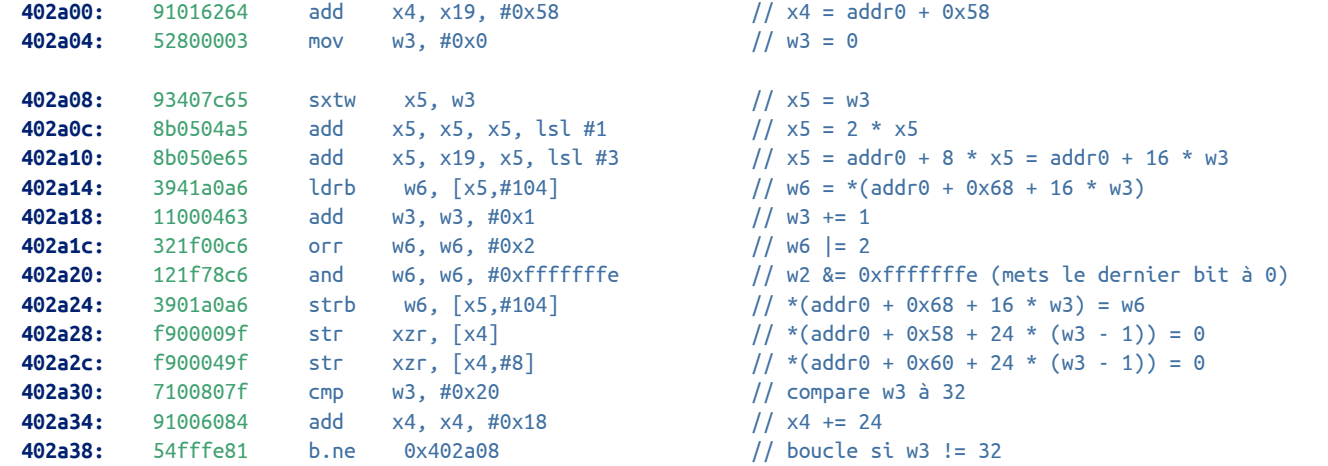

Ce code initialise un tableau de 32 structures de 24 octets contenant 3 champs de 8 octets. Les deux premiers champs sont mis à 0. Pour le troisième champ, le bit de poids faible est mis à 0 et le second bit de poids faible est mis à 1.

La fonction continue avec les instructions suivantes :

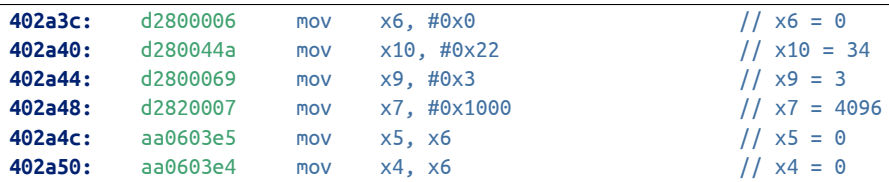

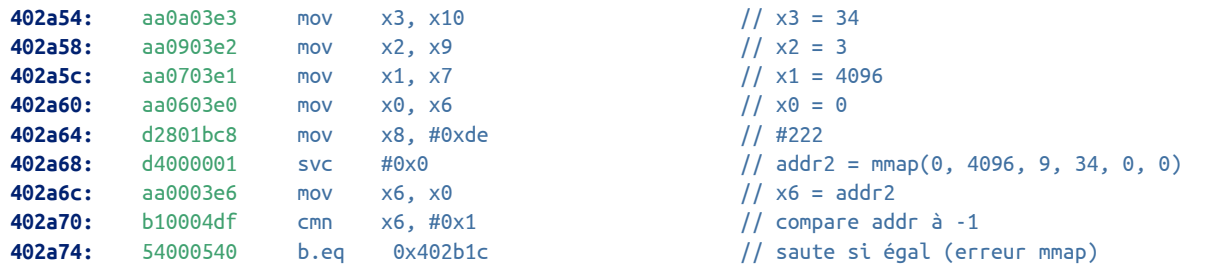

Un troisième appel à mmap est effectué pour obtenir une seconde zone mémoire de 4096 octets.

Les instructions suivantes sont :

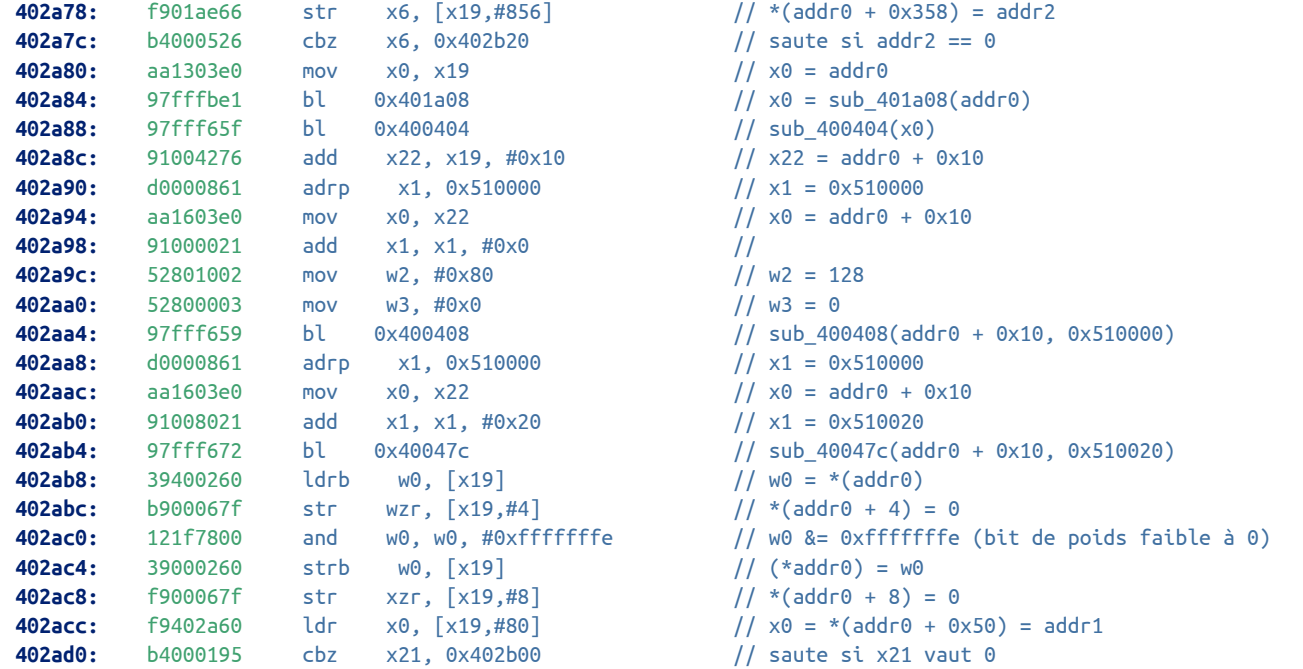

Ce code se contente d'appeler les sous-fonctions suivantes :

```
- x0 = sub_401a08(addr0);
```

```
- sub_400404(x0);
```
- $-$  sub\_400408(addr0 + 0x10, 0x510000);
- $-$  sub 40047c(addr0 + 0x10, 0x510020).

Ces quatre sous-fonctions seront analysées par la suite.

Les données aux adresses addr0, addr0 + 4 et addr0 + 8 sont également initialisées.

La fonction continue avec les instructions suivantes :

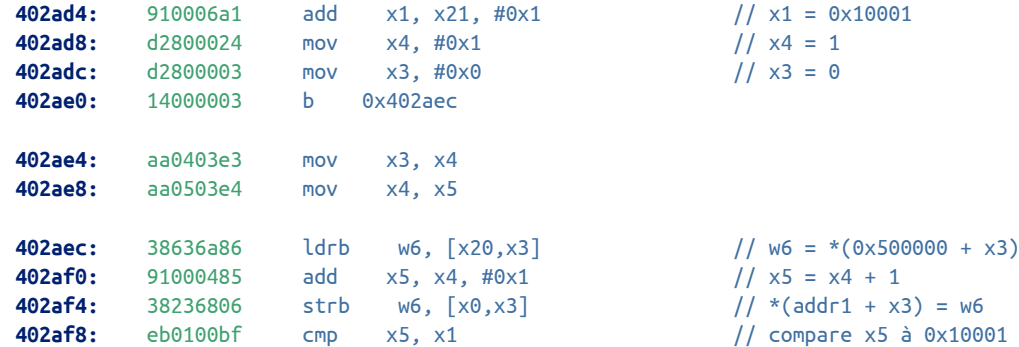

Ce code copie 65536 octets de données de l'adresse 0x500000 vers addr0 + 0x10.

La fonction finit stocker la valeur de addr0 à l'adresse sur la pile stockée dans le registre x23 puis retourne la valeur 0 avec les instructions suivantes :

```
402b00: f90002f3 str x19, [x23]
402b04: 52800000 mov w0, #0x0 // #0
402b08: a94153f3 ldp x19, x20, [sp,#16]
402b0c: a9425bf5 ldp x21, x22, [sp,#32]
402b10: f9401bf7 ldr x23, [sp,#48]
402b14: a8c47bfd ldp x29, x30, [sp],#64
402b18: d65f03c0 ret
```
Pour résumer, la fonction sub\_402960 réalise les opérations suivantes :

```
int sub_402960(char *addr, int count, char **res) {
    addr0 = mmap(NULL, 4096, PROT READ|PROT WRITE, MAP PRIVATE|MAP ANONYMOUS, 0, 0);addr1 = mmap(NULL, count, PROT_READ|PROT_WRITE, MAP_PRIVATE|MAP_ANONYMOUS, 0, 0);
    *(\text{addr0} + \theta \times 50) = \text{addr1};for (i = 0; i < 32; i++) {
        *(addr0 + 0 \times 58 + 24 * i) = 0;
        *(addr0 + 0 \times 58 + 8 + 24 * i) = 0;
        *(addr0 + 0 \times 58 + 16 + 24 * i) |= 2;
        *(addr0 + 0x58 + 16 + 24 * i) &= 0xfffffffe;
    }
    addr2 = mmap(NULL, 4096, PROT_READ|PROT_WRITE, MAP_PRIVATE|MAP_ANONYMOUS, 0, 0);
    *(\text{addr0} + \text{0x358}) = \text{addr2};x0 = sub_401a08(addr0);
    sub_400404(x0);
    sub_400408(addr0 + 16, 0x510000);
    sub_40047c(addr0 + 16, 0x510020);
    *(\text{addr0}) &= 0xfffffffe;
    *(addr0 + 4) = 0;*(addr0 + 8) = 0;memcpy(addr1, addr, count);
    *res = addr0;return 0;
}
```
#### Analyse de la fonction **sub\_401a08**

La fonction sub\_401a08 commence par les instructions suivantes :

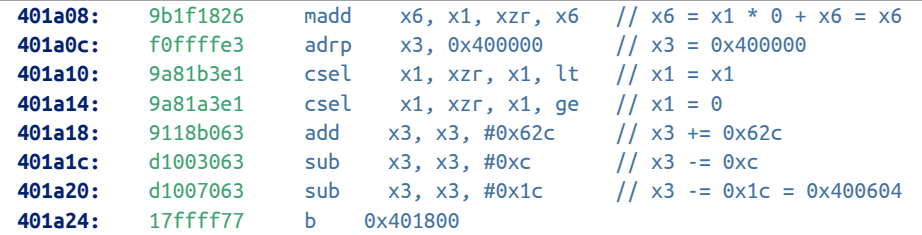

La compréhension du code est rendue plus complexe par l'utilisation d'instructions inutiles, comme madd ou csel. L'exécution continue ensuite à l'adresse 0x401800.

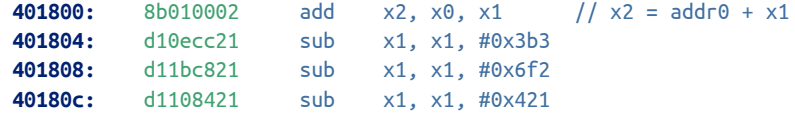

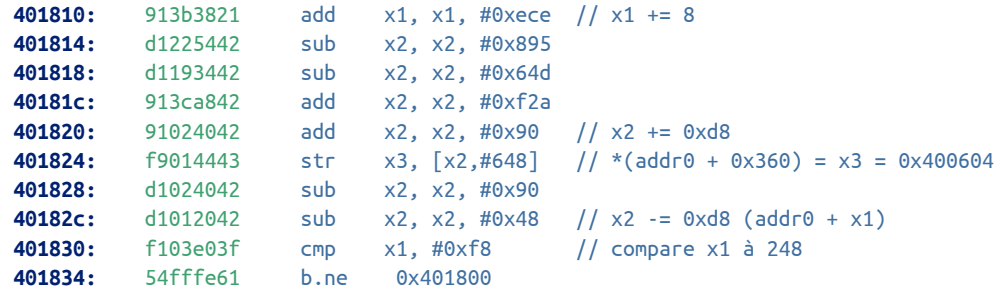

Ce code initialise un tableau de 31 pointeurs (248/8) à l'adresse addr0 + 0x360 avec la valeur 0x400604. On peut s'assurer du résultat sous GDB :

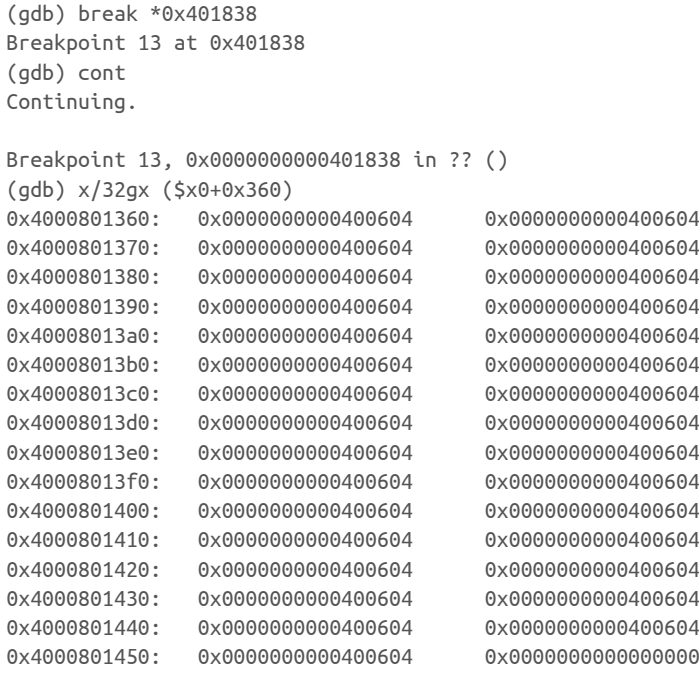

La fonction continue avec les instructions suivantes :

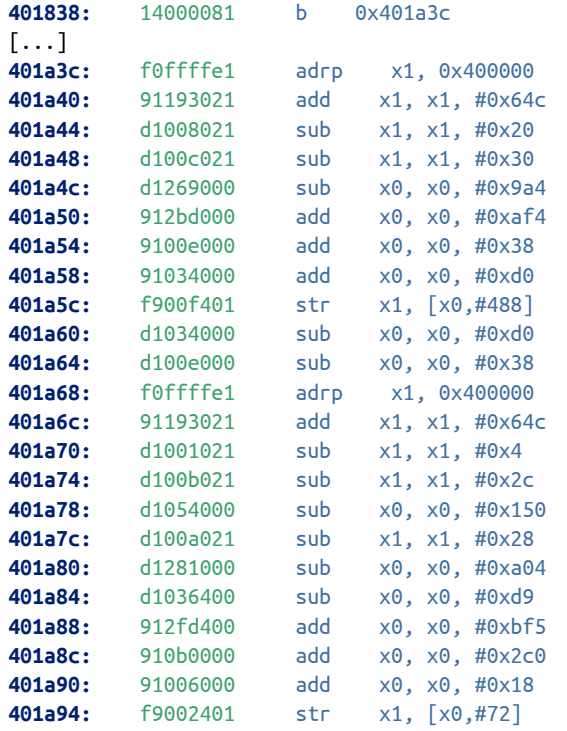

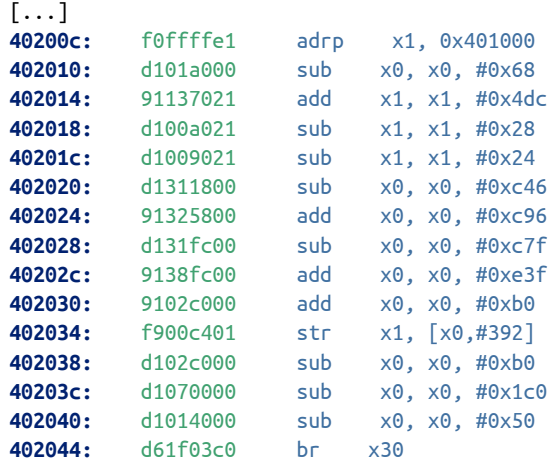

Ce code est composé de 31 séquences similaires : les valeurs des registres x0 et x1 sont mises à jour à l'aide d'opérations arithmétiques puis la valeur du registre x1 est écrite en mémoire.

Plutôt que d'effectuer tous les calculs à la main, il est plus simple de poser des points d'arrêts avant chaque instruction str. Ces instructions peuvent être identifiées à l'aide de la commande suivante :

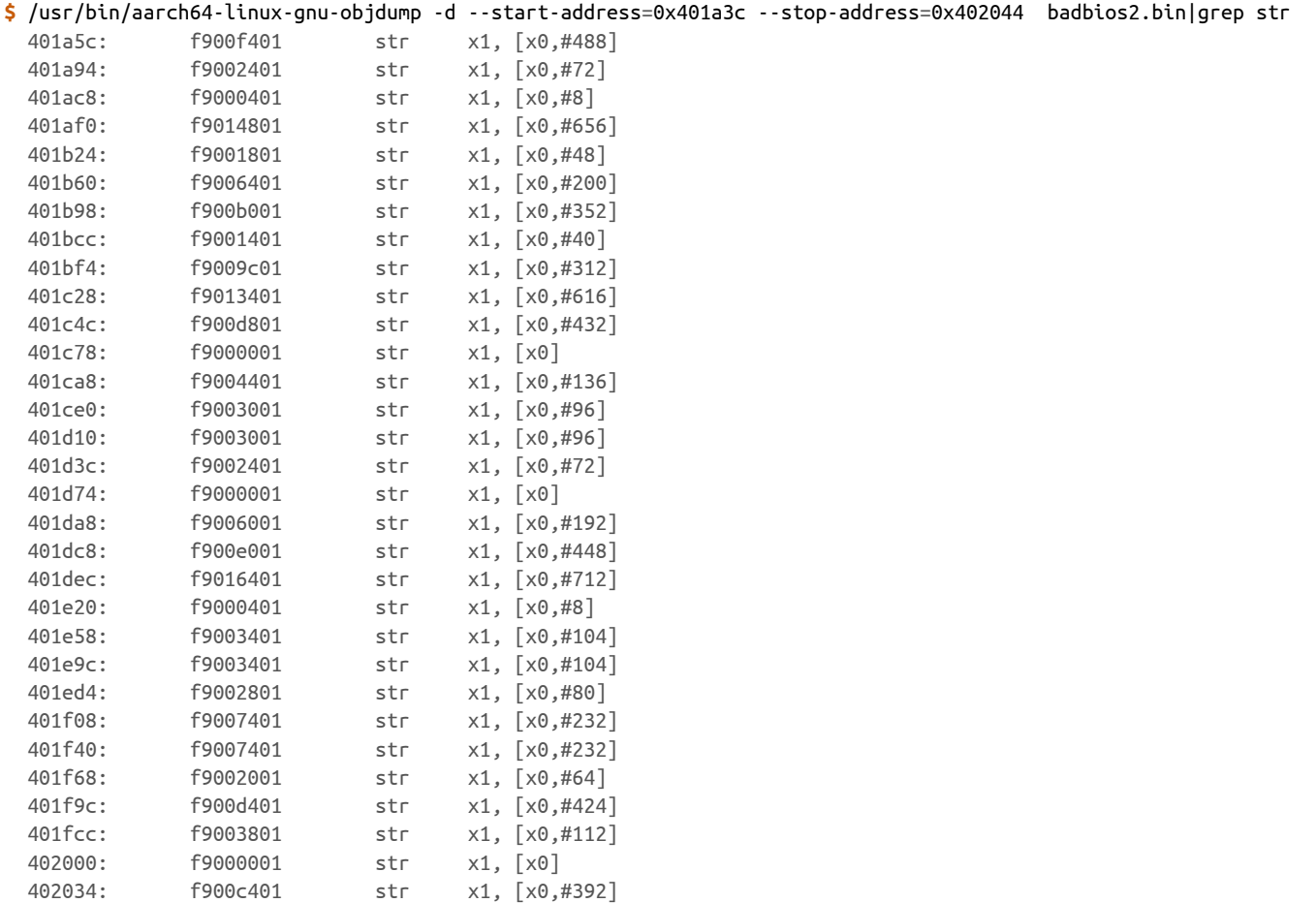

Il ne reste plus qu'à poser 31 points d'arrêts et examiner l'état des registres à chaque fois :

(gdb) break \*0x401a5c Breakpoint 14 at 0x401a5c (gdb) break \*0x401a94 Breakpoint 15 at 0x401a94 (gdb) break \*0x401ac8 Breakpoint 16 at 0x401ac8

```
\left[\ldots\right](gdb) cont
Continuing.
Breakpoint 14, 0x0000000000401a5c in ?? ()
(gdb) p $x1$4 = 0x4005fc
(gdb) p $x0 + 488
$5 = 0x4000801440
(gdb) cont
Continuing.
Breakpoint 15, 0x0000000000401a94 in ?? ()
(gdb) p $x1$6 = 0x4005f4
(gdb) p $x0 + 72$7 = 0x4000801438
(gdb) cont
Continuing.
Breakpoint 16, 0x0000000000401ac8 in ?? ()
(adb) p $x1$8 = 0x400dac
(gdb) p $x0 + 8$9 = 0x4000801368
[\ldots]
```
En passant les 31 points d'arrêt, il est possible de se rendre compte que l'adresse de destination est toujours comprise entre 0x4000801360 et 0x4000801450. Il est alors aussi simple d'afficher le contenu de cette zone mémoire à la fin de la fonction.

```
(gdb) break *0x402044
Breakpoint 47 at 0x402044
(gdb) cont
Continuing.
Breakpoint 47, 0x0000000000402044 in ?? ()
(gdb) x/32gx ($x0+0x360)
0x4000801360: 0x0000000000400d9c 0x0000000000400dac
0x4000801370: 0x0000000000401580 0x0000000000401634
0x4000801380: 0x00000000004016e4 0x0000000000401030
0x4000801390: 0x00000000004010ec 0x00000000004011b4
0x40008013a0: 0x0000000000401794 0x0000000000400d58
0x40008013b0: 0x0000000000400c90 0x0000000000400c20
0x40008013c0: 0x0000000000400bd0 0x0000000000400b78
0x40008013d0: 0x0000000000400b04 0x0000000000400a8c
0x40008013e0: 0x0000000000400a08 0x0000000000400978
0x40008013f0: 0x0000000000400918 0x00000000004008c4
0x4000801400: 0x0000000000400864 0x00000000004007ec
0x4000801410: 0x0000000000400d24 0x0000000000400ce0
0x4000801420: 0x0000000000401970 0x00000000004018d0
0x4000801430: 0x000000000040187c 0x00000000004005f4
0x4000801440: 0x00000000004005fc 0x0000000000401490
0x4000801450: 0x000000000040077c 0x0000000000000000
```
Le rôle de la fonction sub\_401a08 est donc d'initialiser ce tableau à l'adresse arg0 + 0x360. La fonction retourne ensuite dans la fonction parente, sub\_402960. On peut remarquer que toutes les valeurs du tableau correspondent à des adresses appartenant à la section . text, donc probablement des pointeurs de fonction.

#### Analyse de la fonction **sub\_400404**

La fonction sub\_400404 est composée d'une seule instruction :
Cette fonction ne fait donc que retourner vers la fonction parente.

#### Analyse de la fonction **sub\_400408**

Le code de la fonction sub\_400408 est présenté ci-dessous :

```
400408: b9400022 ldr w2, [x1] // w2 = *(0x510000) = 0x5b1ad0b
40040c: 528f0ca5 mov w5, #0x7865 // w5 = 0x7865
400410: b9001002 str w2, [x0,#16] // *(addr0 + 32) = 0x5b1ad0b
400414: b9400422 ldr w2, [x1,#4] // w2 = *(0x510004) = 0x5b1ad0b
400418: 528c8dc4 mov w4, #0x646e // w4 = 0x646e
40041c: b9001402 str w2, [x0,#20] // *(addr0 + 36) = 0x5b1ad0b
400420: b9400822 ldr w2, [x1,#8] // w2 = *(0x510008) = 0x5b1ad0b
400424: 5285a6c3 mov w3, #0x2d36 // w3 = 0x2d36
400428: b9001802 str w2, [x0,#24] // *(addr0 + 40) = 0x5b1ad0b
40042c: b9400c22 ldr w2, [x1,#12] // w2 = *(0x51000c) = 0x5b1ad0b
400430: 72ac2e05 movk w5, #0x6170, lsl #16 // x5 = 0x61707865
400434: b9001c02 str w2, [x0,#28] // *(addr0 + 44) = 0x5b1ad0b
400438: b9400026 ldr w6, [x1] // w6 = *(0x510000) = 0x5b1ad0b
40043c: 528cae82 mov w2, #0x6574 // w2 = 25972
400440: b9002006 str w6, [x0,#32] // *(addr0 + 48) = 0x5b1ad0b
400444: b9400426 ldr w6, [x1,#4] // w6 = *(0x510004) = 0x5b1ad0b
400448: 72a62404 movk w4, #0x3120, lsl #16 // x4 = 0x3120646e
40044c: b9002406 str w6, [x0,#36] // *(addr0 + 52) = 0x5b1ad0b
400450: b9400826 ldr w6, [x1,#8] // w6 = *(0x510008) = 0x5b1ad0b
400454: 72af2c43 movk w3, #0x7962, lsl #16 // x3 = 0x79622d36
400458: b9002806 str w6, [x0,#40] // *(addr0 + 56) = 0x5b1ad0b
40045c: b9400c21 ldr w1, [x1,#12] // w1 = *(0x51000c) = 0x5b1ad0b
400460: 72ad6402 movk w2, #0x6b20, lsl #16 // x2 = 0x6b206574
400464: b9002c01 str w1, [x0,#44] // *(addr0 + 60) = 0x5b1ad0b
400468: b9000005 str w5, [x0] // *(addr0 + 16) = 0x61707865
40046c: b9000404 str w4, [x0,#4] // *(addr0 + 20) = 0x3120646e
400470: b9000803 str w3, [x0,#8] // *(addr0 + 24) = 0x79622d36
400474: b9000c02 str w2, [x0,#12] // *(addr0 + 28) = 0x6b206574
400478: d65f03c0 ret
```
Cette fonction initialise un bloc mémoire à l'adresse addr0 + 16. Il est possible d'afficher le résultat final avec GDB :

```
$ (gdb) break *0x400478
Breakpoint 52 at 0x400478
(gdb) cont
Continuing.
Breakpoint 52, 0x0000000000400478 in ?? ()
(gdb) x/12wx $x0
0x4000801010: 0x61707865 0x3120646e 0x79622d36 0x6b206574
0x4000801020: 0x05b1ad0b 0x05b1ad0b 0x05b1ad0b 0x05b1ad0b
0x4000801030: 0x05b1ad0b 0x05b1ad0b 0x05b1ad0b 0x05b1ad0b
(gdb) x/s $x0
0x4000801010: "expand 16-byte k\v\255\261\[...]"
```
On peut remarquer que le début du bloc est constitué de la chaîne de caractères « expand 16-byte k ».

#### Analyse de la fonction **sub\_40047c**

Le code de la fonction sub 40047c est constitué des instructions ci-dessous :

```
40047c: b900301f str wzr, [x0,#48] // *(addr0 + 64) = 0
400480: b900341f str wzr, [x0,#52] // *(addr0 + 68) = 0
400484: b9400022 ldr w2, [x1] // w2 = *(0x510020) = 0
400488: b9003802 str w2, [x0,#56] // *(addr0 + 72) = 0
40048c: b9400421 ldr w1, [x1,#4] // w1 = *(0x510024) = 0
400490: b9003c01 str w1, [x0,#60] // *(addr0 + 76) = 0
400494: d65f03c0 ret
```
Cette fonction initialise à zéro le bloc de données à l'adresse addr0 + 64 Le résultat est alors visible sous GDB :

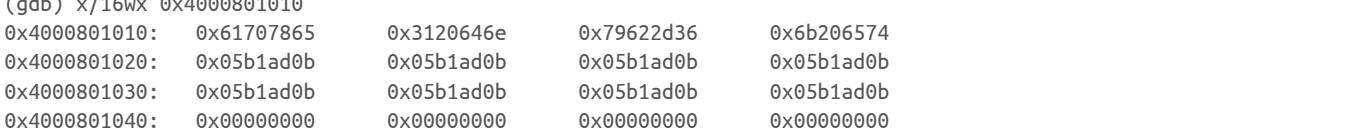

#### 2.3.2 Analyse de la fonction **sub\_402914**

 $\overline{u}$  x  $\overline{u}$  and  $\overline{u}$  or  $\overline{u}$  or  $\overline{u}$  or  $\overline{u}$  or  $\overline{u}$ 

Le code de la fonction sub\_402914 est présenté ci-dessous :

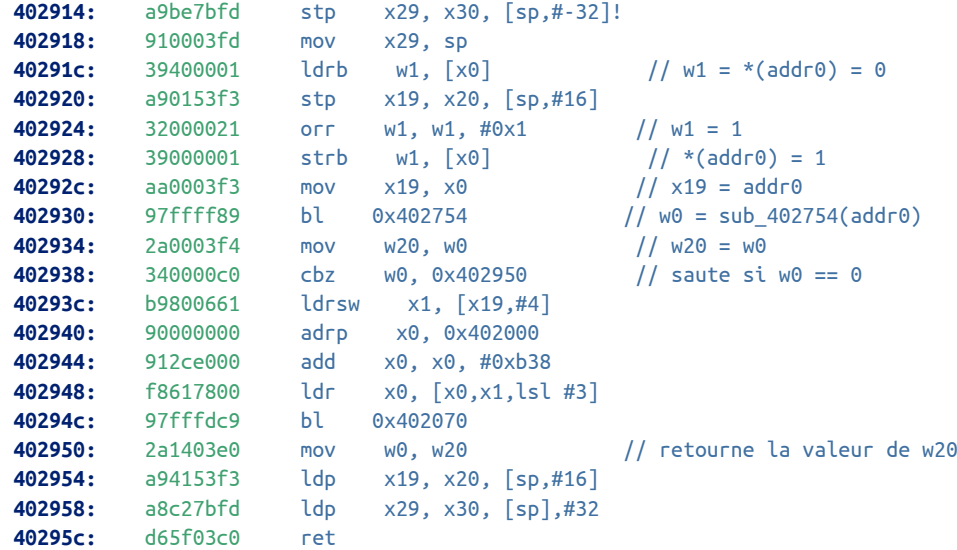

La fonction va simplement initialiser à 1 la valeur à l'adresse addr0 puis appeler la fonction sub\_402754.

#### 2.3.3 Analyse de la fonction **sub\_402754**

Le début du code de la fonction sub\_402754 est présenté ci-dessous :

```
402754: a9ba7bfd stp x29, x30, [sp,#-96]!
402758: 910003fd mov x29, sp
40275c: a90153f3 stp x19, x20, [sp,#16]
402760: aa0003f3 mov x19, x0 // x19 = addr0
402764: 39400000 ldrb w0, [x0] // w0 = *(addr0) = 1
402768: a9025bf5 stp x21, x22, [sp,#32]
40276c: a90363f7 stp x23, x24, [sp,#48]
402770: f90023f9 str x25, [sp,#64]
402774: 360007a0 tbz w0, #0, 0x402868 // saute si le premier bit de w0 vaut 0
402778: d2800059 mov x25, #0x2 // x25 = 2<br>40277c: d2800098 mov x24, #0x4 // x24 = 4
40277c: d2800098 mov x24, #0x4 // x24 = 4
402780: 529ffff7 mov w23, #0xffff // w23 = 65535
402784: 1400000d b 0x4027b8
```
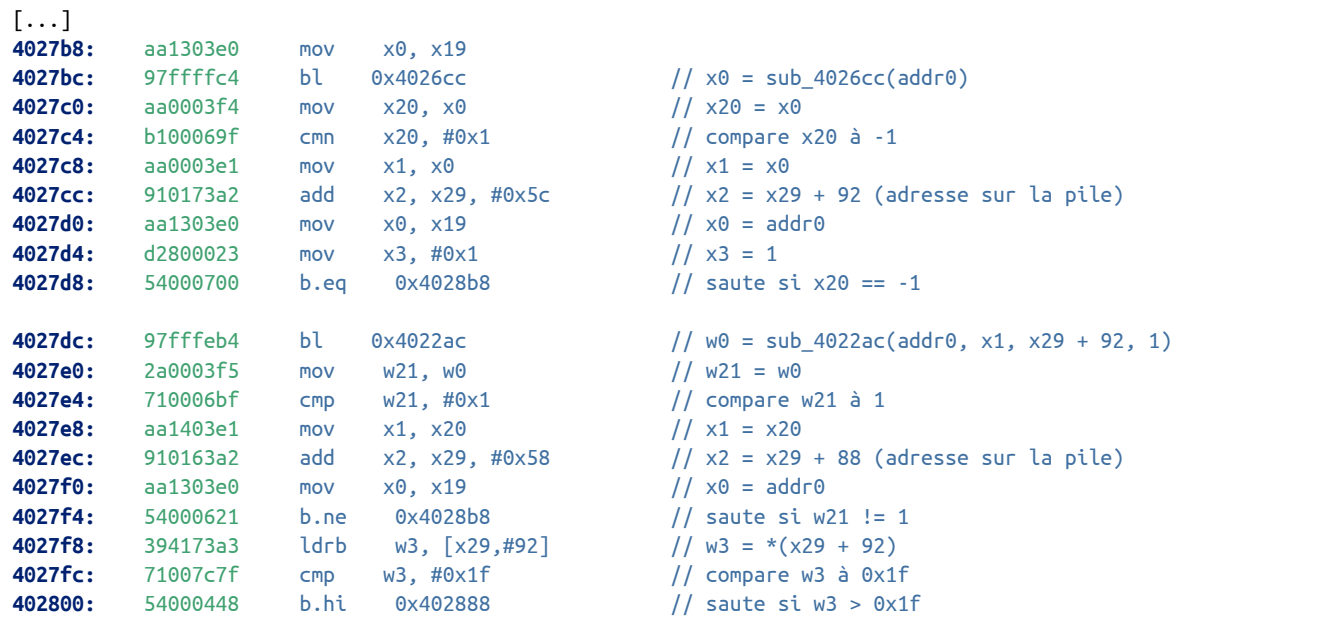

La fonction appelle successivement les sous-fonctions sub\_4026cc et sub\_4022ac.

L'exécution continue à l'adresse 0x402804 :

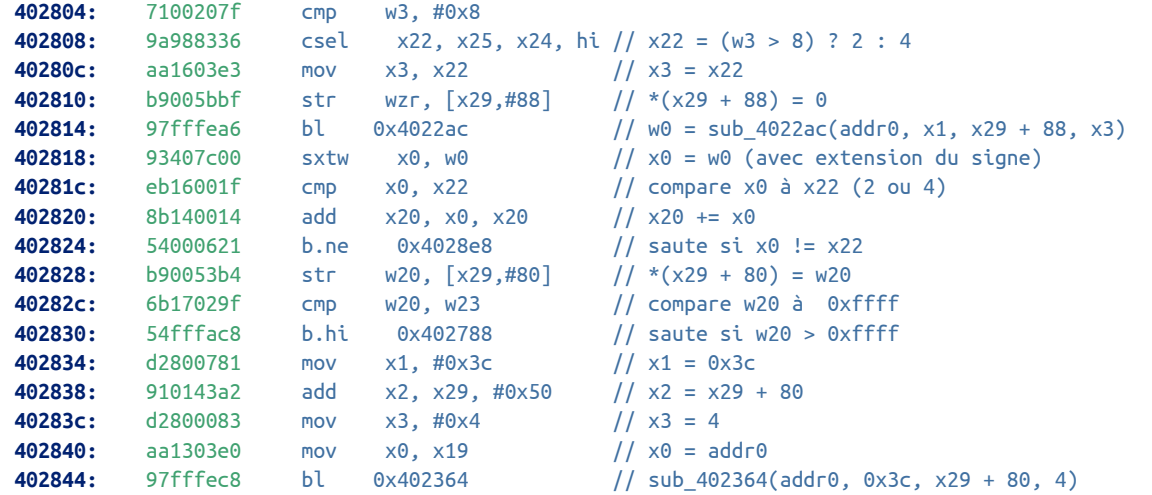

La fonction sub\_4022ac est appelée de nouveau, cette fois avec comme dernier paramètre 2 ou 4. La valeur de retour est comparée à ce dernier paramètre, l'exécution continue si les deux valeurs sont identiques. Ensuite, la fonction sub\_402364 est appelée.

L'exécution continue avec les instructions suivantes :

```
402848: 394173a0 ldrb w0, [x29,#92] // w0 = *(x29 + 92)
40284c: b9405ba1 ldr w1, [x29,#88] // w1 = *(x29 + 88)
402850: 9101b000 add x0, x0, #0x6c // x0 = w0 + 0x6c
402854: f8607a62 ldr x2, [x19,x0,lsl #3] // x2 = *(x19 + 8 * x0)
402858: aa1303e0 mov x0, x19 // x0 = addr0
40285c: d63f0040 blr x2 // branche sur la valeur de x2
402860: 39400260 ldrb w0, [x19] // w0 = *(addr0)
402864: 3707faa0 tbnz w0, #0, 0x4027b8 // teste le premier bit de w0, saute si différent de 0
402868: b9400675 ldr w21, [x19,#4] // w21 = *(addr0 + 4)
40286c: a94363f7 ldp x23, x24, [sp,#48]
402870: 2a1503e0 mov w0, w21 // retourne w21
402874: a94153f3 ldp x19, x20, [sp,#16]
402878: a9425bf5 ldp x21, x22, [sp,#32]
40287c: f94023f9 ldr x25, [sp,#64]
```
Le programme continue en appelant une fonction dont l'adresse est contenue dans le registre x2. Cette adresse est déterminée par rapport à la valeur stockée à l'adresse 0x29 + 92.

Le code de la fonction sub\_402754 est équivalent au pseudo-code C ci-dessous :

```
int sub_402754(char *addr0) {
    while ((*addr0 & 1) != 0) {
        x20 = sub_4026cc(addr0);
        if (x1 == -1) {
            /* loc_4028b8 */
        }
        ret = sub_4022ac(addr0, x20, &var_92, 1);
        if (ret != 1) {
             /* loc_4028b8 */
        }
        if (var_92 > 0x1f) {
             /* loc_402888 */
        }
        w3 = (var_92 > 8) ? 2 : 4;
        ret = sub_4022ac(addr0, x20, &var_88, w3);
        if (ret != w3) {
             /* loc_4028e8 */
        }
        x20 == ret;var_80 = x20;
        if (x20 > 0xffff) {
             /* loc_402788 */
        }
        sub_402364(addr0, 0x3c, &var_80, 4);
        x2 = *({\text{addr0}} + 0 \times 360 + 8 * {\text{var}_92});(*x2)(addr0, var_88);
    }
    return *(addr0 + 4);
}
```
Ce code fait penser au fonctionnement d'une machine virtuelle :

- la fonction sub\_4022ac stocke le numéro de la fonction à appeler dans la variable var\_92 ;
- de même, le paramètre de la fonction est stocké dans la variable var\_88 ;
- l'exécution continue tant que la condition \*addr0 & 1 != 0 est vraie.

La variable var\_92 correspondrait alors à l'opcode de l'instruction et la variable var\_88 à l'opérande.

## 2.4 Analyse de la machine virtuelle

#### 2.4.1 Analyse de la fonction **sub\_4026cc**

Le code de la fonction sub\_4026cc est présenté ci-dessous :

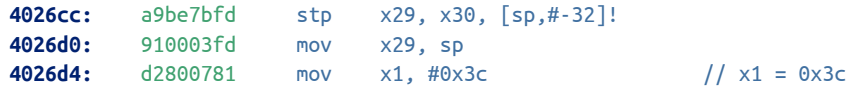

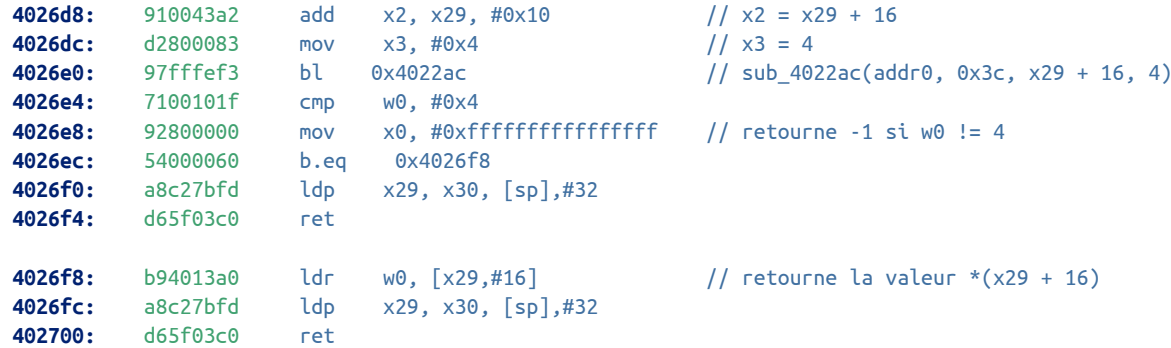

La fonction va appeler la fonction sub\_4022ac et retourner la valeur stockée sur la pile à l'adresse x29 + 16.

## 2.4.2 Analyse de la fonction **sub\_4022ac**

Le code de la fonction sub\_4022ac est présenté ci-dessous :

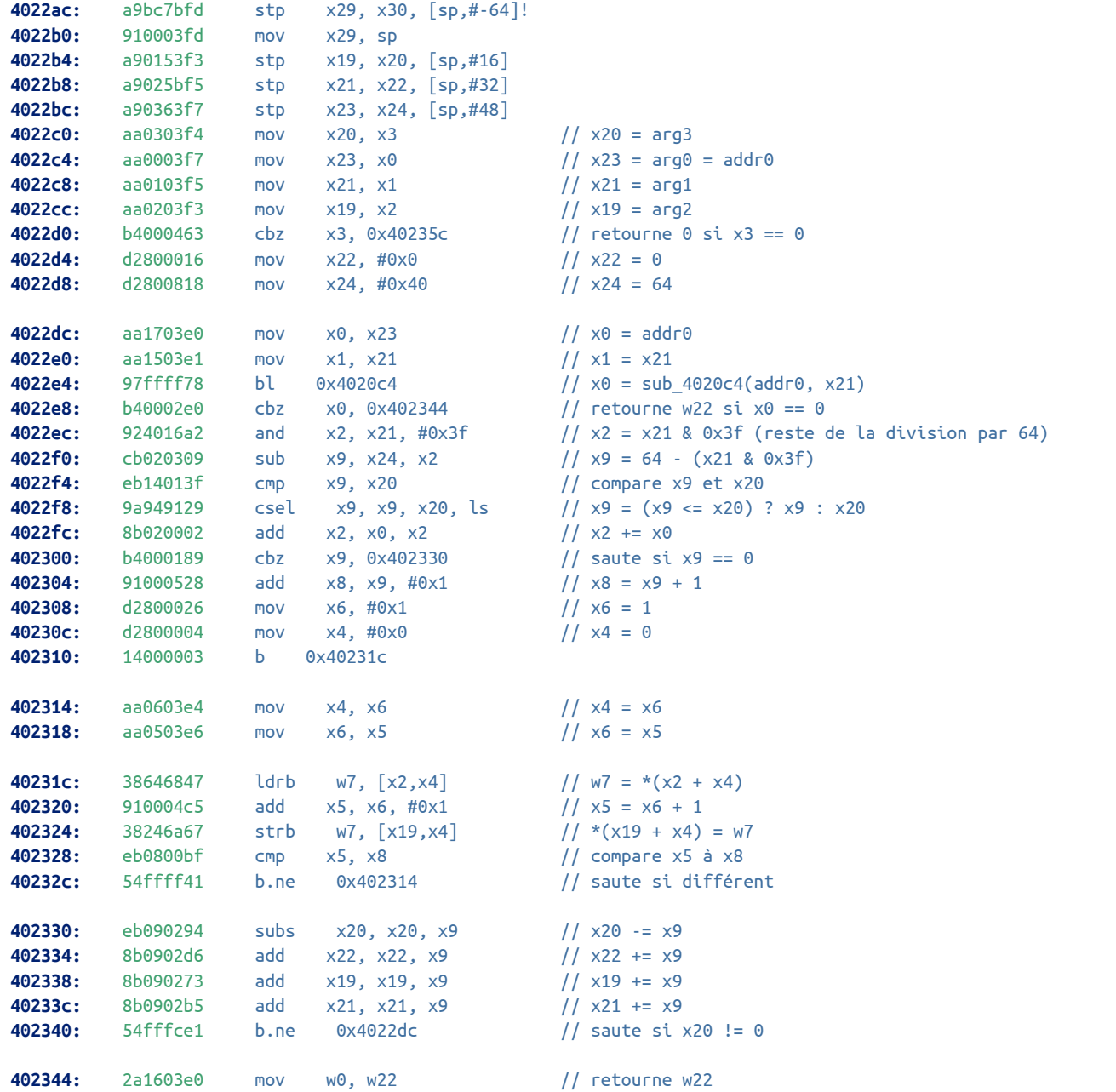

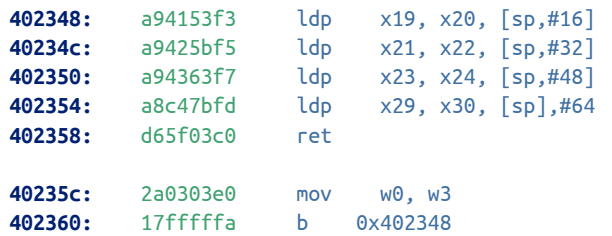

Cette fonction est construite autour de deux boucles imbriquées :

- une première qui réalise des appels successifs à la fonction sub\_4020c4. Cette fonction retourne une valeur en fonction du paramètre x21. ;
- la seconde boucle copie le nombre d'octets spécifiés par le registre x9 depuis l'adresse contenue dans le registre x2 vers l'adresse du registre x19 ;
- les registres x19 jusqu'à x20 sont mis à jour en fonction du nombre d'octets copiés précédemment ;
- la fonction refait une itération si le nombre total d'octets copiés est inférieur au quatrième paramètre de la fonction.

## 2.4.3 Analyse de la fonction **sub\_402364**

Le code de la fonction sub\_402364 est présenté ci-dessous.

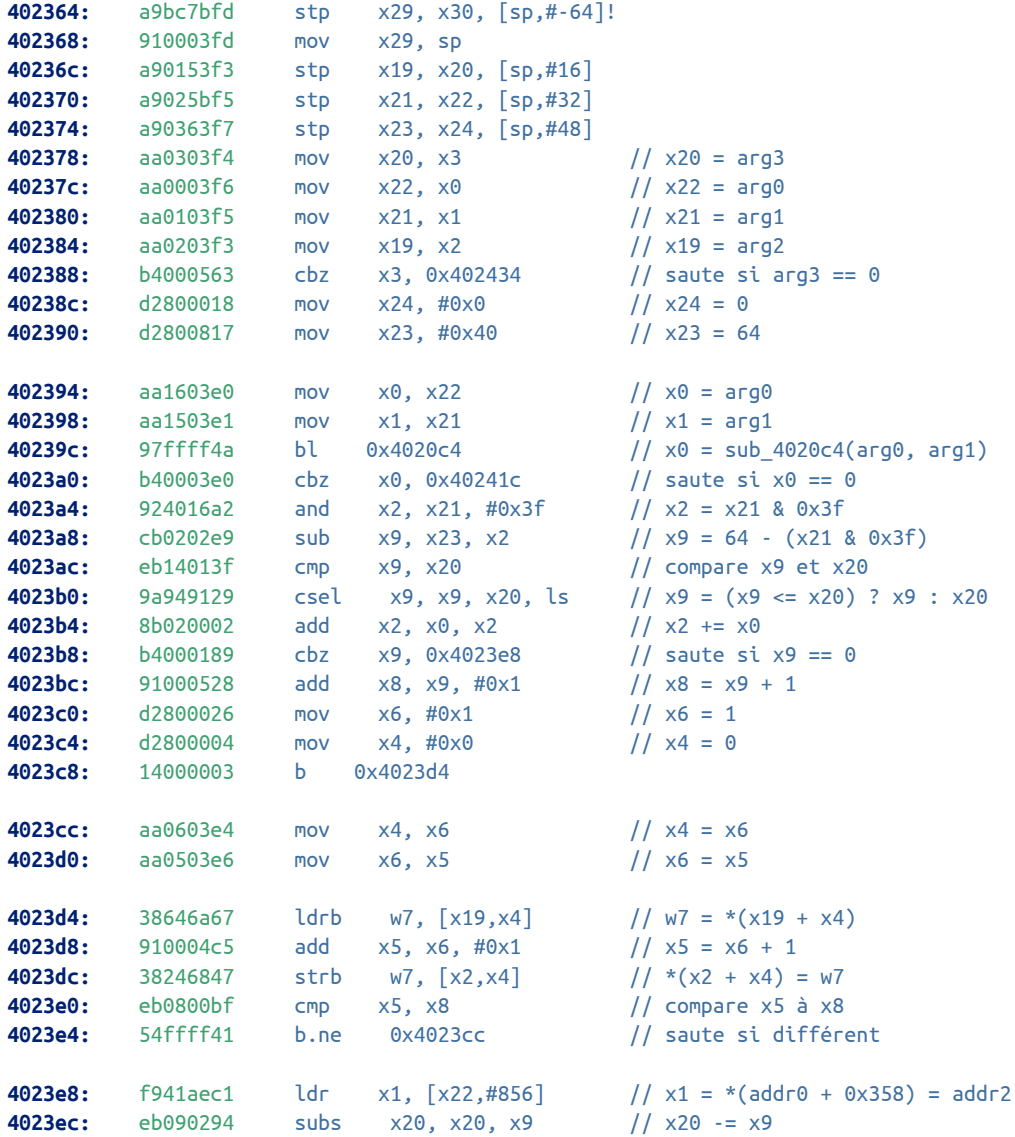

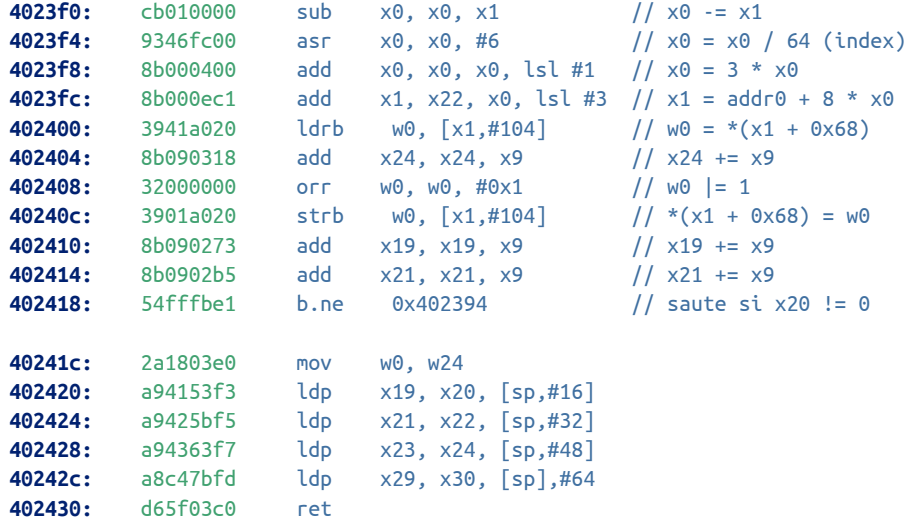

Cette fonction est très similaire à la fonction sub\_4022ac. Cependant, on remarque que le sens de la copie de données est inversé, c'est-à-dire qu'il s'effectue depuis l'adresse sur la pile passée par le registre x2 vers l'adresse obtenue via la fonction sub\_4020c4.

De plus, le tableau de structures à l'adresse addr0 + 0x358 est mis à jour en fonction de l'adresse retournée par la fonction sub\_4020c4 qui détermine l'index dans le tableau

#### 2.4.4 Analyse de la fonction **sub\_4020c4**

La fonction sub\_4020c4 est assez complexe et ne sera pas présentée dans le détail. Cependant, le résultat de sa rétroconception est présenté ci-dessous :

```
char *mmu_handle(char *addr, uint32_t vm_addr) {
    uint64_t u1, u9, block_start, b3, b8;
    int i;
    char *src, *dst;
    for (i = 0; i < 32; i++) {
        if (((mmu[i].flags >> 1) & 1) == 0) {
            if (mmu[i].idx == (vm_addr / 64)) {
                dst = addr2 + 64 * i;mmu[i].addr = *((uint64_t *) (addr + 8));
                if (dst != 0)
                    return dst;
                else
                    break;
            }
        }
    }
    block_start = (vm\_addr / 64) * 64;if (block start > 0xffff)
        return NULL;
    b8 = -1;
    u9 = 0;for (i = 0; i < 32; i++) {
        if (((mmu[i].flags >> 1) & 1) == 0) {
            if (mmu[i].addr >= b8) {
                u9 = i;
                b8 = mmu[i].addr;}
        } else {
```

```
dst = addr2 + 64 * i;
        mmu[i].flags &= 0xFFFFFFFC;
        mmu[i].idx = vn addr / 64;
        mmu[i].addr = *((uint64_t *) (addr + 8));
        *((uint32_t *) (addr + 0x40)) = mmu[i].idx;
        *((uint32_t *) (addr + 0x44)) = 0;
        sub_4004a4(addr + 0x10, addr1 + block_start, dst, 64);return dst;
    }
}
dst = addr2 + 64 * u9;
if ((mmu[u9].flags & 1) != 0) {
    u1 = mmu[u9].idx * 64;if (u1 \leq 0xffff) {
        src = addr1 + (int32_t) u1;
        if (src != 0) {
            *((uint32_t *) (addr + 0x40)) = mmu[u9].idx;
            *((uint32_t *) (addr + 0x44)) = 0;
            sub 400498(addr + 0x10, dst, src, 64);
        }
    }
}
mmu[u9].flags &= 0xFFFFFFFC;
mmu[u9].idx = vn\_addr / 64;mmu[u9].addr = *((uint64_t *) (addr + 8));
*((uint32_t *) (addr + 0x40)) = mmu[u9].idx;
*((uint32_t *) (addr + 0x44)) = 0;
sub 4004a4(addr + 0x10, addr1 + block start, dst, 64);
return dst;
```
Cette fonction implémente la gestion de la mémoire de la machine virtuelle. Elle prend en argument une adresse vm\_addr, va charger le bloc mémoire qui contient l'adresse demandée et retourne l'adresse du bloc.

Un tableau de 32 structures (initialisé précédemment par la fonction sub\_402960) permet de savoir les blocs qui ont déjà été précédemment chargés, en fonction du champ flags de la structure. Ce champ peut être interprété de la façon suivante :

- si le second bit de poids faible est nul, alors le bloc correspondant a été chargé en mémoire ;
- si le second bit de poids faible est non nul, alors aucun bloc n'a été chargé en mémoire pour cette structure ;
- si le premier bit de poids faible est nul, alors le bloc doit être sauvegardé.

L'opération de chargement d'un bloc est assuré par la fonction sub\_4004a4, tandis que la fonction sub\_400498 se charge de sauvegarder un bloc.

#### 2.4.5 Analyse des fonctions **sub\_4004a4** et **sub\_400498**

Le code de ces deux fonctions est présenté ci-dessous :

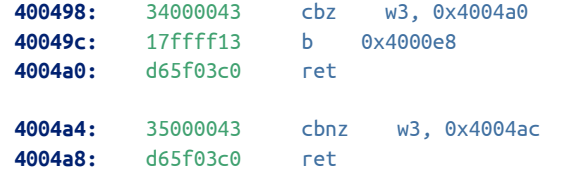

}

Ces deux fonctions vont simplement tester la valeur du paramètre w3 et sauter à l'adresse 0x4000e8 si w3 != 0.

#### 2.4.6 Analyse de **0x4000e8**

Le code à l'adresse 0x4000e8 ne sera pas analysé en détail dans cette solution car trop complexe. Néanmoins, il est possible d'examiner l'état des registres à cette adresse.

```
$ qemu-aarch64 -strace -g 1234 badbios2.bin
$ gdb-multiarch -q badbios2.bin
Reading symbols from badbios2.bin...(no debugging symbols found)...done.
(gdb) target remote 127.1:1234
Remote debugging using 127.1:1234
0x0000000000400514 in ?? ()
(gdb) break *0x4000e8
Breakpoint 1 at 0x4000e8
(gdb) cont
Continuing.
Breakpoint 1, 0x00000000004000e8 in ?? ()
(gdb) x/18x $x0
0x4000801010: 0x61707865 0x3120646e 0x79622d36 0x6b206574
0x4000801020: 0x05b1ad0b 0x05b1ad0b 0x05b1ad0b 0x05b1ad0b
0x4000801030: 0x05b1ad0b 0x05b1ad0b 0x05b1ad0b 0x05b1ad0b
0x4000801040: 0x00000000 0x00000000 0x00000000 0x00000000
0x4000801050: 0x00802000 0x00000040
(gdb) x/s $x0
0x4000801010: "expand 16-byte k\v\25[...]"
(ddh) \times 64bx 5x10x4000802000: 0xa2 0xdb 0xe7 0x41 0xf2 0x76 0x3b 0x28
0x4000802008: 0x08 0x77 0x53 0xe2 0x39 0x39 0xc2 0xb0
0x4000802010: 0x6f 0xc3 0x10 0xcf 0xf9 0xe1 0x29 0x9d
0x4000802018: 0x5c 0x4e 0x33 0xb4 0x15 0x7a 0x41 0x20
0x4000802020: 0x99 0x5e 0xc9 0x8a 0x4d 0x15 0x55 0xf2
0x4000802028: 0xe8 0x88 0xc9 0x98 0x03 0xd7 0x29 0xba
0x4000802030: 0x00 0x2d 0x1e 0xb5 0x46 0x72 0x22 0x0d
0x4000802038: 0x0b 0x01 0xd4 0x6d 0x6a 0xe9 0x9a 0x8d
(gdb) x/64bx $x2
0x4000812000: 0x00 0x00 0x00 0x00 0x00 0x00 0x00 0x00
0x4000812008: 0x00 0x00 0x00 0x00 0x00 0x00 0x00 0x00
0x4000812010: 0x00 0x00 0x00 0x00 0x00 0x00 0x00 0x00
0x4000812018: 0x00 0x00 0x00 0x00 0x00 0x00 0x00 0x00
0x4000812020: 0x00 0x00 0x00 0x00 0x00 0x00 0x00 0x00
0x4000812028: 0x00 0x00 0x00 0x00 0x00 0x00 0x00 0x00
0x4000812030: 0x00 0x00 0x00 0x00 0x00 0x00 0x00 0x00
0x4000812038: 0x00 0x00 0x00 0x00 0x00 0x00 0x00 0x00
(gdb) p $x3
$1 = 0x40
```
A l'entrée de la fonction, les registres contiennent :

- x0 : une adresse vers une zone mémoire initialisée par la fonction sub\_400408 ;
- x1 : une adresse vers une zone mémoire appartenant à addr1 (second appel à mmap) ;
- x2 : une adresse vers une zone mémoire appartenant à addr2 (troisième appel à mmap) ;
- $x3$ : la valeur 64.

Une recherche Google sur la chaîne de caractères expand 16-byte k permet d'identifier l'algorithme de chiffrement salsa20, dont l'implémentation de référence peut être téléchargée à l'adresse [http://cr.yp.to/snuffle/](http://cr.yp.to/snuffle/salsa20/merged/salsa20.c) [salsa20/merged/salsa20.c](http://cr.yp.to/snuffle/salsa20/merged/salsa20.c).

On peut alors tenter de déchiffrer le bloc de données pointé par le registre x1 avec l'implémentation de référence. Le code C ci-dessous effectue cette opération :

```
#include <stdio.h>
#include <stdlib.h>
#include "ecrypt-sync.h"
#ifndef HEXDUMP_COLS
#define HEXDUMP_COLS 8
#endif
u8 ciphertext[64];
u8 output[64];
int main(int argc, char **argv) {
  ECRYPT_ctx ctx;
  u64 block_count = 0;
  u8 key[16] = "\x0b\xad\xb1\x05\x0b\xad\xb1\x05\x0b\xad\xb1\x05\x0b\xad\xb1\x05";
  u8 iv[8];
  U64TO8 LITTLE(ciphertext, 0x283b76f241e7dba2);
  U64TO8_LITTLE(ciphertext + 8, 0xb0c23939e2537708);
  U64TO8_LITTLE(ciphertext + 16, 0x9d29e1f9cf10c36f);
  U64TO8_LITTLE(ciphertext + 24, 0x20417a15b4334e5c);
  U64TO8_LITTLE(ciphertext + 32, 0xf255154d8ac95e99);
  U64TO8_LITTLE(ciphertext + 40, 0xba29d70398c988e8);
  U64TO8_LITTLE(ciphertext + 48, 0x0d227246b51e2d00);
  U64TO8_LITTLE(ciphertext + 56, 0x8d9ae96a6dd4010b);
  ECRYPT_keysetup(&ctx, key, 128, 0);
  U64TO8_LITTLE(iv, block_count);
  ECRYPT_ivsetup(&ctx, iv);
  ECRYPT_decrypt_bytes(&ctx, ciphertext, output, 64);
  printf("ctx:\n");
  hexdump(&ctx, sizeof(ctx));
  printf("ciphertext:\n");
  hexdump(ciphertext, 64);
  printf("output:\n");
  hexdump(output, 64);
  exit(EXIT_SUCCESS);
}
```
Le résultat obtenu est alors :

```
$ gcc -o test_salsa test_salsa20.c salsa20.c
$ ./test_salsa
ctx:
0x000000: 65 78 70 61 0b ad b1 05 expa....
0x000008: 0b ad b1 05 0b ad b1 05 .......
0x000010: 0b ad b1 05 6e 64 20 31 ....nd 1
0x000018: 00 00 00 00 00 00 00 00 ........
0x000020: 01 00 00 00 00 00 00 00 ........
0x000028: 36 2d 62 79 0b ad b1 05 6-by....
0x000030: 0b ad b1 05 0b ad b1 05 .......
0x000038: 0b ad b1 05 74 65 20 6b ....te k
ciphertext:
0x000000: a2 db e7 41 f2 76 3b 28 ...A.v;(
0x000008: 08 77 53 e2 39 39 c2 b0 .wS.99..
0x000010: 6f c3 10 cf f9 e1 29 9d o.....).
0x000018: 5c 4e 33 b4 15 7a 41 20 \N3..zA
```
0x000020: 99 5e c9 8a 4d 15 55 f2 .^..M.U. 0x000028: e8 88 c9 98 03 d7 29 ba ......). 0x000030: 00 2d 1e b5 46 72 22 0d .-..Fr". 0x000038: 0b 01 d4 6d 6a e9 9a 8d ...mj... output: 0x000000: ef 51 c3 f6 58 00 3f 6d .Q..X.?m 0x000008: 5b a3 bf e4 da 21 80 99 [....!.. 0x000010: 61 43 a7 bc 81 dc 2f 29 aC..../) 0x000018: 40 57 1d ce 97 d7 19 10 @W...... 0x000020: a9 e6 16 6e de f9 0d 93 ...n.... 0x000028: 28 1c 65 08 21 c6 bb 29 (.e.!..) 0x000030: 61 cf e6 33 ca 7d b6 5b a..3.}.[ 0x000038: 91 08 f1 ba bb 2e 9c 51 .......Q

Pour comparer avec l'implémentation du challenge, il est possible d'utiliser GDB et de poser un point d'arrêt à la fin de la fonction :

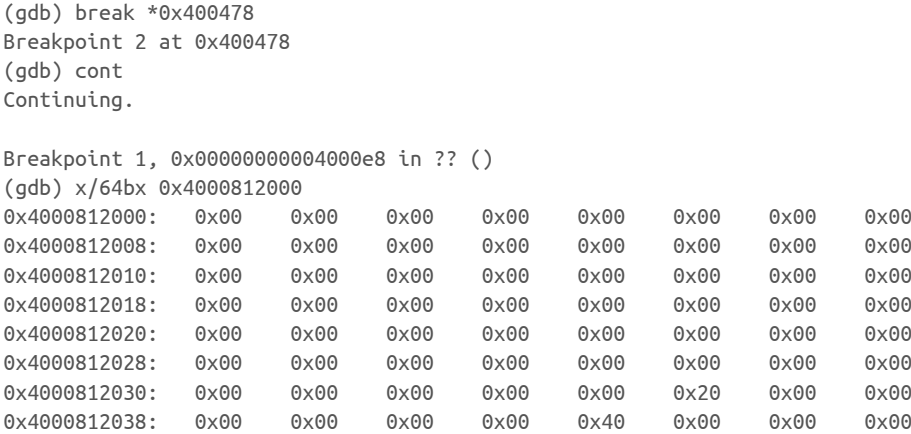

On constate que les deux résultats n'ont rien à voir. De plus, le contexte cryptographique obtenu avec l'implémentation de référence de salsa20 n'est semblable à celui observé via GDB : en particulier, la chaîne expand 16-byte k n'est pas stockée de manière contigüe dans l'implémentation de référence.

L'examen de la fonction ECRYPT\_keysetup de salsa20, présentée ci-dessous, permet de confirmer cette hypothèse.

```
static const char sigma[16] = "expand 32-byte k";
static const char tau[16] = "expand 16-byte k";
void ECRYPT_keysetup(ECRYPT_ctx *x,const u8 *k,u32 kbits,u32 ivbits)
{
  const char *constants;
  x->input[1] = U8T032 LITTLE(k + 0);
  x->input[2] = U8T032_LITTLE(k + 4);
  x->input[3] = U8T032_LITTLE(k + 8);
  x\rightarrowinput[4] = U8TO32 LITTLE(k + 12);
  if (kbits == 256) { /* recommended */
    k += 16;
    constants = sigma;} else { /* kbits == 128 */
    constants = tau:
  }
  x\rightarrowinput[11] = U8T032 LITTLE(k + 0);
  x->input[12] = U8T032_LITTLE(k + 4);
  x->input[13] = U8T032_LITTLE(k + 8);
  x->input[14] = U8T032 LITTLE(k + 12);
  x\rightarrowinput[0] = U8T032_LITTLE(constants + 0);
  x\rightarrowinput[5] = U8TO32_LITTLE(constants + 4);
  x\rightarrowinput[10] = U8TO32 LITTLE(constants + 8);
```
Le troisième résultat de la recherche Google permet d'identifier un autre algorithme nommé chacha, comme présenté sur la figure [2.2.](#page-47-0)

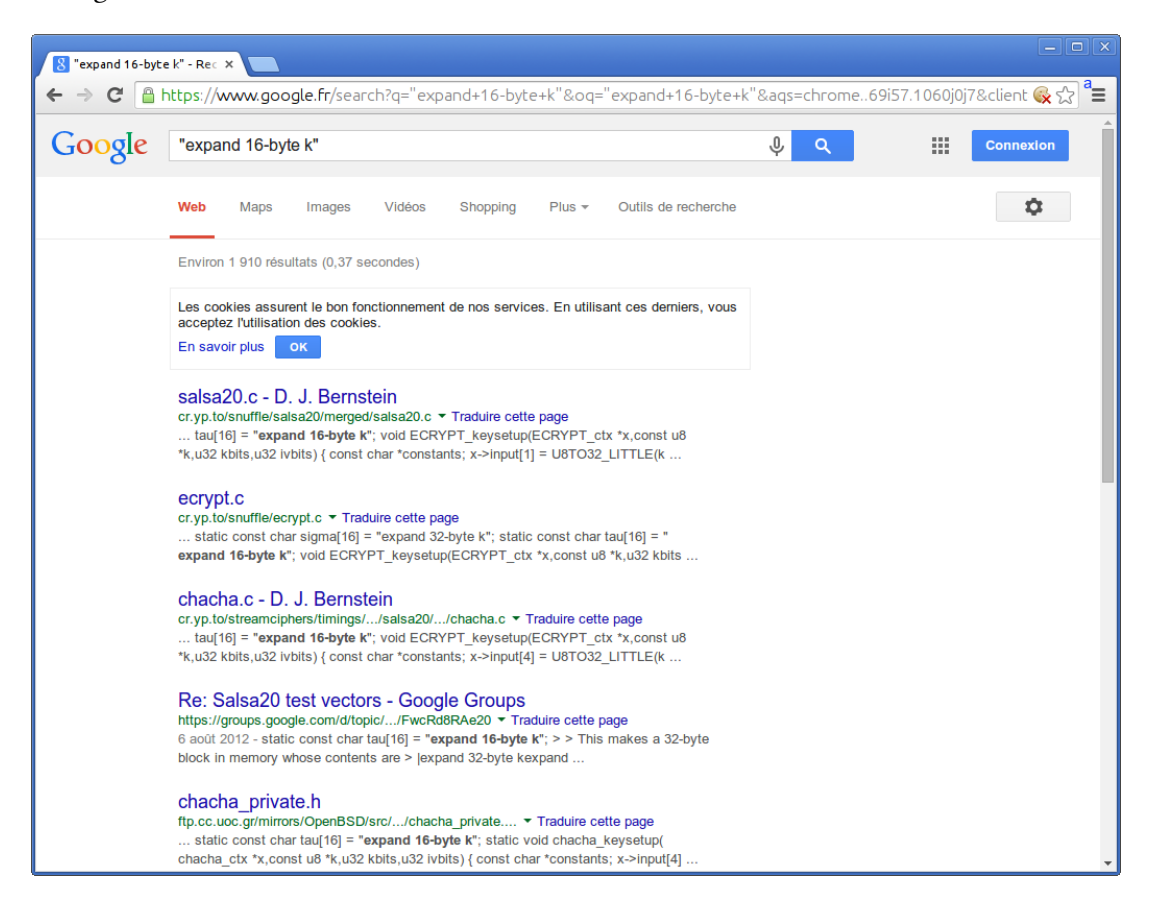

Figure 2.2 – Résultats de la recherche Google

<span id="page-47-0"></span>Le fichier chacha. $c^3$  $c^3$  présente la même API que le fichier salsa20.c : il suffit de recompiler le programme test salsa20.c pour effectuer un test.

```
$ gcc -o test_salsa test_salsa20.c chacha.c
$ ./test_salsa
ctx:
0x000000: 65 78 70 61 6e 64 20 31 expand 1
0x000008: 36 2d 62 79 74 65 20 6b 6-byte k
0x000010: 0b ad b1 05 0b ad b1 05 ........
0x000018: 0b ad b1 05 0b ad b1 05 ........
0x000020: 0b ad b1 05 0b ad b1 05 ........
0x000028: 0b ad b1 05 0b ad b1 05 ........
0x000030: 01 00 00 00 00 00 00 00 ........
0x000038: 00 00 00 00 00 00 00 00 ........
ciphertext:
0x000000: a2 db e7 41 f2 76 3b 28 ...A.v;(
0x000008: 08 77 53 e2 39 39 c2 b0 .wS.99..
0x000010: 6f c3 10 cf f9 e1 29 9d o.....).
0x000018: 5c 4e 33 b4 15 7a 41 20 \N3..zA
0x000020: 99 5e c9 8a 4d 15 55 f2 .^..M.U.
0x000028: e8 88 c9 98 03 d7 29 ba ......).
0x000030: 00 2d 1e b5 46 72 22 0d .-..Fr".
0x000038: 0b 01 d4 6d 6a e9 9a 8d ...mj...
output:
```
<span id="page-47-1"></span><sup>3.</sup> <http://cr.yp.to/streamciphers/timings/estreambench/submissions/salsa20/chacha8/merged/chacha.c>

0x000000: 00 00 00 00 00 00 00 00 ........ 0x000008: 00 00 00 00 00 00 00 00 ........ 0x000010: 00 00 00 00 00 00 00 00 ........ 0x000018: 00 00 00 00 00 00 00 00 ........ 0x000020: 00 00 00 00 00 00 00 00 ........ 0x000028: 00 00 00 00 00 00 00 00 ........ 0x000030: 00 00 00 00 00 20 00 00 ..... .. 0x000038: 00 00 00 00 40 00 00 00 ....@...

Cette fois, on obtient bien le même résultat que sous GDB : le binaire badbios2.bin utilise bien l'algorithme chacha.

## 2.4.7 Synthèse de l'analyse de la machine virtuelle

Maintenant que les fonctions principales du programme badbios2.bin ont été analysées, il est possible de mettre à jour le graphe d'appels en renommant les fonctions selon leur rôle. Le graphe mis à jour est représenté à la figure [2.3.](#page-48-0)

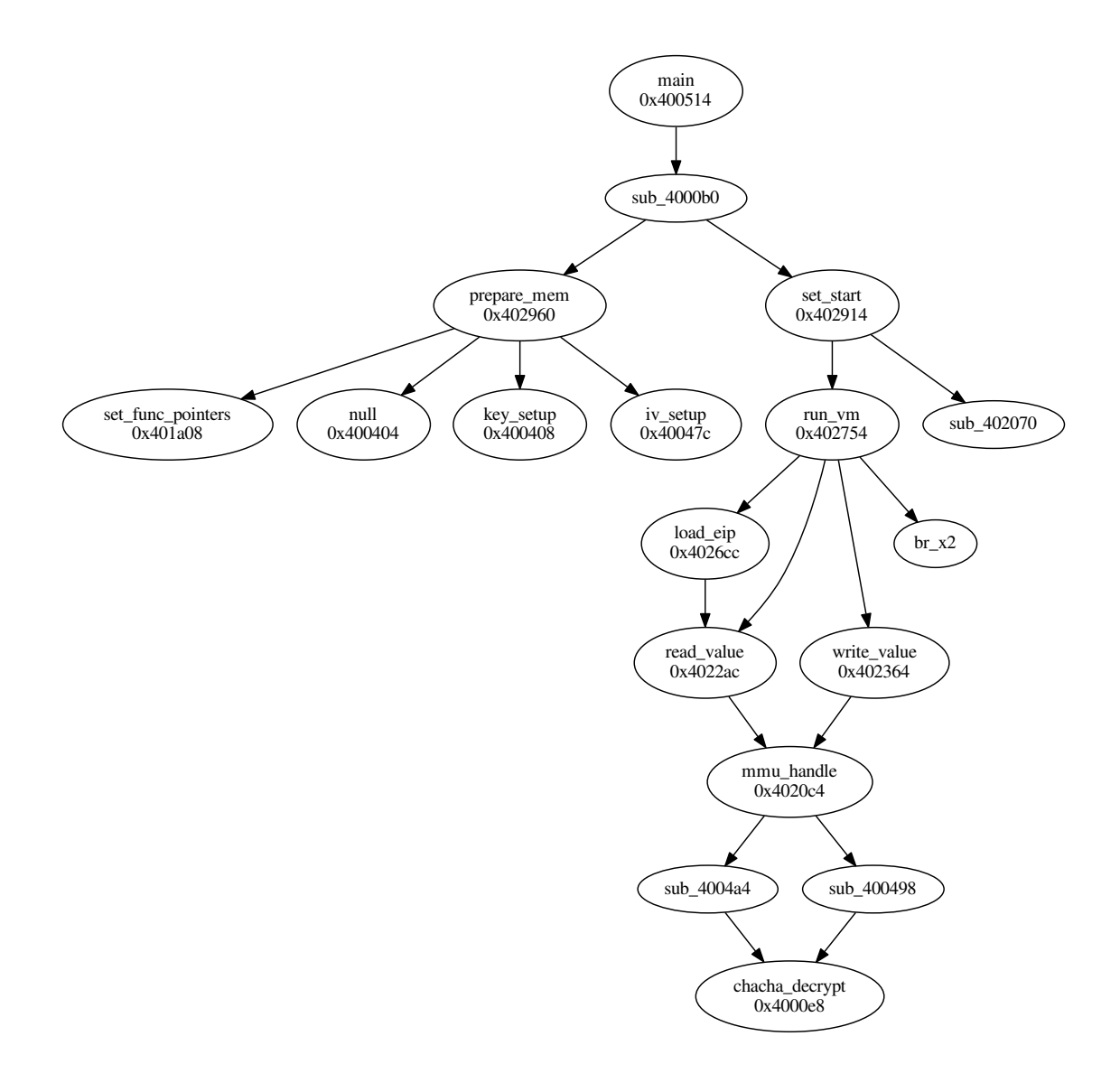

<span id="page-48-0"></span>Figure 2.3 – Graphe d'appels de badbios2.bin

L'analyse des fonctions a permis de déterminer le mode de fonctionnement de la machine virtuelle :

- la fonction prepare\_mem (sub\_402960) réalise les opérations suivantes :
	- allocation d'une zone mémoire de 4096 octets (addr0) ,
	- allocation d'une zone mémoire de 65536 octets (addr1) qui stocke l'espace mémoire de la machine virtuelle mais sous forme chiffrée,
	- allocation d'une zone mémoire de 4096 octets (addr2) qui contient, sous forme déchiffrée, des blocs mémoire de 64 octets chargés par la machine virtuelle,
	- initialisation dans addr0 d'un tableau de 32 structures utilisées pour le chargement des blocs mémoires ;
	- définition des pointeurs de fonctions correspondant à chaque instruction de la machine virtuelle,
	- mise en place du contexte cryptographique.
- la fonction run\_vm effectue les opérations suivantes :
	- chargement de la valeur du registre eip de la machine virtuelle à l'adresse 0x3c ;
	- lecture en mémoire de l'opcode correspondant ;
	- en fonction de l'opcode, lecture en mémoire de 2 ou 4 octets qui contiennent les données de l'instruction (opcode et opérande) ;
	- détermination de la fonction à exécuter en fonction de l'opcode ;
	- mise à jour du registre eip et exécution de la fonction.

Pour poursuivre l'analyse, il faut maintenant s'intéresser aux fonctions appelées par la machine virtuelle. Les adresses de ces fonctions sont définies par la fonction set\_func\_pointers (sub\_401a08) et sont (avec l'opcode correspondant) :

- $-0:$  sub\_400d9c;
- $-1:sub_400$ dac;
- $-2:$ sub 401580;
- $-3:$  sub\_401634;
- $-4:sub_4016e4;$
- $-5:$ sub\_401030;
- $-6:$  sub\_4010ec;
- $-7:$  sub  $4011b4$  ;
- $-8:$  sub  $401794:$
- $-9:$  sub  $400d58$ ;
- $-10$ : sub 400c90;
- $-11$ : sub 400c20;
- $-12$ : sub 400bd0;
- $-13:$  sub\_400b78;
- $-14:$  sub\_400b04;
- $-15:$  sub 400a8c;
- $-16:$  sub\_400a08;
- $-17:$  sub\_400978;
- $-18:$  sub\_400918;
- $-19:$  sub  $4008c4$  ;
- $-20:$ sub 400864;
- $-21:$ sub\_4007ec;
- $-22:$ sub\_400d24;
- $-23:$ sub 400ce0:
- $-24:$ sub 401970:
- $-25:$ sub\_4018d0;
- $-26:$  sub\_40187c;
- $-27:$  sub 4005f4;
- $-28:$ sub\_4005fc;
- $-29:$ sub\_401490;
- $-30:$  sub\_40077c;

En réalité, en observant le fonctionnement de la machine virtuelle, on se rend compte que certaines de ces fonctions ne sont jamais appelées.

Le script GDB ci-dessous permet d'afficher l'adresse de chaque fonction exécutée par la machine virtuelle :

```
$ cat trace-ins.gdb
file badbios2.bin
```

```
target remote 127.1:1234
break *0x40285C // blr x2
commands
silent
printf "-> calling sub_%8.8x (index = %d), x0 = 0x%8.8x, arg_48 = 0x%8.8x\n", $x2, *($x29 + 0x5c), $x0, $x1
cont
end
cont
$ gdb-multiarch -q badbios2.bin < trace-ins.gdb
Reading symbols from badbios2.bin...(no debugging symbols found)...done.
(gdb) Reading symbols from badbios2.bin...(no debugging symbols found)...done.
(gdb) Remote debugging using 127.1:1234
0x0000000000400514 in ?? ()
(gdb) (gdb) Breakpoint 1 at 0x40285c
(gdb) >>>>(gdb) (gdb) Continuing.
\text{-} > calling sub_00400d9c (index = 0), x0 = 0x00801000, arg_48 = 0x00000100
\rightarrow calling sub_00400dac (index = 1), x0 = 0x00801000, arg_48 = 0x00002101
\text{-} > calling sub_00400d9c (index = 0), x0 = 0x00801000, arg_48 = 0x00000200
\text{-} calling sub_00400dac (index = 1), x0 = 0x00801000, arg_48 = 0x00001201
\text{-} > calling sub 00400d9c (index = 0), x0 = 0x00801000, arg 48 = 0x00000300
\text{-} calling sub_00400dac (index = 1), x0 = 0x00801000, arg_48 = 0x0032e301
\text{-} calling sub_00400d9c (index = 0), x0 = 0x00801000, arg_48 = 0x00000400
\text{-} > calling sub_00400dac (index = 1), x0 = 0x00801000, arg_48 = 0x00024401
\text{-} calling sub_00401490 (index = 29), x0 = 0x00801000, arg_48 = 0x0000001d
\text{-} calling sub_00400d9c (index = 0), \times0 = 0\times00801000, arg_48 = 0\times00000100
\text{-} calling sub_00400dac (index = 1), x0 = 0x00801000, arg_48 = 0x00001101
\text{-} > calling sub_00400c90 (index = 10), x0 = 0x00801000, arg_48 = 0x0000220a
\rightarrow calling sub 00400d9c (index = 0), x0 = 0x00801000, arg 48 = 0x00000300
\rightarrow calling sub_00400dac (index = 1), x0 = 0x00801000, arg_48 = 0x003fc301
\text{-} > calling sub_00400d9c (index = 0), x0 = 0x00801000, arg_48 = 0x00000400
- calling sub 00400dac (index = 1), x0 = 0x00801000, arg 48 = 0x00010401
\text{-} calling sub_00401490 (index = 29), x0 = 0x00801000, arg_48 = 0x0000001d
[...]
```
On peut alors exploiter la trace produite pour identifier la liste des fonctions appelées :

```
$ grep calling trace.txt|cut -d ' ' -f 3 | sort | uniq -c
   5281 sub_0040077c
   5378 sub_004008c4
    676 sub_00400918
  10562 sub_00400b04
  15851 sub_00400b78
  21140 sub_00400bd0
  15859 sub_00400c20
   6604 sub_00400c90
   5298 sub_00400ce0
    684 sub_00400d24
  17243 sub_00400d9c
  17243 sub_00400dac
    676 sub_004011b4
      3 sub_00401490
  21193 sub_00401580
    692 sub_004016e4
  10675 sub_00401794
$ grep calling trace.txt|cut -d ' ' -f 3 | sort | uniq -c | wc -l
17
```
L'analyse de ces 17 fonctions est alors nécessaire pour déterminer le jeu d'instructions de la machine virtuelle.

#### 2.4.8 Détermination du jeu d'instructions

Les fonctions analysées dans cette partie correspondent à un exemple de chaque type de fonction pouvant être exécuté par la machine virtuelle. La méthodologie présentée dans la suite de ce document est applicable à l'ensemble des autres fonctions.

#### Analyse de la fonction **sub\_400d9c**

Le code de la fonction sub 400d9c est présenté ci-dessous :

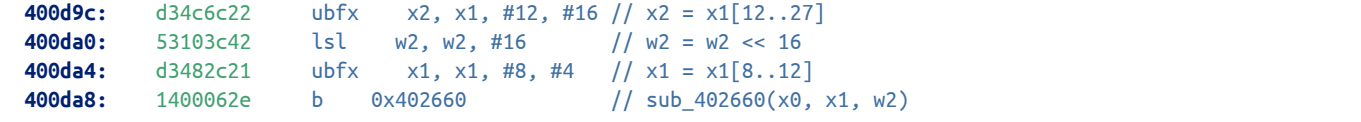

La fonction va simplement extraire des séquences de bit depuis le second argument de la fonction et appelle ensuite la fonction sub\_402660.

#### Analyse de la fonction **sub\_402660**

Le code de la fonction sub\_402660 est présenté ci-dessous :

```
402660: a9bd7bfd stp x29, x30, [sp,#-48]!
402664: 910003fd mov x29, sp
402668: f9000bf3 str x19, [sp,#16]
40266c: 7100403f cmp w1, #0x10 // compare w1 à 16
402670: aa0003f3 mov x19, x0 // x19 = arg0
402674: 2a0203e4 mov w4, w2 // w4 = arg2
402678: 540001ac b.gt 0x4026ac // saute si w1 >16
40267c: 35000081 cbnz w1, 0x40268c // saute si w1 != 0
402680: f9400bf3 ldr x19, [sp,#16]
402684: a8c37bfd ldp x29, x30, [sp],#48
402688: d65f03c0 ret
40268c: 51000421 sub w1, w1, #0x1 // w1 -= 1
402690: 937e7c21 sbfiz x1, x1, #2, #32 // x1 = x1 << 2
402694: 910083a2 add x2, x29, #0x20 // x2 = x29 + 32
402698: d2800083 mov x3, #0x4 // x3 = 4
40269c: b90023a4 str w4, [x29,#32] // *(x29 + 32) = w4 = arg2
4026a0: 97ffff31 bl 0x402364 // sub_402364(arg0, x1, x29 + 32, 4)
4026a4: 7100101f cmp w0, #0x4 // compare w0 à 4
4026a8: 54fffec0 b.eq 0x402680 // retourne w0 si égal à 4
4026ac: 39400260 ldrb w0, [x19] // w0 = *(arg0)
4026b0: 121f7800 and w0, w0, #0xfffffffe // w0 &= 0xfffffffe
4026b4: 39000260 strb w0, [x19] // *(arg0) = w0
4026b8: 52800080 mov w0, #0x4 // w0 = 4
4026bc: b9000660 str w0, [x19,#4] // *(arg0 + 4) = 4
4026c0: f9400bf3 ldr x19, [sp,#16]
4026c4: a8c37bfd ldp x29, x30, [sp],#48
4026c8: d65f03c0 ret
```
La fonction vérifie que le paramètre arg1 est bien compris entre 0 et 16. Si c'est le cas, une adresse est calculée à partir de 4 \* (arg - 1). La valeur passée dans le paramètre arg2 est alors écrite à l'aide de la fonction sub\_402364 à l'adresse calculée précédemment.

On peut supposer que cette fonction sert à écrire une valeur dans un des registres de la machine virtuelle.

#### Analyse de la fonction **sub\_400dac**

Le code de la fonction sub\_400dac est présenté ci-dessous :

```
400dac: a9bd7bfd stp x29, x30, [sp,#-48]!
400db0: 910003fd mov x29, sp
400db4: 2a0103e2 mov w2, w1 // w2 = arg1
400db8: a90153f3 stp x19, x20, [sp,#16]
400dbc: d3482c53 ubfx x19, x2, #8, #4 // x19 = arg1[8..11]
400dc0: 2a1303e1 mov w1, w19 // w1 = arg1[8..11]
400dc4: 910043ff add sp, sp, #0x10
400dc8: 8a3f039c bic x28, x28, xzr // x28 = x28 and ~xzr = x28
400dcc: 910043ff add sp, sp, #0x10
400dd0: f90003f5 str x21, [sp] // *(sp) = x21
400dd4: d10043ff sub sp, sp, #0x10
400dd8: d10043ff sub sp, sp, #0x10
400ddc: d34c6c54 ubfx x20, x2, #12, #16 // x20 = arg1[12..27]
400de0: 8a000015 and x21, x0, x0 // x21 = arg0
400de4: 94000604 bl 0x4025f4 // w0 = sub_4025f4(arg1[8..1])
400de8: 2a140002 orr w2, w0, w20 // w2 = w0 | arg1[12..27]
400dec: 2a1303e1 mov w1, w19 // w1 = arg1[8..11]
400df0: 8a1502a0 and x0, x21, x21 // x0 = x21 = arg0
400df4: a94153f3 ldp x19, x20, [sp,#16]
400df8: f94013f5 ldr x21, [sp,#32]
400dfc: a8c37bfd ldp x29, x30, [sp],#48
400e00: ca1f0108 eor x8, x8, xzr // x8 = 0
400e04: 14000617 b 0x402660 // sub_402660(arg0, arg1[8..11], w2)
```
Cette fonction extrait des champs de bits depuis arg1 et appelle la fonction sub\_4025f4 avec le paramètre arg1[8..11]. L'analyse de cette fonction est donc nécessaire pour poursuivre.

#### Analyse de la fonction **sub\_4025f4**

Le code de la fonction sub 4025f4 est présenté ci-dessous :

```
4025f4: a9bd7bfd stp x29, x30, [sp,#-48]!
4025f8: 910003fd mov x29, sp
4025fc: f9000bf3 str x19, [sp,#16]
402600: 7100403f cmp w1, #0x10 // compare arg1 à 16
402604: aa0003f3 mov x19, x0 // x19 = arg0
402608: 5400016d b.le 0x402634 // saute si arg <= 16
40260c: 39400260 ldrb w0, [x19]
402610: 12800002 mov w2, #0xffffffff // #-1
402614: 121f7800 and w0, w0, #0xfffffffe
402618: 39000260 strb w0, [x19]
40261c: 52800080 mov w0, #0x4 // #4
402620: b9000660 str w0, [x19,#4]
402624: 2a0203e0 mov w0, w2 // retourne w2
402628: f9400bf3 ldr x19, [sp,#16]
40262c: a8c37bfd ldp x29, x30, [sp],#48
402630: d65f03c0 ret
```
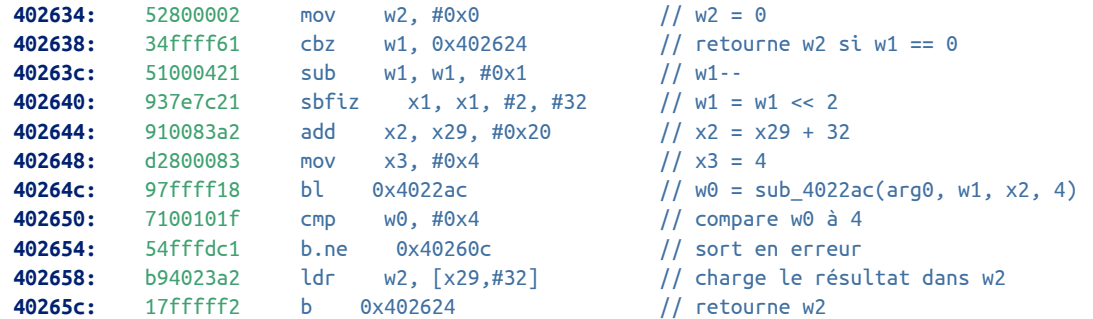

Cette fonction va lire le registre dont le numéro est spécifié dans l'argument arg1 et va retourner la valeur lue.

On peut donc conclure sur l'utilité de la fonction sub\_400dac : cette fonction va simplement lire la valeur d'un registre, effectuer un « ou logique » avec une valeur immédiate décodée depuis l'opérande (arg1) puis sauvegarder le résultat dans le même registre.

#### Analyse de la fonction **sub\_401794**

Le code de la fonction sub\_401794 est présenté ci-dessous :

```
400548: 8a3f03bd bic x29, x29, xzr // x29 = x29
40054c: 140004a9 b 0x4017f0
[...]
40154c: ca140000 eor x0, x0, x20
401550: ca000294 eor x20, x20, x0
401554: ca000280 eor x0, x20, x0
401558: aa000014 orr x20, x0, x0
40155c: 9400045c bl 0x4026cc // w0 = sub 4026cc(arg0) = eip
401560: 140000b7 b 0x40183c
401794: a9be7bfd stp x29, x30, [sp,#-32]!
401798: a90153f3 stp x19, x20, [sp,#16]
40179c: 910003fd mov x29, sp
4017a0: 2a0103f3 mov w19, w1 // w19 = arg1
4017a4: d3493261 ubfx x1, x19, #9, #4 // x1 = arg1[9..12]
4017a8: 8a000014 and x20, x0, x0 // x20 = arg0
4017ac: 94000392 bl 0x4025f4 // w0 = sub_4025f4(arg0, arg1[9..12])
4017b0: 2a0003e1 mov w1, w0 // w1 = w0
4017b4: d34d3e60 ubfx x0, x19, #13, #3 // x0 = arg1[13..15]
4017b8: 97fffb5c bl 0x400528 // w0 = sub_400528(arg1[13..15], w1)
4017bc: 34ff6c60 cbz w0, 0x400548 // retourne si w0 == 0
4017c0: 3747ec73 tbnz w19, #8, 0x40154c // teste le bit 8 de arg0, saute si != 0
4017c4: aa3403e0 mvn x0, x20 // x0 = ~arg0
4017c8: aa2003e0 mvn x0, x0 \frac{1}{x} \frac{x}{y} \frac{x}{z} \frac{1}{x} \frac{x}{z} \frac{1}{x} \frac{x}{z} \frac{1}{x} \frac{x}{z} \frac{1}{x} \frac{x}{z} \frac{1}{x} \frac{x}{z} \frac{x}{z} \frac{1}{x} \frac{x}{z} \frac{1}{x} \frac{x}{z} \frac{x}{z} \frac{1}{x} \frac4017cc: 53107e61 lsr w1, w19, #16 // w1 = arg1 >> 16
4017d0: a94153f3 ldp x19, x20, [sp,#16]
4017d4: a8c27bfd ldp x29, x30, [sp],#32
4017d8: 140003cb b 0x402704 // sub_402704(arg0, arg1 >> 16)
4017f0: a94153f3 ldp x19, x20, [sp,#16]
4017f4: a8c27bfd ldp x29, x30, [sp],#32
4017f8: d61f03c0 br x30
[...]
40183c: ca000042 eor x2, x2, x0
401840: ca020000 eor x0, x0, x2
401844: ca020002 eor x2, x0, x2 // x2 = x0 = eip
401848: aa0203e0 mov x0, x2
40184c: 528001e1 mov w1, #0xf // w1 = 15
401850: ca0d01ad eor x13, x13, x13
401854: ca0d01ad eor x13, x13, x13
```
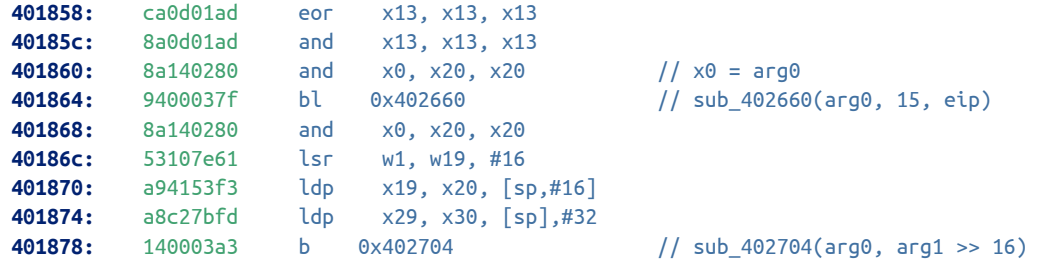

Le code de cette fonction est équivalent au code en C ci-dessous :

```
void sub_401794(char *addr, uint32_t arg) {
    uint32_t w0, w1;
    uint32_t eip;
    w1 = sub_4025f4(addr, (arg >> 9) & 0xf);
    w0 = (arg \gg 13) & 7;
    w0 = sub_400528(w0, w1);
    if (w0 == 0) {
        return;
    }
    if ( ((arg >> 8) & 1) != 0) {
        e^{i\pi} = load_eip(addr);
        sub_402660(addr, 0xf, eip);
    }
    sub_402704(addr, (arg >> 16));
}
```
Les fonctions sub\_405f4 et sub\_402660 sont déjà connues (respectivement lecture et écriture d'un registre), il reste à étudier les fonctions sub\_400528 et sub\_402704.

#### Analyse de la fonction **sub\_400528**

Le code de la fonction sub\_400528 est présenté ci-dessous :

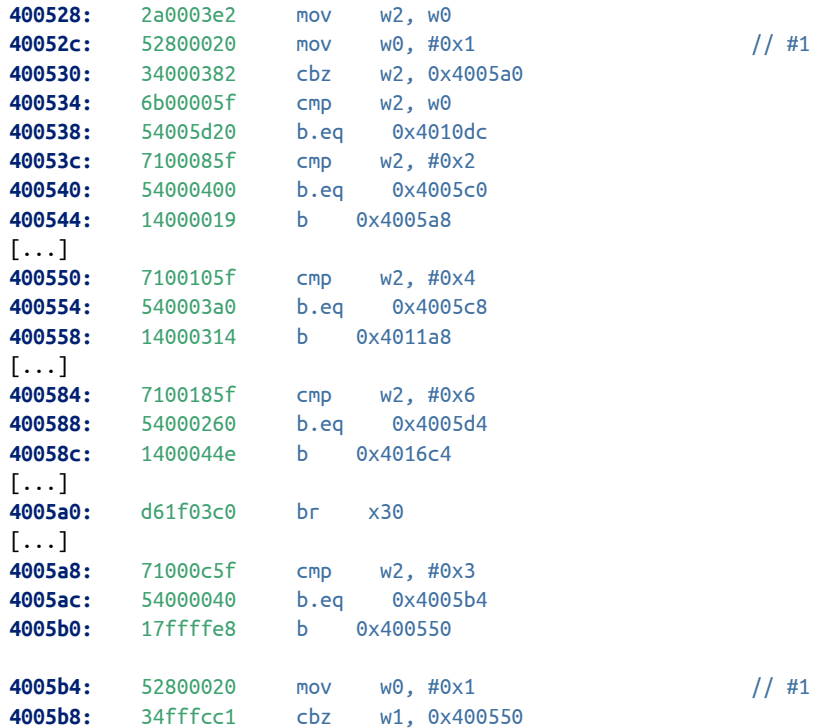

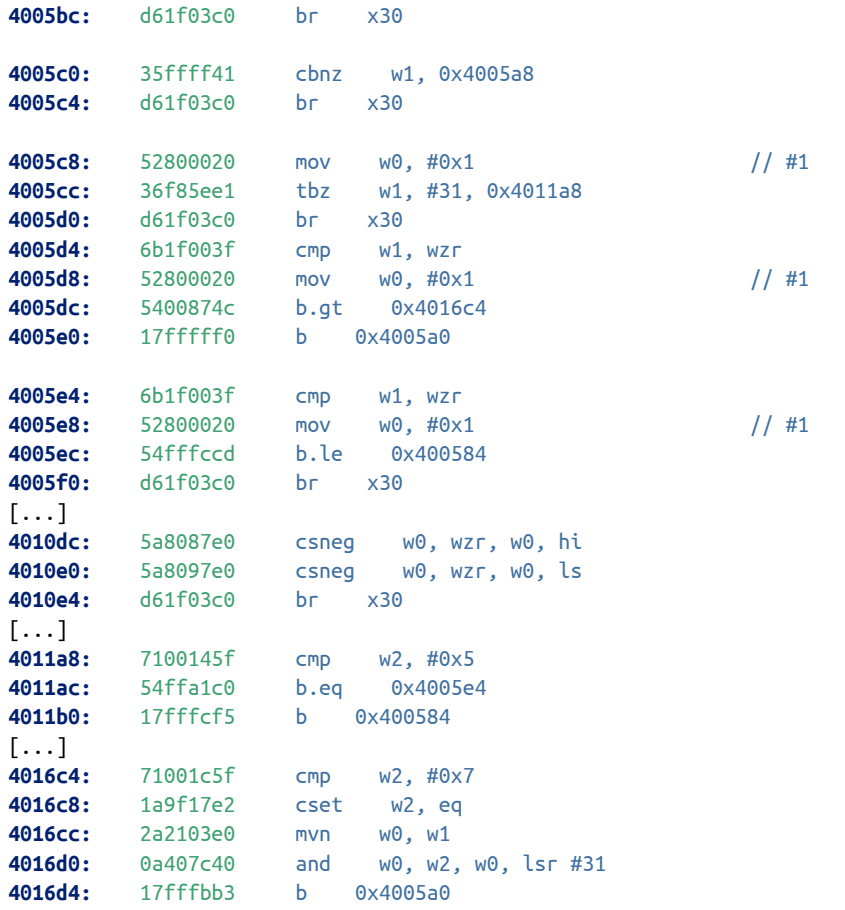

Cette fonction est assez complexe et multiplie les sauts conditionnels. Le code C ci-dessous propose une implémentation équivalente :

```
uint32_t sub_400528(uint32_t w0, int32_t w1) {
    uint32_t w2;
    w2 = w0;if (w2 == 0) {
        return 1;
    }
    if (w2 == 1) {
         return 1;
    }
    if (w2 == 2) {
        if (w1 == 0) {
            return 1;
    }
    }
    if (w2 == 3) {
        if (w1 != 0) {
        return 1;
    }
    }
    if (w2 == 4) {
        if ( ((w1 >> 31) & 1 ) != 0) {
            return 1;
    }
    }
    if (w2 == 5) {
        if (w1 > 0) {
            return 1;
    }
    }
    if (w2 == 6) {
```

```
if (w1 \leq 0) {
             return 1;
    }
    }
    if (w2 == 7) {
        w2 = 1;
    } else {
        w2 = 0;}
    w0 = -w1;
    w0 = w2 & (w0 \gg 31);
    return w0;
}
```
Cette fonction effectue des tests, déterminés par la valeur du paramètre w0, sur la valeur w1 et retourne 1 si le test réussit, 0 sinon.

#### Analyse de la fonction **sub\_402704**

Le code de la fonction sub\_402704 est présenté ci-dessous :

```
402704: a9be7bfd stp x29, x30, [sp,#-32]!
402708: 910003fd mov x29, sp
40270c: 529fffe2 mov w2, #0xffff // w2 = 65535
402710: b90013a1 str w1, [x29,#16] // *(x29 + 16) = w1
402714: 6b02003f cmp w1, w2 // compare w1 à 65535
402718: aa0003e1 mov x1, x0 // x1 = arg0
40271c: 54000109 b.ls 0x40273c // saute si w1 < 65535
402720: 39400000 ldrb w0, [x0]
402724: 121f7800 and w0, w0, #0xfffffffe
402728: 39000020 strb w0, [x1]
40272c: 52800020 mov w0, #0x1 // #1
402730: b9000420 str w0, [x1,#4]
402734: a8c27bfd ldp x29, x30, [sp],#32
402738: d65f03c0 ret
40273c: 910043a2 add x2, x29, #0x10 // x2 = x29 + 16
402740: d2800781 mov x1, #0x3c // x1 = 0x3c
402744: d2800083 mov x3, #0x4 // x3 = 4
402748: 97ffff07 bl 0x402364 // sub_402364(arg0, 0x3c, x29 + 16, 4)
40274c: a8c27bfd ldp x29, x30, [sp],#32
402750: d65f03c0 ret
```
Cette fonction va mettre à jour la valeur du registre eip avec la valeur du paramètre arg1 si ce dernier est inférieur à 65535.

L'analyse de cette fonction permet de déterminer le rôle de la fonction parente, sub\_401794 : cette dernière implémente un saut conditionnel en fonction des données codées dans l'opérande.

#### Analyse de la fonction **sub\_401490**

Le code de la fonction sub\_401490 est présenté ci-dessous :

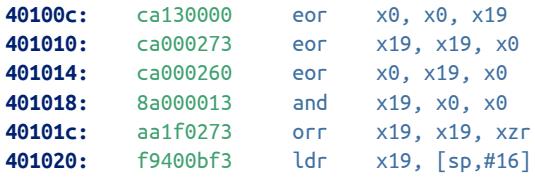

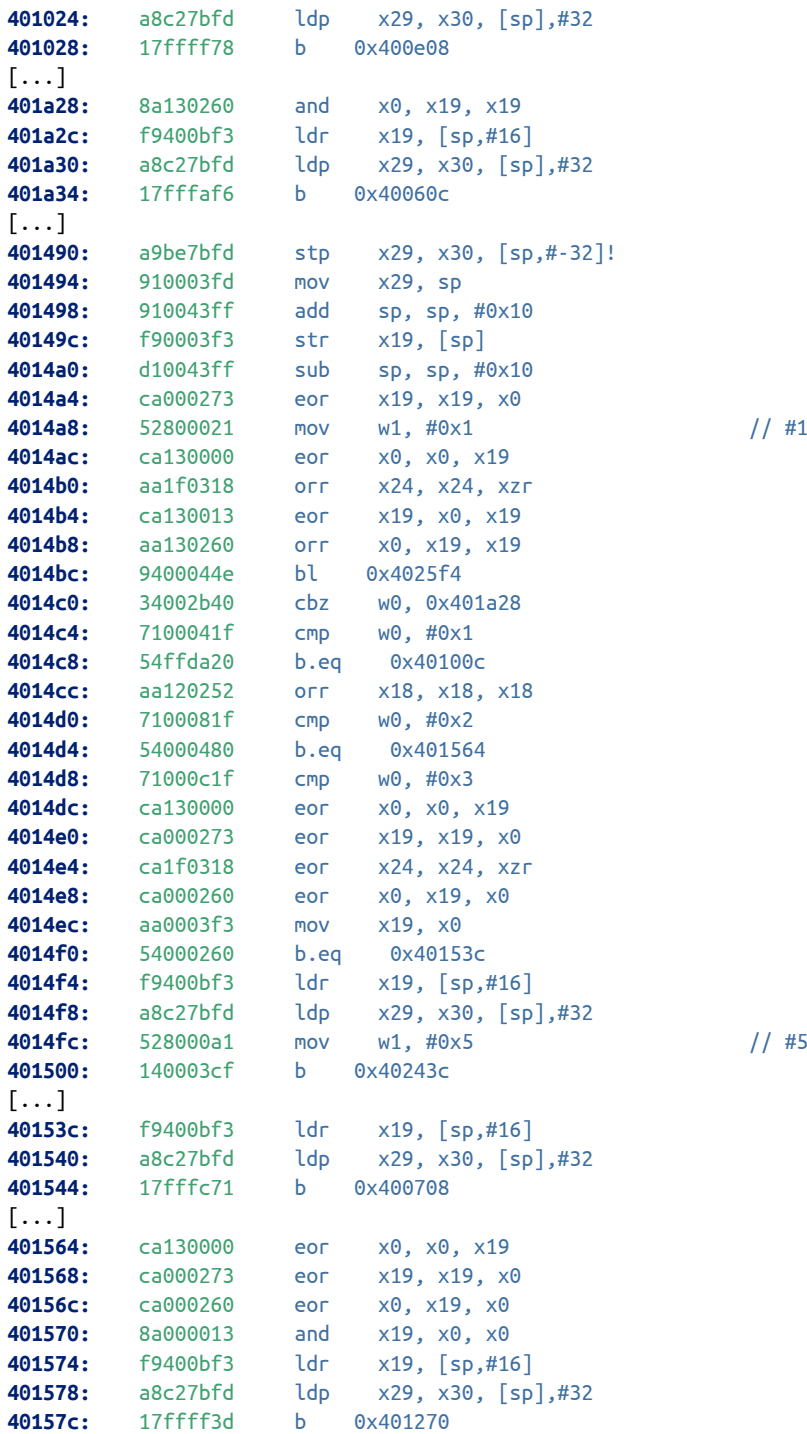

Cette fonction est équivalente au code C ci-dessous :

```
void vm_sub_401490(char *addr, uint32_t arg) {
    uint32_t w0;
    w0 = sub_4025f4(addr, 1);if (w0 == 0) {
       sub_40060c(addr);
       return;
    }
    if (w0 == 1) {
        、<br>sub_400e08(addr);
        return;
```

```
}
    if (w0 == 2) {
        sub_401270(addr);
        return;
    }
    if (w0 == 3) {
        sub 400708(addr):
        return;
    }
    sub_40243c(addr);
}
```
Cette fonction appelle une autre sous-fonction selon la valeur du registre 1. L'analyse de ces sous-fonctions permet de déterminer le comportement suivant :

- fonction sub\_40060c : appel système open en utilisant les valeurs des registres r2, r3 et r4 ;
- fonction sub\_400e08 : lis des données depuis un numéro de descripteur de fichier stocké dans le registre r2, alloue une zone mémoire avec mmap pour lire le nombre d'octets spécifiés par le registre r4 puis écrit les données lues à l'adresse spécifiée par le registre r3 ;
- fonction sub\_401270 : lis des données à une adresse spécifiée par le registre r3 (le registre r4 précisant le nombre d'octets à lire) puis écrit ces données sur le descripteur de fichiers stocké dans le registre r2 ;
- fonction sub\_400708 : appel système close sur le descripteur de fichiers stocké dans le registre r2 ;
- fonction sub\_40243c : termine l'exécution du programme.

La fonction sub\_401490 permet donc de gérer les appels systèmes de la machine virtuelle.

## Analyse de la fonction **sub\_40077c**

Le code de la fonction sub\_40077c est présenté ci-dessous :

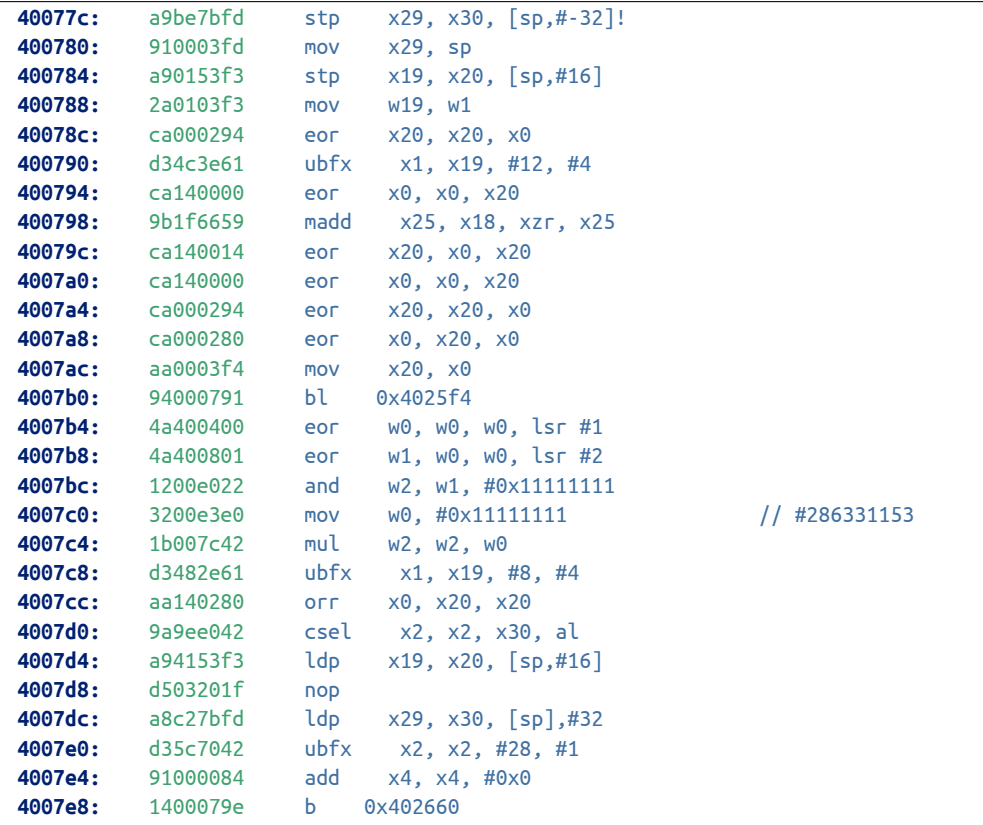

Le code C ci-dessous est équivalent à la fonction sub\_40077c :

```
void sub_40077c(char *addr, uint32_t arg) {
    uint32_t rd, rn, w0, w1, w2;
    rn = (arg \gg 12) & 0 \times f;w0 = sub 4025f4(addr, rn);w0 = w0 ^ (w0 \gg 1);
    w1 = w0 \land (w0 \gg 2);W2 = W1 & 0 \times 111111111;
    W2 = W2 * 0 \times 11111111;rd = (arg \gg 8) & Qxf;w2 = (w2 \gg 28) & 1;
    sub_402660(addr, rd, w2);
}
```
Cette fonction calcule en fait la parité de la valeur stockée dans le registre spécifié par l'opérande, c'est-à-dire si la valeur contient un nombre impair de bits à 1 ou non. Des détails sur cette technique peuvent être obtenus à l'adresse <http://bits.stephan-brumme.com/parity.html>.

#### Résultat

En appliquant la même méthode que pour les fonctions précédemment analysées, il est possible de déduire l'ensemble du jeu d'instructions. Ces instructions peuvent être classées en quatre catégories :

- les opérations entre registres ;
- les opérations de chargement de valeurs dans les registres ;
- l'instruction du saut conditionnel ;
- deux instructions spéciales.

Les instructions sur les registres sont codées de la façon suivante :

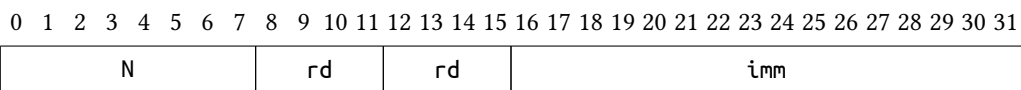

Figure 2.4 – Format d'une instruction sur les registres

Les instructions codées sur ce format sont présentées au tableau [2.1.](#page-60-0)

Les instructions suivantes sont codées de la façon ci-dessous :

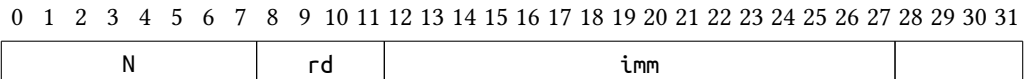

Figure 2.5 – Format des chargements de valeurs dans les registres

Les instructions codées sur ce format sont présentées au tableau [2.2.](#page-60-1)

L'instruction qui correspond à un saut conditionnel est codée de la façon ci-dessous :

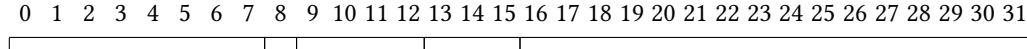

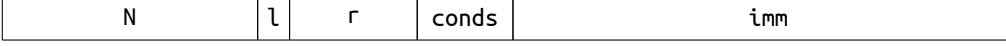

Figure 2.6 – Codage du saut conditionnel

La sémantique de cette instruction est présentée sur le tableau [2.3.](#page-60-2)

| Opcode         | Fonction   | Description                                |
|----------------|------------|--------------------------------------------|
| 2              | sub 401580 | $rd = loadل$ word $\lceil rn + imm \rceil$ |
| $\overline{4}$ | sub 4016e4 | $rd = load_b$ yte $\lceil rn + imm \rceil$ |
| $\mathcal{I}$  | sub 4011b4 | store_byte $\lceil rn + imm \rceil$ , rd   |
| 10             | sub 400c90 | $rd = rd \land rn$                         |
| 11             | sub 400c20 | $rd = rd   rn$                             |
| 12             | sub 400bd0 | $rd = rd$ & $rn$                           |
| 13             | sub 400b78 | $rd = rd \ll rn$                           |
| 14             | sub 400b04 | $rd = rd \gg rn$                           |
| 18             | sub 400918 | $rd = rd + rn$                             |
| 19             | sub 4008c4 | $rd = rd - rn$                             |
| 22             | sub 400d24 | $rd = rd + 1$                              |
| 23             | sub_400ce0 | $rd = rd - 1$                              |
| 30             | sub 40077c | rd = parity rn                             |

<span id="page-60-0"></span>Table 2.1 – Opérations sur les registres de la machine virtuelle

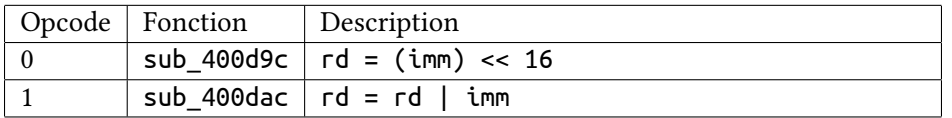

<span id="page-60-1"></span>Table 2.2 – Chargement de valeurs dans les registres de la machine virtuelle

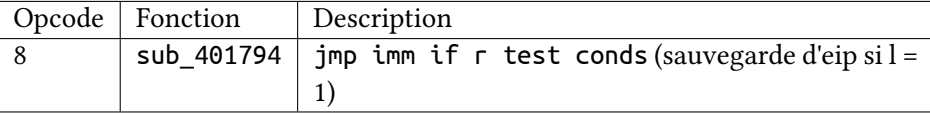

<span id="page-60-2"></span>Table 2.3 – Saut conditionnel de la machine virtuelle

Enfin, les deux dernières instructions n'utilisent pas d'opérandes et sont présentées au tableau [2.4.](#page-60-3)

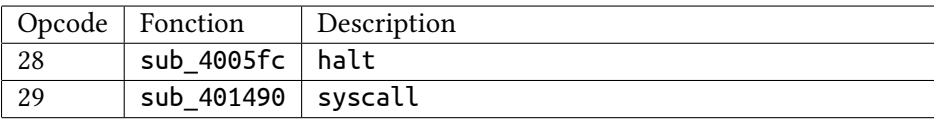

<span id="page-60-3"></span>Table 2.4 – Opérations spéciales de la machine virtuelle

## 2.5 Désassemblage du programme de la machine virtuelle

L'espace mémoire initial de la machine virtuelle peut être obtenu en déchiffrant, à l'aide de l'algorithme chacha, la zone de données copiée à l'adresse addr1. L'utilisation de GDB permet d'abord d'obtenir les données chiffrées, en mettant des points d'arrêt au sein de la fonction prepare\_mem.

```
$ gdb-multiarch -q badbios2.bin
Reading symbols from badbios2.bin...(no debugging symbols found)...done.
(gdb) target remote 127.1:1234
Remote debugging using 127.1:1234
0x0000000000400514 in ?? ()
(gdb) break *0x4029f0 // retour du second mmap
Breakpoint 1 at 0x4029f0
(gdb) break *0x402b00 // fin de la copie des données
Breakpoint 2 at 0x402b00
(gdb) cont
Continuing.
```
Breakpoint 1, 0x00000000004029f0 in ?? () (gdb) p \$x0 **\$**1 = 0x4000802000 (gdb) cont Continuing. Breakpoint 2, 0x0000000000402b00 in ?? () (gdb) dump binary memory cipher.bin 0x4000802000 (0x4000802000+0x10000)

Il reste maintenant à déchiffrer ces données en utilisant l'algorithme chacha. Pour cela, le programme en C ci-dessous est utilisé :

```
#include <stdio.h>
#include <stdlib.h>
#include <sys/mman.h>
#include <sys/types.h>
#include <sys/stat.h>
#include <fcntl.h>
#include <unistd.h>
#include "ecrypt-sync.h"
void init_ctx(ECRYPT_ctx *ctx) {
    int i;
    ctx--input[0] = 0x61707865;ctx--input[1] = 0x3120646e;ctx--input[2] = 0x79622d36;ctx--input[3] = 0x6b206574;for (i = 4; i < 12; i++) {
        ctx--input[i] = 0x05b1ad0b;}
    for (i = 12; i < 16; i++) {
        ctx--input[i] = 0;}
}
int main(int argc, char **argv) {
    char *input, *output;
    unsigned char *input_data;
    struct stat in_st;
    int input_fd, output_fd;
    int i;
    unsigned char tmp[64];
    ECRYPT_ctx ctx;
    if (argc != 3) {
        fprintf(stderr, "usage: %s input output\n", argv[0]);
        exit(EXIT_FAILURE);
    }
    input = argv[1]; output = argv[2];
    init ctx(&ctx);
    if (stat(input, &\sin st) == -1) {
        perror("stat");
        exit(EXIT_FAILURE);
    }
    input_fd = open(input, O_RDONLY);
    if (input_fd == -1) {
        perror("open");
```

```
exit(EXIT_FAILURE);
}
output fd = \text{creat}(\text{output}, S \text{ IRWXU});if (output fd == -1) {
    perror("open");
    exit(EXIT_FAILURE);
}
input_data = mmap(NULL, in_st.st_size, PROT_READ, MAP_SHARED, input_fd, 0);
if (input_data == (void * ) -1) {
    perror("mmap");
    exit(EXIT_FAILURE);
}
ECRYPT init();
for (i = 0; i < (in_st.st_size / 64); i++) {
    ECRYPT_decrypt_bytes(&ctx, input_data + 64 * i, tmp, 64);
    write(output_fd, tmp, 64);
}
close(output fd):
munmap(input_data, in_st.st_size);
close(input_fd);
exit(EXIT_SUCCESS);
```
Il ne reste plus qu'à l'exécuter sur le fichier cipher.bin obtenu précédemment avec GDB :

**\$** gcc -o decrypt-data decrypt-data.c chacha.c **\$** ./decrypt-data cipher.bin cleartext.bin

}

Le fichier obtenu contient bien des données en clair :

```
$ hexdump -C cleartext.bin
hexdump -C cleartext.bin
00000000 00 00 00 00 00 00 00 00 00 00 00 00 00 00 00 00 |................|
*
00000030 00 00 00 00 00 20 00 00 00 00 00 00 40 00 00 00 |..... ......@...|
00000040 00 01 00 00 01 21 00 00 00 02 00 00 01 12 00 00 |.....!.........|
00000050 00 03 00 00 01 e3 32 00 00 04 00 00 01 44 02 00 |......2......D..|
00000060 1d 00 00 01 00 00 01 11 00 00 0a 22 00 03 00 00 |..........."....|
00000070 01 c3 3f 00 00 04 00 00 01 04 01 00 1d 00 02 05 |..?.............|
[...]
00000320 1d 00 08 00 b2 02 00 00 00 00 00 00 00 00 3a 3a |..............::|
00000330 20 50 6c 65 61 73 65 20 65 6e 74 65 72 20 74 68 | Please enter th|
00000340 65 20 64 65 63 72 79 70 74 69 6f 6e 20 6b 65 79 |e decryption key|
00000350 3a 20 00 00 3a 3a 20 54 72 79 69 6e 67 20 74 6f |: ..:: Trying to|
00000360 20 64 65 63 72 79 70 74 20 70 61 79 6c 6f 61 64 | decrypt payload|
00000370 2e 2e 2e 0a 20 20 20 57 72 6f 6e 67 20 6b 65 79 |.... Wrong key|
00000380 20 66 6f 72 6d 61 74 2e 0a 00 20 20 20 49 6e 76 | format... Inv|
00000390 61 6c 69 64 20 70 61 64 64 69 6e 67 2e 0a 00 00 |alid padding....|
000003a0 20 20 20 43 61 6e 6e 6f 74 20 6f 70 65 6e 20 66 | Cannot open f|
000003b0 69 6c 65 20 70 61 79 6c 6f 61 64 2e 62 69 6e 2e |ile payload.bin.|
000003c0 0a 00 3a 3a 20 44 65 63 72 79 70 74 65 64 20 70 |..:: Decrypted p|
000003d0 61 79 6c 6f 61 64 20 77 72 69 74 74 65 6e 20 74 |ayload written t|
000003e0 6f 20 70 61 79 6c 6f 61 64 2e 62 69 6e 2e 0a 00 |o payload.bin...|
000003f0 70 61 79 6c 6f 61 64 2e 62 69 6e 00 58 58 58 58 |payload.bin.XXXX|
00000400 58 58 58 58 58 58 58 58 58 58 58 58 00 00 00 00 |XXXXXXXXXXXX....|
00000410 00 00 00 00 00 00 00 00 00 00 00 00 00 00 00 00 |................|
*
00008000 00 bc 68 15 b5 6b 1b 41 a2 19 c4 57 e0 01 f6 af |..h..k.A...W....|
00008010 4b 35 98 b9 38 94 3a 6f 8c 86 6a d7 2a 23 4f 6f |K5..8.:o..j.*#Oo|
00008020 ee a5 93 20 4c 55 f0 aa e5 f3 59 38 da 18 39 bf |... LU....Y8..9.|
```

```
[...]
00009fe0 4e 80 b6 bf 5f 7f 6a d5 2e db ae f4 f4 cc 35 dd |N..._.j.......5.|
00009ff0 84 10 d1 76 6a 31 e5 d3 6a b6 54 c3 ca 8f 53 02 |...vj1..j.T...S.|
0000a000 00 00 00 00 00 00 00 00 00 00 00 00 00 00 00 00 |................|
*
00010000
```
On peut remarquer plusieurs sections dans ce fichier :

- une section de données, du début jusqu'au décalage 0x32d ;
- des chaînes de caractères, de 0x32e jusqu'au décalage 0x40b ;
- enfin une importante section de données, de 0x8000 jusqu'à 0x9fff, soit 8192 octets.

A partir du jeu d'instructions déterminé précédemment, il est possible de coder un désassembleur. Le script disassvm.rb, disponible à l'annexe [A.2,](#page-103-0) retourne le résultat suivant par rapport aux données du fichier cleartext.bin :

**\$** ruby disassvm.rb cleartext.bin  $[64]$  R1 = 0  $[68]$  R1  $|= 2$  $[72]$  R2 = 0  $[76]$  R2  $|= 1$ [80] R3 = 0  $[84]$  R3  $|= 814$  $[88]$  R4 = 0 [92] R4 |= 36 [96] syscall  $[98]$  R1 = 0 [...] [726] JMP 690 if R0 ALWAYS (0)  $[730]$  R1 = 0  $[734]$  R1  $|= 2$  $[738]$  R2 = 0  $[742]$  R2  $|= 2$  $[746]$  R3 = 0  $[750]$  R3  $|= 906$  $[754]$  R4 = 0 [758] R4 |= 20 [762] syscall [764] JMP 690 if R0 ALWAYS (0)  $[768]$  R1 = 0  $[772]$  R1  $|= 2$  $[776]$  R2 = 0  $[780]$  R2  $|= 2$  $[784]$  R3 = 0 [788] R3 |= 928  $[792]$  R4 = 0  $[796]$  R4  $|= 33$ [800] syscall [802] JMP 690 if R0 ALWAYS (0)  $[806]$  R0 = 0

Le résultat du désassemblage est également disponible à l'annexe [A.2.](#page-103-0)

Le programme de la machine virtuelle commence par les instructions ci-dessous :

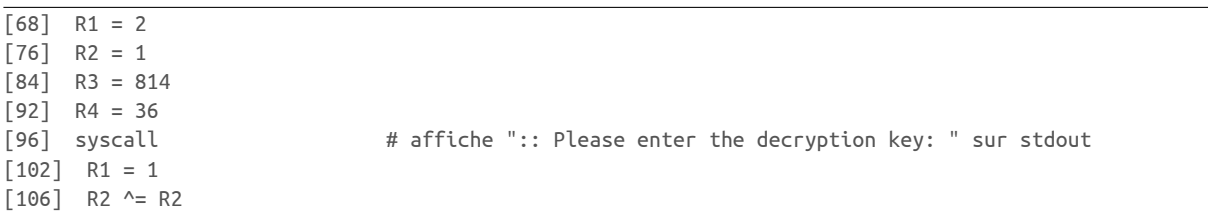

```
[112] R3 = 1020
[120] R4 = 16
[124] syscall # lis 16 octets sur stdin et les stocke à l'adresse 1020 (0x3fc)
\begin{bmatrix} 126 \end{bmatrix} R5 = *W[0x0 + R0] # R5 vaut 16
[134] R3 = 16
[138] R5 -= R3 # R5 = 0
[140] JMP 692 if R5 != 0 (0) # saut pas pris
[148] R15 = 16 # R5 = 16<br>
[156] R14 = 1020 # R14 = 1
[156] R14 = 1020 # R14 = 1020 (0x3fc)<br>[164] R13 = 806 # R13 = 806 (0x326)
                          # R13 = 806 (0x326)[168] R13-- \# R13 = 805 (0x325)
[174] R2 = 48 \# R2 = 48 ( 0 en ascii)
[182] R3 = 57 \# R3 = 57 (9 en ascii)
[190] R4 = 65 \# R4 = 65 (A en ascii)
[198] R5 = 70 \# R5 = 70 (F en ascii)
[202] R12 = *B[0x0 + R14] # R12 = premier octet de clé = K[0][206] R1 = *W[0x2c + R0] # R1 = K[0]
[210] R1 -= R2 # R1 = K[0] - 48
[212] JMP 692 if R1 < 0 (0) # saute si K[0] < 48
[216] R1 = *W[0x2c + R0] # R1 = K[0]
[220] R1 -= R3 # R1 = K[0] - 57
[222] JMP 262 if R1 <= 0 (0) # saute si K[0] <= 57 (K[0] est un chiffre)
[226] R1 = *W[0x2c + R0] # R1 = K[0][230] R1 -= R4 # R12 = K[0] - 65
[232] JMP 692 if R1 < 0 (0) # saute si K[0] < 65
[236] R1 = *W[0x2c + R0] # R1 = K[0]
[240] R1 -= R5 # R1 = K[0] - 70
[242] JMP 692 if R1 > 0 (0) # saute si K[0] <= 70
[246] R12 -= R4 # K[0] -= 65
[252] R1 = 10 \# R1 = 10
[256] R12 += R1 \# K[0] += 10 (conversion hexa -> dec)
[258] JMP 264 if R0 ALWAYS (0)
loc_262:
[262] R12 -= R2 # K[0] -= 48 (conversion hexa -> dec)
```
Ces instructions vont simplement lire les 16 caractères de la clé puis convertir chaque caractère en l'équivalent décimal.

Le programme continue avec les instructions suivantes :

```
loc_264:
[268] R7 = 16 # R7 = 16
[272] R7 -= R15 # R7 -= R15 (index de clé)
[278] R1 = 1 # R1 = 1<br>[282] R1 &= R7 # R1 = (
                           # R1 = (16 - R15) & 1[284] JMP 300 if R1 != 0 (0) # Saute à 300 si index de clé en cours est impair
[292] R7 = 4 #
[296] R12 <<= R7 # R12 = R12 * 16 # décale de 16 un octet sur 2
[298] R13++ \# R13++ = 0x326
loc_300:
[300] R1 = *B[0x0 + R13][304] R1 |= R12[306] *B[0x0 + R13] = R1[310] R14++
[312] R15--
[314] JMP 202 if R15 != 0 (0) # répète pour tous les octets de clé
```
Ces instructions traitent les caractères de la clé deux par deux pour reconstituer chaque octet.

Le programme continue ensuite avec les instructions ci-dessous :

```
[322] R1 = 2
[330] R2 = 1
[338] R3 = 852 # 0x354
[346] R4 = 32
[350] syscall \begin{array}{ccc} # \text{ affiche} & \text{Trying to decrypt payload} \\ [356] & R1 = 806 \end{array} \begin{array}{ccc} # \text{ R1 = } 0 \times 326 \text{ (pointe vers la cle conv)} \end{array}[356] R1 = 806 # R1 = 0x326 (pointe vers la clé convertie)
[360] R10 = *W[0x0 + R1] # R10 = K2[0..3]
[364] R11 = *W[0x4 + R1] # R11 = K2[4..7]
[368] R1 ^= R1 # R1 = 0
[374] R2 = 32768 # R2 = 0x8000
[382] R3 = 8 # R3 = 8
[386] R4 \sim R4 + R4 \neq 0
[388] R12 = 2952790016 # R12 = 0xb0000000
[400] R13 = 1 # R13 = 1
```
La clé convertie est chargée dans les registres R10 et R11 puis l'exécution continue :

```
loc_404:
[404] R8 = *W[0x24 + R0] # R8 = R10 = KO
[408] R9 = *W[0x28 + R0] # R8 = R11 = K1
[412] R8 &= R12 # R8 = K0 & 0xb0000000
[414] R9 &= R13 # R9 = K1 & 1
\begin{bmatrix} 416 \end{bmatrix} R8 ^= R9 \begin{bmatrix} 416 \end{bmatrix} R8 = (K0 & 0xb0000000) ^ (K1 & 1)
[418] R9 = PARITY R8 # R9 = 0 si nb de bits à 1 dans R8 pair
[424] R8 = 1 # R8 = 1
[432] R7 = 31 # R7 = 31
[436] R6 = *W[0x24 + R0] # R6 = KO
[440] R6 &= R8 # R6 = K0 & 1
[442] R6 <<= R7 # R6 = (K0 & 1) << 31
[444] R11 >>= R8 # R11 = K1 >> 1<br>[446] R11 |= R6 # R11 = (K1 >>
                        # R11 = ( K1 >> 1 ) | ( ( K0 & 1 ) << 31 )[448] R10 >>= R8 # R10 = K0 >> 1
[450] R9 <<= R7 # R9 = R9 << 31
[452] R10 = R9 # R10 = (K0 >> 1) | ((K1 & 1) << 31)
[454] R3-- # R3--
[456] R7 = *W[0x28 + R0] # R7 = R11 = (K1 >> 1) | (K0 & 1) << 31)
[460] R7 &= R8 # R7 = ( ( K1 >> 1 ) | ( (K0 & 1) << 31 ) ) & 1
[462] R7 <<= R3 # R7 <<= R3
[464] R4 = R7 # R4 = R7
[466] JMP 502 if R3 != 0 (0) #
[474] R7 = 32768 # R7 = 32768
                        # R7 = 32768 + R1
[480] R8 = *B[0x0 + R7] # R8 = *B[32768 + R1][484] R8 ^= R4 # R8 = (*B[32768 + R1]) ^ R4
[486] *B[0x0 + R7] = R8 # *B[32768 + R1] ^= R4
[494] R3 = 8 # R3 = 8
[498] R1++ # R1++
[500] R4 \sim R4 + R4 \neq 0
loc_502:
[502] R8 = 0
[506] R8 |= 8192 # R8 = 8192
[510] R8 -= R1 # R8 = 8192 - R1
[512] JMP 404 if R8 > 0 (0) # saute à 404 si (8192 - R1) > 0
```
Le programme effectue deux boucles imbriquées : la boucle extérieur effectue 8192 itérations, la seconde boucle effectue 8 itérations. A la sortie de la seconde boucle, un « ou-exclusif » est appliqué sur un octet en mémoire.

Le programme termine par les instructions ci-dessous :

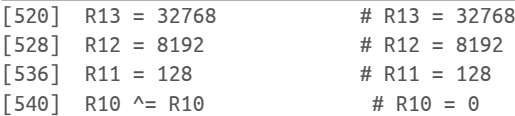

```
[546] R9 = 8 # R9 = 8
loc_550:
[550] R10++
[552] R12--
[554] JMP "invalid padding" if R12 <= 0 (0)
[558] R10 = *W[0x30 + R0][562] R10 += R12
[564] R1 = *B[0 \times 0 + R10][568] JMP 550 if R1 == 0 (0)
[572] R1 -= R11
[574] JMP "invalid padding" if R1 != 0 (0)
[578] R10 -= R9
[580] JMP "invalid padding" if R10 <= 0 (0)
[584] R1 &= R0 # R1 = 0
[590] R2 = 1008 # pointe vers payload.bin
[598] R3 = 577
[606] R4 = 438
[610] syscall # open
[612] JMP exit if R1 < 0 (0)
[616] R2 = *W[0x0 + R0] # retour du syscall, fd
[624] R1 = 2
[632] R3 = 32768
[636] R4 = *W[0x2c + R0] # longueur
[640] syscall # write
[646] R1 = 3
[650] syscall \# close
```
Le programme teste certaines conditions sur les données en mémoire et écrit le résultat dans le fichier payload.bin si les conditions sont remplies.

## 2.6 Inversion du LFSR et obtention de la clé

Le résultat de la rétroconception du programme de la machine virtuelle est présenté ci-dessous :

```
uint32_t parity(uint32_t x) {
        x = x^{\wedge} (x \gg 1);x = (x \land (x \gg 2)) & 0x111111111;
        x = x * 0x11111111;return (x >> 28) & 1;
}
int decrypt(uint32_t k0, uint32_t k1) {
        uint32_t r1, r4, r9, r10, r11, r12, r13;
        uint8_t b0;
        int i, j;
        r10 = k0; r11 = k1;
        for (i = 0; i < 8192; i++) {
                r4 = 0;for (j = 0; j < 8; j++) {
                         r9 = parity( (r10 & 0xb0000000) ^ (r11 & 1) );
                         r11 = (r11 >> 1) ( (r10 % 1) << 31 );
                         r10 = (r10 \gg 1) (r9 \ll 31);r4 = (r11 & 1 ) << (7 - j) ;
                }
                b0 = \text{mem}[32768 + i]:mem[32768 + i] ^= r4;
        }
        r13 = 32768;
```

```
r12 = 8192;
        r11 = 128;r10 = 0;r9 = 8;
loc_550:
        r10++;
        r12--;
        if ( (int32_t) r12 <= 0) {
                 printf("[0] Invalid padding\n");
                 exit(EXIT_FAILURE);
        }
        r10 = r13 + r12;
        r1 = \text{mem}[r10] & 0 \times \text{ff};
        if (r1 == 0)
                 goto loc_550;
        r1 = r1 - 128;
        if (r1 != 0) {
                 printf("[1] Invalid padding\n");
                 exit(EXIT_FAILURE);
        }
        r10 - 8;
        if ( (int32_t) r10 <= 0) {
                 printf("[2] Invalid padding\n");
                 exit(EXIT_FAILURE);
        }
        printf("valid key !\n");
}
```
La fonction decrypt prend en argument deux entiers de 32 bits qui correspondent respectivement au début et à la fin de la clé passée en argument au programme badbios2.bin. Ces deux entiers sont ensuite utilisés pour initialiser l'état d'un registre à décalage à rétroaction linéaire sur 64 bits (LFSR) composé des registres r10 et r11. Chaque octet en sortie du LFSR est utilisé pour calculer le résultat d'un « ou-exclusif » sur les octets de données, de la position 32768 à 32768 + 8192.

Des tests sont ensuite effectués sur le contenu déchiffré :

- le résultat obtenu doit se terminer par un certain nombre d'octets à 0, suivi d'un octet à 0x80 ;
- le nombre d'octets à 0 doit être strictement supérieur à 8.

Ces conditions permettent de déterminer l'état attendu du LFSR à la fin du fichier : les 8 derniers octets des données déchiffrées doivent égaux à 0.

La fin des données chiffrées est présentée ci-dessous :

```
$ hexdump -C cleartext.bin|tail
00009f90 7a 15 8c de d6 05 d5 25 0d ac 9b e9 ae 3e b0 3e |z......%.....>.>|
00009fa0 30 d2 ba 0f 2e 16 1c 5f db e0 ca a1 f5 4d a3 e8 |0......_.....M..|
00009fb0 61 6d 29 fe 88 9a 73 2a e2 08 d4 2e d5 a7 4b 58 |am)...s*......KX|
00009fc0 4a a4 1b 5f 77 c2 34 f1 bb b1 d7 7a fa 3b 4e 8f |J.._w.4....z.;N.|
00009fd0 34 54 19 7c ca 82 32 a1 e4 f8 f0 5c ee d8 c4 48 |4T.|..2....\...H|
00009fe0 4e 80 b6 bf 5f 7f 6a d5 2e db ae f4 f4 cc 35 dd |N..._.j.......5.|
00009ff0 84 10 d1 76 6a 31 e5 d3 6a b6 54 c3 ca 8f 53 02 |...vj1..j.T...S.|
0000a000 00 00 00 00 00 00 00 00 00 00 00 00 00 00 00 00 |................|
*
00010000
```
On en déduit la valeur de r4 pour les 8 derniers octets :

 $- i = 8184 : r4 = 0x6a$  $- i = 8185 : r4 = 0 \times b6$  $- i = 8186 : r4 = 0x54$  $- i = 8187 : r4 = 0xc3$   $- i = 8188 : r4 = 0xca$  $- i = 8189 : r4 = 0x8f$  $- i = 8190 : r4 = 0x53$  $- i = 8191 : r4 = 0 \times 02$ 

En observant le fonctionnement du LFSR, on s'aperçoit que r4 est construit bit par bit, en partant du bit de poids fort jusqu'au bit de poids faible. A chaque itération, le bit utilisé pour construire r4 correspond au bit de poids faible de r11. Il faut donc inverser les octets attendus pour r4 pour obtenir ceux correspondant aux registres r10 et r11. Cette opération peut être effectuée avec le code Ruby ci-dessous :

```
2.1.1 : 001 > a = [0x6a, 0xb6, 0x54, 0xc3, 0xca, 0x8f, 0x53, 0x2]2.1.1 :002 > a.map {|b| "%x" % ("%8.8b" % b).reverse.to_i(2) }
 => ["56", "6d", "2a", "c3", "53", "f1", "ca", "40"]
```
On en déduit les valeurs de r10 et r11 à l'itération 8184 :

```
- r10 = 0x40caf153;
- r11 = 0xc32a6d56.
```
Il reste maintenant à inverser les 8184 itérations pour obtenir la clé voulue.

Une étape du LFSR peut être inversée avec la fonction C ci-dessous :

```
void reverse_lfsr(uint32_t r10_1, uint32_t r11_1, uint32_t *r10_0, uint32_t *r11_0) {
    uint32_t r9;
    *r10_0 = (r10_1 << 1) | (r11_1 >> 31);
    r9 = (r101 \gg 31);*r11 \theta = (r11 1 << 1);
    if (parity( (*r10_0 & 0 \times b0000000) ^ (1)) == r9) {
        *r11 0 |= 1;
    }
}
```
Cette fonction retourne dans les variables r10\_0 et r11\_0 l'état précédent du LFSR.

Pour finir, il suffit d'appeler cette fonction 8184 \* 8 fois pour découvrir la clé cherchée :

```
void crackme(uint32_t r10, uint32_t r11) {
    int i;
    uint32_t tmp0, tmp1;
    for (i = (8184 * 8); i \ge 0; i - ) {
    reverse_lfsr(r10, r11, &tmp0, &tmp1);
    r10 = \text{tmp0};r11 = \text{tmp1};printf("[%u] r10 = %x, r11 = %x\n", i, r10, r11);
    }
}
```
L'appel de cette fonction avec les paramètres r10 = 0x40caf153 et r11 = 0xc32a6d56 retourne :

```
$ ./crackme
[65472] r10 = 8195e2a7, r11 = 8654daad
[65471] r10 = 32bc54f, r11 = ca9b55b
[...]
[2] r10 = c16c6b42, r11 = c46b7785
[1] r10 = 82d8d685, r11 = 88d6ef0a
[0] r10 = 5b1ad0b, r11 = 11adde15
```
La clé correspond alors aux valeurs de  $r10$  et  $r11$ , c'est-à-dire 0BADB10515DEAD11.

On peut alors tenter un déchiffrement avec QEMU :

**\$** qemu-aarch64 badbios2.bin :: Please enter the decryption key: 0BADB10515DEAD11 :: Trying to decrypt payload... :: Decrypted payload written to payload.bin. **\$** file payload.bin file payload.bin payload.bin: Zip archive data, at least v2.0 to extract

L'analyse du fichier obtenu fait l'objet du chapitre suivant.

## Chapitre 3

# Analyse du microcontrôleur

## 3.1 Découverte

Le fichier obtenu à l'étape précédente se révèle être une archive au format zip qui contient deux autres fichiers :

```
$ md5sum payload.bin
eaf6caaaf9089ad689c50cc72d03efbd payload.bin
$ file payload.bin
payload.bin: Zip archive data, at least v2.0 to extract
$ unzip payload.bin
unzip payload.bin
Archive: payload.bin
  inflating: mcu/upload.py
  inflating: mcu/fw.hex
$ ls -al mcu
total 16
drwxrwxr-x 2 babar babar 4096 mai 23 14:23 .
drwxr-xr-x 3 babar babar 4096 mai 23 14:23 ..
-rw-r--r-- 1 baber babar 1323 avril 17 13:00 fw.hex
-rwxr-xr-x 1 babar babar 1247 avril 16 17:45 upload.py
```
Le fichier upload.py extrait de l'archive contient des informations intéressantes pour le reste du challenge. Celui-ci étant relativement court, l'intégralité de son contenu est présenté ci-après :

```
#!/usr/bin/env python
```

```
import socket, select
```

```
#
# Microcontroller architecture appears to be undocumented.
# No disassembler is available.
#
# The datasheet only gives us the following information:
#
# == MEMORY MAP ==
#
# [0000-07FF] - Firmware \
# [0800-0FFF] - Unmapped | User
# [1000-F7FF] - RAM /
# [F000-FBFF] - Secret memory area \
# [FC00-FCFF] - HW Registers | Privileged
# [FD00-FFFF] - ROM (kernel) /
#
```
FIRMWARE = "fw.hex"

```
print("---------------------------------------------")
print("----- Microcontroller firmware uploader -----")
print("---------------------------------------------")
print()
s = socket.socket(socket.AF_INET, socket.SOCK_STREAM)
s.connect(('178.33.105.197', 10101))
print(":: Serial port connected.")
print(":: Uploading firmware... ", end='')
[ s.send(line) for line in open(FIRMWARE, 'rb') ]
print("done.")
print()
resp = b'while True:
    ready, _{-}, _{-} = select.select([s], [], [], 10)
    if ready:
        try:
            data = s.recv(32)except:
            break
        if not data:
            break
        resp += dataelse:
        break
print(resp.decode("utf-8"))
s.close()
```
La lecture du script nous donne les informations suivantes :

- le fichier fw.hex est envoyé ligne par ligne à l'adresse IP 178.33.105.197, port 10101, afin d'être exécuté par un microcontrôleur 16 bits (l'espace mémoire s'étalant de 0 à 0xffff) ;
- l'espace mémoire est divisé en six segments, eux-mêmes répartis au sein d'un mode « utilisateur » et d'un mode « privilégié ».

Au sein de la partie privilégiée, on retrouve un segment nommé « Secret memory area ». Il est fort probable que l'objectif de cette étape est d'accéder au contenu de ce segment.

Le programme correspondant au fichier fw.hex contient les données suivantes :

```
$ cat fw.hex
:100000002100111B2001108CC0D2201010002101F2
:10001000117C2200120FC03C20101000210111B2EF
:1000200022001229C07620111000C0B4C0B65A00B8
:1000300021001124200110B2C0BE51AAC10A210022
[...]
:1001B0000A00942B506FAE0CBB1F39B4D8CA05FD92
:1001C0008A0F5AE8B5D40D6CE86AA6ACC492F8F16F
:0C01D00072A77CE6D5A5680921D4410087
:00000001FF%
```
Enfin, l'exécution du script upload.py retourne le résultat suivant :

```
$ python3 upload.py
    ---------------------------------------------
----- Microcontroller firmware uploader -----
---------------------------------------------
```
:: Uploading firmware... done. System reset. Firmware v1.33.7 starting. Execution completed in 8339 CPU cycles. Halting.

:: Serial port connected.

# 3.2 Analyse du micro-logiciel

#### 3.2.1 Compréhension du format du programme

Comme le nom du fichier le laisse supposer, les données du fichier fw.hex semblent codées sous forme hexadécimale.

La modification d'un octet du fichier (par exemple transformer le premier 10 en 00) et l'envoi au microcontrôleur aboutit au résultat ci-dessous :

```
$ python3 upload.py
       ---------------------------------------------
----- Microcontroller firmware uploader -----
---------------------------------------------
:: Serial port connected.
:: Uploading firmware... done.
CLOSING: bad checksum.
```
Un contrôle d'intégrité est donc effectué au niveau des données envoyées. Avant d'être capable d'interagir avec le microcontrôleur en envoyant un programme modifié, il est donc nécessaire de comprendre le fonctionnement de ce mécanisme de contrôle.

En cherchant les termes « program hex format », on peut identifier la page Wikipedia sur le format « Intel  $\text{HEX} \times 1$  $\text{HEX} \times 1$  $\text{HEX} \times 1$ .

Une ligne au format Intel HEX est constituée des champs suivants :

- le caractère :
- le premier octet correspond à la longueur des données envoyées ;
- la deuxième valeur sur 16 bits correspond à l'adresse en mémoire où seront chargées les données ;
- le quatrième octet décrit le type d'informations envoyées : 0 pour des données, 1 pour signifier la fin du programme ;
- les données à proprement parler (dont la longueur correspond à la première valeur) ;
- enfin la somme de contrôle correspondant à la ligne.

La somme de contrôle d'une ligne peut être recalculée en soustrayant un par un tous les octets qui composent la ligne, à l'exception du caractère :.

Le code Ruby ci-dessous recalcule la somme de contrôle pour une ligne de données :

```
2.1.0 :001 > s = "100000002100111B2001108CC0D2201010002101"
 => "100000002100111B2001108CC0D2201010002101"
2.1.0 :002 > s.scan(/../).map \{|x| \times .to i(16)}.inject(0) \{|cksum x| \ (cksum - x) \& 0xff \}.to s(16)
 \Rightarrow "f2"
```
<span id="page-72-0"></span><sup>1.</sup> [http://en.wikipedia.org/wiki/Intel\\_HEX](http://en.wikipedia.org/wiki/Intel_HEX)

On retrouve bien la valeur à la fin de la première ligne. Maintenant que la méthode de calcul de la somme de contrôle est connue, il est alors possible de modifier le contenu du programme et d'observer le comportement du microcontrôleur. Par exemple, en remplaçant le premier octet de données de la première ligne qui vaut 0x21 par 0 et en mettant à jour la somme de contrôle, on obtient la ligne suivante :

```
$ cat fw.hex
:100000000000111B2001108CC0D220101000210113
[...]
:00000001FF
```
L'exécution retourne alors :

```
$ python3 upload.py
                            ---------------------------------------------
----- Microcontroller firmware uploader -----
---------------------------------------------
:: Serial port connected.
:: Uploading firmware... done.
System reset.
-- Exception occurred at 0000: Invalid instruction.
   r0:0000 r1:0000 r2:0000 r3:0000
   r4:0000 r5:0000 r6:0000 r7:0000
   r8:0000 r9:0000 r10:0000 r11:0000
  r12:0000 r13:EFFE r14:0000 r15:0000
   pc:0000 fault_addr:0000 [S:0 Z:0] Mode:user
CLOSING: Invalid instruction.
```
Une exception de type « Invalid instruction » est déclenchée à l'adresse 0, ce qui correspond à la modification effectuée. On observe que le microcontrôleur dispose de 16 registres r0 à r15, d'un registre pc indiquant l'adresse de l'instruction en cours d'exécution, de deux drapeaux de conditions (S pour « signe » et Z pour « zero ») et enfin du mode courant du microcontrôleur (utilisateur ou privilégié). Enfin, l'adresse 0 semble être le point d'entrée du programme, les registres valant tous (sauf pour r13) la valeur 0.

#### <span id="page-73-0"></span>3.2.2 Identification du jeu d'instructions

La démarche générale pour identifier le jeu d'instruction est d'injecter des erreurs au niveau du programme et d'observer le résultat, notamment juste avant et après l'exécution d'une instruction pour constater des différences au niveau de l'état des registres.

Le deuxième octet du programme original vaut 0x00. Cet octet ne correspond donc pas à une instruction car il a été observé précédemment qu'une instruction 0x00 déclenche une exception de type « Invalid instruction ». Il s'agit donc sans doute d'une opérande.

Une modification du deuxième octet de 0x00 à 0x001 retourne le résultat suivant :

```
$ python3 upload.py
---------------------------------------------
----- Microcontroller firmware uploader -----
---------------------------------------------
:: Serial port connected.
:: Uploading firmware... done.
Traceback (most recent call last):
  File "upload.py", line 53, in <module>
```
Le programme termine mais les données ne semblent pas être au format unicode.

Ensuite, une modification du troisième octet de 0x11 à 00 déclenche une exception de type « Invalid instruction » à l'adresse 0x0002 :

```
$ python3 upload.py
---------------------------------------------
----- Microcontroller firmware uploader -----
---------------------------------------------
:: Serial port connected.
:: Uploading firmware... done.
System reset.
-- Exception occurred at 0002: Invalid instruction.
  r0:0000 r1:0000 r2:0000 r3:0000
   r4:0000 r5:0000 r6:0000 r7:0000
  r8:0000 r9:0000 r10:0000 r11:0000
  r12:0000 r13:EFFE r14:0000 r15:0000
   pc:0002 fault_addr:0000 [S:0 Z:1] Mode:user
CLOSING: Invalid instruction.
```
On peut alors en déduire que les instructions sont alignées sur deux octets et que chaque instruction utilise une opérande d'un octet.

Pour simplifier la démarche, l'outil loader. rb a été développé qui permet de décoder le programme, de modifier les données binaires, de réencoder au format attendu (avec mise à jour des sommes de contrôle de chaque line) et d'envoyer le résultat au microcontrôleur pour exécution.

```
$ ./loader.rb --help
Usage: loader.rb [options]
   -i, --input FILE Specify input file
   -d, --decode [OUTPUT] Decode a program to binary data
   -e, --encode [OUTPUT] Encode a program from binary data
   -s, --send send and execute a program
   -p, --patch ADDR1=V1, ADDR2=V2 Patch specified addresses
   -h, --help Show this message
$ ./loader.rb --input fw.hex --decode --patch 2=0 --encode --send
[+] patching
[0 \times 02] 0 \times 11 -> 0 \times 00System reset.
-- Exception occurred at 0002: Invalid instruction.
  r0:0000 r1:0000 r2:0000 r3:0000
  r4:0000 r5:0000 r6:0000 r7:0000
  r8:0000 r9:0000 r10:0000 r11:0000
 r12:0000 r13:EFFE r14:0000 r15:0000
  pc:0002 fault addr:0000 [S:0 Z:1] Mode:user
CLOSING: Invalid instruction.
```
Il est possible d'utiliser l'outil pour enregistrer l'état des données après chaque étape, par exemple pour obtenir le programme sous forme binaire :

```
$ ./loader.rb --input fw.hex --decode fw.bin
$ hexdump -C fw.bin
00000000 21 00 11 1b 20 01 10 8c c0 d2 20 10 10 00 21 01 |!... ..... ...!.|
00000010 11 7c 22 00 12 0f c0 3c 20 10 10 00 21 01 11 b2 |.|"....< ...!...|
00000020 22 00 12 29 c0 76 20 11 10 00 c0 b4 c0 b6 5a 00 |"..).v .......Z.|
00000030 21 00 11 24 20 01 10 b2 c0 be 51 aa c1 0a 21 00 |!..$ .....Q...!.|
[...]
00000170 18 30 68 82 f8 03 54 44 a7 de d0 0f 59 65 61 68 |.0h...TD....Yeah|
```
00000180 52 69 73 63 49 73 47 6f 6f 64 21 00 46 69 72 6d |RiscIsGood!.Firm| 00000190 77 61 72 65 20 76 31 2e 33 33 2e 37 20 73 74 61 |ware v1.33.7 sta| 000001a0 72 74 69 6e 67 2e 0a 00 48 61 6c 74 69 6e 67 2e |rting...Halting.| 000001b0 0a 00 94 2b 50 6f ae 0c bb 1f 39 b4 d8 ca 05 fd |...+Po....9.....| 000001c0 8a 0f 5a e8 b5 d4 0d 6c e8 6a a6 ac c4 92 f8 f1 |..Z....l.j......| 000001d0 72 a7 7c e6 d5 a5 68 09 21 d4 41 00

Les chaînes de caractères suivantes sont présentes au sein du programme :

- « YeahRiscIsGood ! »
- « Firmware v1.33.7 starting. »
- « Halting. »

Les deux dernières chaînes sont affichées lors de l'exécution du programme, par contre le rôle de la chaîne « YeahRiscIsGood ! » est encore inconnu. On remarque également la présence de données binaires après la chaîne « Halting. », au décalage 0x1b2.

L'outil permet également, via le paramètre test, de comparer l'état des registres avant et après exécution. Pour cela, la fonction ci-dessous a été ajoutée au programme loader.rb.

```
def test_ins(addr)
  puts "[+] testing ins at address 0x%x : 0x%2.2x 0x%2.2x" %
    [addr, @binary[addr], @binary[addr + 1]]
  orig_binary = @binary.dup
  \thetabinary[addr] = 0
  e1 = encode.send.parse_result
  @binary = orig_binary
  \phibinary[addr + 2] = 0
  encode
  e2 = encode.send.parse_result
  puts "Differences:"
  diff_exceptions(e1, e2)
end
```
Le résultat sur la première instruction est :

```
$ ./loader.rb --input fw.hex --decode --test 0
[+] testing ins at address 0x0 : 0x21 0x00
Differences:
pc : 0 \times 0 => 0 \times 2Z : 0x0 => 0x1
exception_addr : 0x0 => 0x2
```
Les deux seules différentes sont la modification du registre pc, ce qui était attendu, et le passage du drapeau Z de 0 à 1. Pour aller plus loin, il est alors possible de modifier la valeur de la première opérande :

```
$ ./loader.rb --input fw.hex --decode --patch 1=1 --test 0
[+] patching
[0x01] 0x00 -> 0x01
[+] testing ins at address 0x0 : 0x21 0x01
Differences:
r1 : 0x0 => 0x100
DC : 0 \times 0 => 0 \times 2exception_addr : 0x0 => 0x2
```
Cette fois, la valeur du registre r1 est modifiée. L'opérande modifiée se retrouve dans l'octet de poids fort du registre r1. On peut continuer de jouer avec la valeur de l'opérande pour confirmer cette hypothèse :

```
$ ./loader.rb --input fw.hex --decode --patch 1=0xab --test 0
[+] patching
```

```
[0x01] 0x00 -> 0xab
[+] testing ins at address 0x0 : 0x21 0xab
Differences:
r1 : 0x0 => 0xab00
pc : 0x0 => 0x2
S : 0 \times 0 \implies 0 \times 1exception_addr : 0x0 => 0x2
```
Le numéro du registre modifié correspond au nibble de poids faible de l'opcode 0x21. De même, pour confirmer cette nouvelle hypothèse, il est possible de modifier la valeur de l'opcode :

```
$ ./loader.rb --input fw.hex --decode --patch 0=0x22,1=0xab --test 0
[+] patching
[0x00] 0x21 -> 0x22
[0x01] 0x00 -> 0xab
[+] testing ins at address 0x0 : 0x22 0xab
Differences:
r2 : 0x0 => 0xab00
pc : 0 \times 0 => 0 \times 2S \qquad \qquad : \qquad \Theta \times \Theta \implies \Theta \times \Thetaexception_addr : 0x0 => 0x2
```
Le registre r2 est cette fois modifié.

Ces expérimentations permettent de comprendre la sémantique de la première instruction du programme : la valeur de l'opérande est chargée dans l'octet de poids fort du registre correspond au nibble de poids faible de l'opcode.

On s'attaque ensuite à la seconde instruction du programme :

```
$ ./loader.rb --input fw.hex --decode --test 2
[+] testing ins at address 0x2 : 0x11 0x1b
Differences:
r1 : 0x0 => 0x1b
pc : 0x2 => 0x4
Z : 0x1 => 0x0
exception \text{addr} : 0x2 => 0x4
```
Cette fois, l'octet de poids faible du registre r1 contient la valeur de l'opérande. Par analogie avec la première instruction, on peut supposer que le registre est spécifié par le nibble de poids faible de l'opcode. Le test suivant permet de confirmer cette hypothèse :

```
$ ./loader.rb --input fw.hex --decode --patch 2=0x12 --test 2
[+] patching
[0x02] 0x11 -> 0x12
[+] testing ins at address 0x2 : 0x12 0x1b
Differences:
r2 : 0x0 => 0x1b
DC : 0 \times 2 => 0 \times 47 : 0x1 = 0x0exception \text{addr} : 0x2 => 0x4
```
Le format d'une instruction est décrit à la figure [3.1,](#page-76-0) où N est le numéro de l'instruction, OP0 une opérande sur 4 bits qui spécifie le registre de destination et OP1 une opérande sur 8 bits utilisée comme valeur immédiate.

<span id="page-76-0"></span>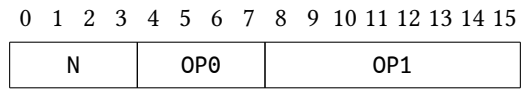

Figure 3.1 – Format d'une instruction du microcontrôleur

On peut alors s'intéresser à la troisième instruction à l'adresse 4.

```
$ ./loader.rb --input fw.hex --decode --test 4
```
[+] testing ins at address 0x4 : 0x20 0x01 Differences: r0 : 0x0 => 0x100 pc : 0x4 => 0x6 exception  $addr$  :  $0x4$  =>  $0x6$ 

L'instruction numéro 2, déjà étudiée à l'adresse 0, est alors exécutée et les modifications au niveau des registres correspondent aux conclusions précédemment énoncées. De même, l'instruction à l'adresse 6 est la même que celle étudiée à l'adresse 2 :

```
$ ./loader.rb --input fw.hex --decode --test 6
[+] testing ins at address 0x6 : 0x10 0x8c
Differences:
r0 : 0x100 => 0x18c
pc : 0x6 => 0x8
exception addr : 0x6 => 0x8
```
Par contre, l'instruction à l'adresse 8 est inconnue :

```
$ ./loader.rb --input fw.hex --decode --test 8
[+] testing ins at address 0x8 : 0xc0 0xd2
Differences:
r15 : 0x0 => 0xa
pc : 0x8 => 0xa
S : 0 \times 0 => 0 \times 1Z : 0x0 => 0x1
exception_addr : 0x8 => 0xa
```
On remarque que le registre r15 est modifié avec la valeur 0xa, qui correspond à l'adresse de la prochaine instruction à exécuter. Pour en savoir plus sur l'instruction 0xc, il est possible de jouer avec la valeur de l'opérande OP1.

```
$ ./loader.rb --input fw.hex --decode --patch 9=0xd3 --test 8
[+] patching
[0x09] 0xd2 -> 0xd3
[+] testing ins at address 0x8 : 0xc0 0xd3
Differences:
r15 : 0x0 = 0xapc : 0x8 => 0xdd
exception_addr : 0x8 => 0xdd
exception message: Invalid instruction. => Unaligned instruction.
```
Le résultat obtenu est intéressant : le message de l'exception ne parle plus d'instruction invalide mais d'un problème d'alignement. Effectivement, le registre pc a pour valeur 0xdd, soit 221, qui est impair et donc ne correspond pas au début d'une instruction. De plus, la modification du registre r15 semble correspondre à la sauvegarde d'une adresse de retour. Enfin, la valeur 0xdd correspond à la somme de l'adresse sauvegardée dans r15 et de la valeur de l'opérande OP1 : 0xdd = 0x8 + 2 + 0xd3 = 0xa + 0xd3.

On retrouve donc la même sémantique que l'instruction BL sur une architecture ARM, c'est-à-dire :

- une sauvegarde de l'adresse de retour dans le registre r15, qui sert alors de « link register » ;
- un mode d'adresse relatif à la valeur du registre pc.

L'instruction 0xc peut donc être assimilé à un appel de fonction.

La prochaine instruction inconnue se situe à l'adresse 46.

```
$ ./loader.rb --input fw.hex --decode --test 46
[+] testing ins at address 0x2e : 0x5a 0x00
Differences:
r10 : 0x29 => 0x2093
```
La valeur du registre r10 a été modifiée avec la valeur 0x2093. Pour comprendre d'où vient cette valeur, la connaissance de l'état des registres avant l'exécution de l'instruction est utile :

```
$ ./loader.rb --input fw.hex --decode --patch 46=0 --encode -send
[+] patching
[0x2e] 0x5a -> 0x00
System reset.
Firmware v1.33.7 starting.
-- Exception occurred at 002E: Invalid instruction.
  r0:2093 r1:0000 r2:0100 r3:0093
  r4:2000 r5:0000 r6:000A r7:0000
  r8:1000 r9:01B2 r10:0029 r11:0000
  r12:0000 r13:EFFE r14:0000 r15:002E
  pc:002E fault_addr:0000 [S:0 Z:0] Mode:user
CLOSING: Invalid instruction.
```
La valeur 0x2093 est présente dans le registre r0. Pour confirmer que l'instruction 0x5 corresponde bien à une affectation entre registres, des modifications sont effectuées sur la valeur de l'opérande OP1 :

```
$ ./loader.rb --input fw.hex --decode --patch 47=0x01 --test 46
[+] patching
[0x2f] 0x00 -> 0x01
[+] testing ins at address 0x2e : 0x5a 0x01
Differences:
r10 : 0x29 => 0x0
pc : 0x2e => 0x30
Z : 0x0 => 0x1
exception addr : 0x2e => 0x30
```
Cette fois le registre r10 prend la valeur 0, qui correspond à la valeur du registre r1 spécifié par l'opérande OP1. Par contre, un test avec 0x2 comme opérande contredit l'hypothèse d'une affectation entre registres :

```
$ ./loader.rb --input fw.hex --decode --patch 47=0x02 --test 46
[+] patching
[0x2f] 0x00 -> 0x02
[+] testing ins at address 0x2e : 0x5a 0x02
Differences:
r10 : 0x29 = 0x0pc : 0x2e => 0x30
Z : 0x0 => 0x1
exception addr : 0x2e => 0x30
```
La valeur du registre r10 ne correspond pas à celle du registre r2, à savoir 0x100. En continuant à incrémenter la valeur de OP1, on obtient une résultat intéressant avec la valeur 0x0d :

```
$ ./loader.rb --input fw.hex --decode --patch 47=0x0d --test 46
[+] patching
[0x2f] 0x00 -> 0x0d
[+] testing ins at address 0x2e : 0x5a 0x0d
Differences:
r10 : 0x29 = 0x2092pc : 0x2e => 0x30
exception addr : 0x2e => 0x30
```
La nouvelle valeur du registre r10 ne correspond pas à la valeur du registre r13, à savoir 0xeffe. Par contre, on retrouve une valeur proche de la valeur du registre r0, à un décalage de 1 près. On peut alors supposer que le registre r0 intervient dans l'exécution de l'instruction. De plus, le nibble de poids fort de l'opérande OP1, c'est-à-dire 0, correspond bien à r0. Pour déterminer la sémantique de l'instruction, il est alors nécessaire de tester les différentes

opérations habituelles entre les deux registres :

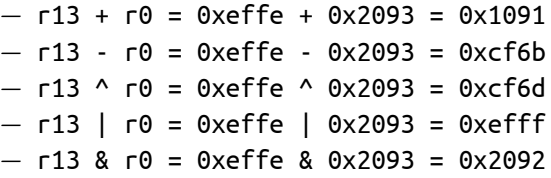

La valeur de r10 correspond bien au résultat d'un « et » logique entre les registres r13 et r0.

En suivant une démarche similaire pour chaque nouvelle instruction inconnue, on déduit finalement le jeu d'instruction correspondant aux opérations sur les registres. Le résultat est présenté dans le tableau [3.1.](#page-79-0)

| Mnémonique                                                    | Description                                           | $N(4 \text{ bits})$ | OPO(4 bits) |           | $OP1(8 \text{ bits})$ |
|---------------------------------------------------------------|-------------------------------------------------------|---------------------|-------------|-----------|-----------------------|
| movh                                                          | Stocke imm comme octet de poids fort du registre rd   | 1                   | rd          | imm       |                       |
| movl                                                          | Stocke imm comme octet de poids faible du registre    | 2                   | гd          | imm       |                       |
|                                                               | rd                                                    |                     |             |           |                       |
| хог                                                           | Stocke dans rd le résultat d'un « ou-exclusif » entre | 3                   | rd          | <b>rn</b> | <b>rm</b>             |
|                                                               | rn et rm                                              |                     |             |           |                       |
| ог                                                            | Stocke dans rd le résultat d'un « ou » logique entre  | $\overline{4}$      | rd          | <b>rn</b> | <b>rm</b>             |
|                                                               | rn et rm                                              |                     |             |           |                       |
| and                                                           | Stocke dans rd le résultat d'un « et » logique entre  | 5                   | rd          | <b>rn</b> | <b>rm</b>             |
|                                                               | rn et rm                                              |                     |             |           |                       |
| add                                                           | Stocke dans rd le résultat de l'addition entre rn et  |                     | rd          | <b>rn</b> | <b>rm</b>             |
|                                                               | гm                                                    |                     |             |           |                       |
| sub                                                           | Stocke dans rd le résultat de la soustraction entre   |                     | rd          | <b>rn</b> | <b>rm</b>             |
|                                                               | rn et rm                                              |                     |             |           |                       |
| imul<br>Stocke dans rd le résultat de la multiplication entre |                                                       | 8                   | rd          | <b>rn</b> | <b>rm</b>             |
|                                                               | rn et rm                                              |                     |             |           |                       |
| idiv                                                          | Stocke dans rd le résultat de la division entre rn et | 9                   | rd          | <b>rn</b> | <b>rm</b>             |
|                                                               | гm                                                    |                     |             |           |                       |

<span id="page-79-0"></span>Table 3.1 – Opérations sur les registres

Les opérations de branchement sont présentées sur le tableau [3.2.](#page-79-1)

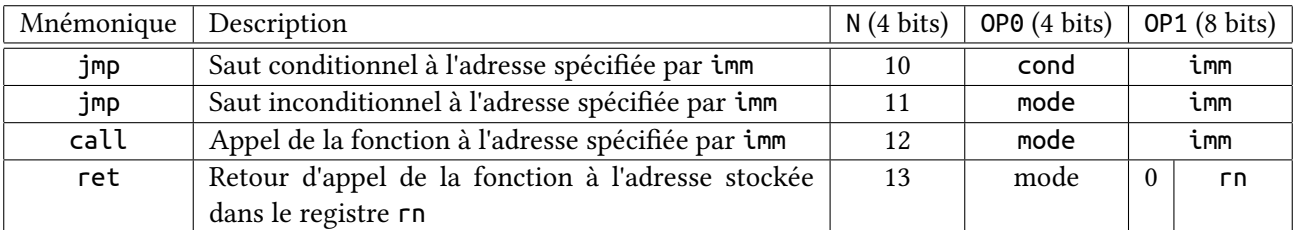

<span id="page-79-1"></span>Table 3.2 – Opérations de branchement

Enfin, les deux opérations d'accès à la mémoire sont présentées sur le tableau [3.3.](#page-79-2)

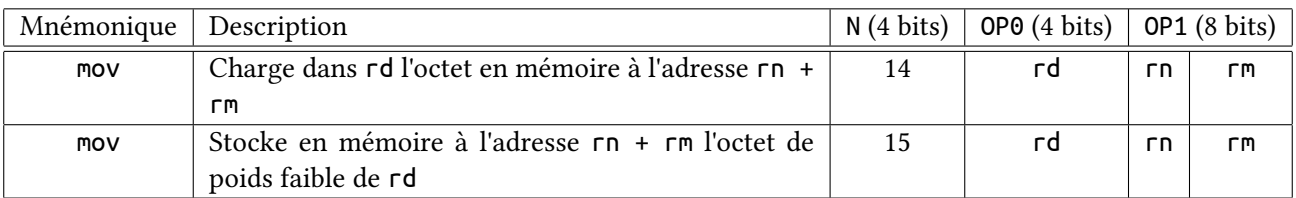

<span id="page-79-2"></span>Table 3.3 – Opérations de lecture / écriture en mémoire

La connaissance du jeu d'instructions permet de commencer à développer un désassembleur et un assembleur.

Cependant, il reste à déterminer la gestion des conditions pour l'instruction 10 (saut conditionnel) et le mode d'adressage utilisé pour les instructions jmp et call.

Pour cela, la méthode suivante est adoptée :

- pour chaque combinaison possible des drapeaux S et Z, un programme est écrit permettant d'obtenir la combinaison souhaitée ;
- pour chacune des valeurs possibles pour OP1 (c'est-à-dire de 0 à 15), chaque programme est exécuté et la valeur du registre pc permet de savoir si le saut a été pris ou non.

Le programme Ruby ci-dessous permet d'automatiser cette méthode.

```
require 'loader'
loader = Loader.new
(0..15).each do |i|
  s = << EOSmovh r0, 0x00 ; pc = 0x0
movl r0, 0x00 ; pc = 0x2
movh r1, 0x00 ; pc = 0x4
movl r1, 0x01 ; pc = 0x6
add r2, r0, r1 ; pc = 0x8
jmp #{i}, 0xab ; pc = 0xa
EOS
  r = loader.assemble string(s).encode.send.parse result
  puts "%d S:%d Z:%d => 0x%4.4x" % [ i, r[:S], r[:Z], r[:pc] ]
  s = <<EOSmovh r0, 0x00 ; pc = 0x0
movl r0, 0x00 ; pc = 0x2
movh r1, 0x00 ; pc = 0x4
movl r1, 0x00 ; pc = 0x6
add r2, r0, r1 ; pc = 0x8
jmp #{i}, 0xab ; pc = 0xa
EOS
  r = loader.assemble_string(s).encode.send.parse_result
  puts "%d S:%d Z:%d => 0x%4.4x" % [ i, r[:S], r[:Z], r[:pc] ]
  s = <<EOSmovh r0, 0xf0 ; pc = 0x0
movl r0, 0x00 ; pc = 0x2
movh r1, 0xf0 ; pc = 0x4
movl r1, 0x00 ; pc = 0x6
add r2, r0, r1 ; pc = 0x8
jmp #{i}, 0xab ; pc = 0xa
EOS
  r = loader.assemble string(s).encode.send.parse result
  puts "%d S:%d Z:%d => 0x%4.4x" % [i, r[:S], r[:Z], r[:pc] ]
end
```
Le résultat obtenu est consigné dans le tableau [3.4.](#page-81-0)

Une valeur pour le registre pc différente de 0x000c signifie que le branchement a été pris. A partir de ces résultats, on peut en tirer la conclusion suivante sur la valeur de OP1 :

- de 0 à 3 : le saut est pris si  $Z = 1$ ;
- de 4 à 7 : le saut est pris si  $Z = 0$ ;
- de 8 à 11 : le saut est pris si  $S = 1$ ;
- de 12 à 15 : le saut est pris si  $S = 0$ .

De plus, si le saut est pris, la valeur du registre pc dépend également de la valeur de OP1. Pour comprendre com-

| 0P1 | S:0 7:0 | S:0 7:1 | S:17:0 |
|-----|---------|---------|--------|
| 0   | 0x000c  | 0x00b7  | 0x000c |
| 1   | 0x000c  | 0x01b7  | 0x000c |
| 2   | 0x000c  | 0xfeb7  | 0x000c |
| 3   | 0x000c  | 0xffb7  | 0x000c |
| 4   | 0x00b7  | 0x000c  | 0x00b7 |
| 5   | 0x01b7  | 0x000c  | 0x01b7 |
| 6   | 0xfeb7  | 0x000c  | 0xfeb7 |
| 7   | 0xffb7  | 0x000c  | 0xffb7 |
| 8   | 0x000c  | 0x000c  | 0x00b7 |
| 9   | 0x000c  | 0x000c  | 0x01b7 |
| 10  | 0x000c  | 0x000c  | 0xfeb7 |
| 11  | 0x000c  | 0x000c  | 0xffb7 |
| 12  | 0x00b7  | 0x00b7  | 0x000c |
| 13  | 0x01b7  | 0x01b7  | 0x000c |
| 14  | 0xfeb7  | 0xfeb7  | 0x000c |
| 15  | 0xffb7  | 0xffb7  | 0x000c |

<span id="page-81-0"></span>Table 3.4 – Valeur du registre pc en fonction de OP1 et des drapeaux de condition

ment sont calculées les différentes valeurs de pc, une méthode est de calculer l'écart entre l'ancienne et la nouvelle valeur. Le code en C ci-dessous effectue ces calculs.

```
#include <stdio.h>
#include <stdlib.h>
#include <stdint.h>
void main(void) {
  uint8 t imm = 0 \times ab;

  printf("imm = %d, %d\n", imm, (int8_t) imm);
  printf("%d\n", (int16_t) (0xb7 - next_pc));
  printf("%d\n", (int16_t) (0x1b7 - next_pc));
  printf("%d\n", (int16_t) (0xfeb7 - next_pc));
  printf("%d\n", (int16_t) (0xffb7 - next_pc));
}
```
Le résultat obtenu est le suivant :

**\$** gcc -o test test.c **\$** ./test imm = 171, -85 171 427 -341 -85

On remarque que la première et dernière valeur corresponde à 0xab, respectivement en arithmétique non signée et signée. La seconde et troisième valeur correspondent à 0xab avec un décalage positif ou négatif de 256.

A partir de ces constatations et du tableau [3.4,](#page-81-0) on peut donc en tirer les conclusions suivantes sur l'adresse de destination du branchement en fonction de la valeur de OP1 :

 $-$  si OP1 % 4 = 0 alors dest = pc + 2 + imm  $-$  si OP1 % 4 = 1 alors dest = pc + 2 + imm + 256  $-$  si OP1 % 4 = 2 alors dest = pc + 2 - (256 + 0xff ^ imm + 1)  $-$  si OP1 % 4 = 3 alors dest = pc + 2 - (0xff ^ imm + 1)

0xff ^ imm + 1 correspond au complément à deux de la valeur de imm.

A ce stade, on pense disposer de toutes les informations nécessaires pour finaliser le désassembleur. Cependant, il reste une incertitude sur la sémantique des opérandes par l'instruction call. En effet, dans certain cas, la valeur de l'opérande OP1 semble curieuse, comme le montre les commandes ci-dessous.

```
$ ./loader.rb --input fw.hex --decode --disas fw.asm
$ grep call fw.asm
call 0x0, 0xd2 ; loc_8 : 0xc0 0xd2
call 0x0, 0x3c ; loc_16 : 0xc0 0x3c
call 0x0, 0x76 ; loc_24 : 0xc0 0x76
call 0x0, 0xb4 ; loc_2a : 0xc0 0xb4
call 0x0, 0xb6 ; loc_2c : 0xc0 0xb6
call 0x0, 0xbe ; loc_38 : 0xc0 0xbe
call 0x1, 0xa ; loc_3c : 0xc1 0x0a
call 0x0, 0x94 ; loc_46 : 0xc0 0x94
call 0x0, 0x8a ; loc_50 : 0xc0 0x8a
call 0x8, 0x1 ; loc_d8 : 0xc8 0x01
call 0x8, 0x2 ; loc_dc : 0xc8 0x02
call 0x8, 0x3 ; loc_e0 : 0xc8 0x03
```
Les trois derniers appels à call ont pour opérande OP1 les valeurs 1, 2 et 3. De plus, l'opérande OP0 vaut 8 pour ces trois appels. La sémantique de cette opérande n'étant pas connue, le désassemblage des trois derniers appels à call fait apparaître les valeurs brutes des opérandes tandis que pour les autres appel, la valeur de l'opérande OP1 est remplacée par l'adresse de destination. Le résultat est alors le suivant :

```
$ ./loader.rb --input fw.hex --decode --disas fw.asm
$ grep call fw.asm
call sub_dc ; loc_8 : 0xc0 0xd2
call sub_54 ; loc_16 : 0xc0 0x3c
call sub_9c ; loc_24 : 0xc0 0x76
call sub_e0 ; loc_2a : 0xc0 0xb4
call sub_e4 ; loc_2c : 0xc0 0xb6
call sub_f8 ; loc_38 : 0xc0 0xbe
call sub_148 ; loc_3c : 0xc1 0x0a
call sub_dc ; loc_46 : 0xc0 0x94
call sub_dc ; loc_50 : 0xc0 0x8a
call 0x8, 0x1 ; loc_d8 : 0xc8 0x01
call 0x8, 0x2 ; loc_dc : 0xc8 0x02
call 0x8, 0x3 ; loc_e0 : 0xc8 0x03
```
Il reste maintenant à comprendre le résultat du désassemblage, ce qui fait l'objet du chapitre suivant.

### 3.3 Désassemblage de **fw.hex**

Le fichier fw.asm obtenu par désassemblage est disponible en annexe [A.3.](#page-105-0)

Le désassembleur développé suit les potentiels branchements pris par les instructions et ne désassemble que le code qui semble atteignable. Ce mode de fonctionnement permet d'identifier des zones de données au sein du programme (par exemple les chaînes de caractères présentées au paragraphe [3.2.2\)](#page-73-0) ou du code mort.

#### <span id="page-82-0"></span>3.3.1 Analyse du point d'entrée

Comme évoqué précédemment, on suppose que le programme commence à l'adresse 0. Le désassemblage des instructions à cette adresse donne le résultat ci-dessous :

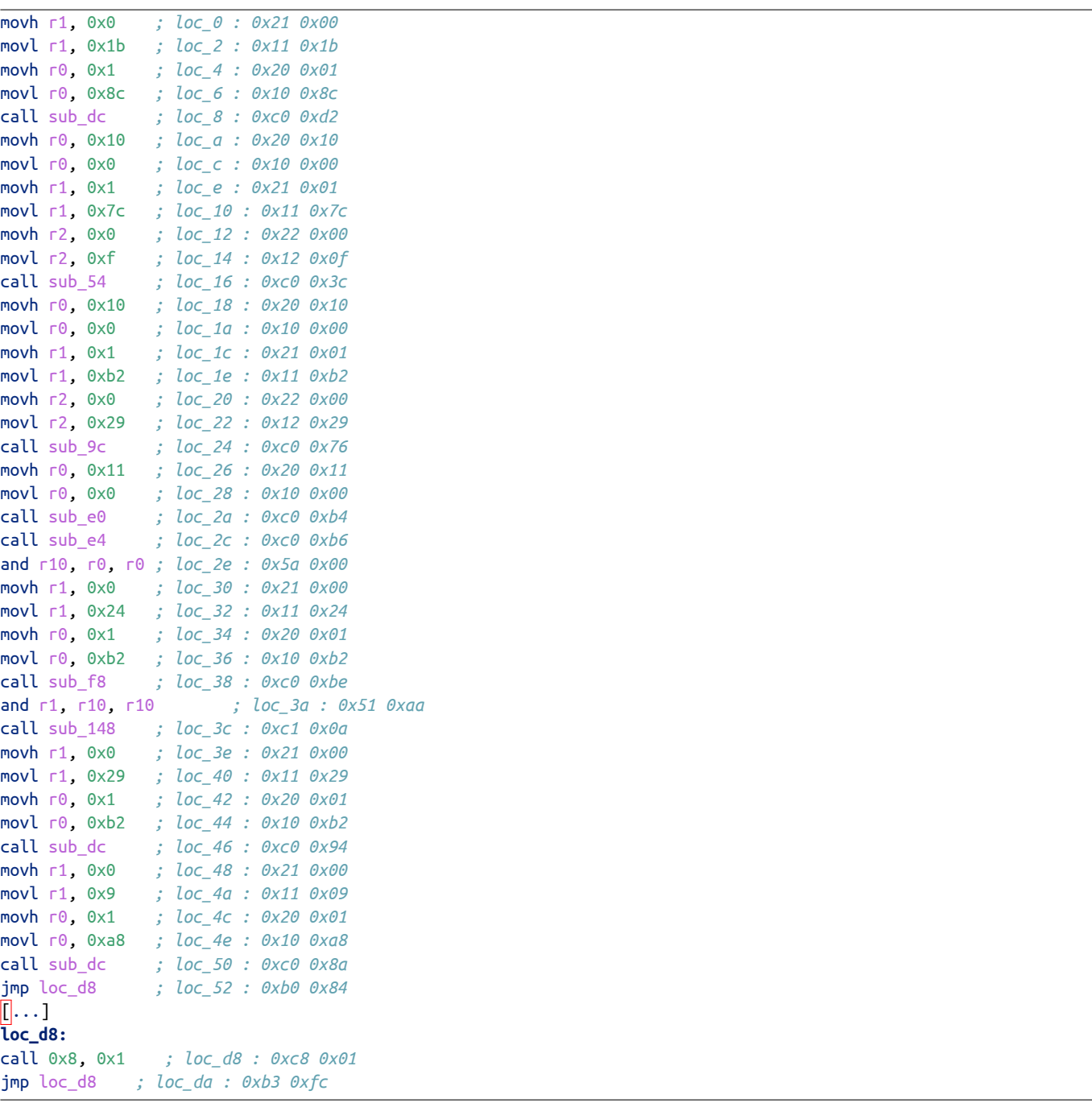

Le code C présenté ci-après est équivalent au code assembleur obtenu.

```
void main(void) {
    uint16_t r10;
    sub_dc(0x18c, 0x1b);
    sub_54(0x1000, 0x17c, 0xf);
    sub_9c(0x1000, 0x1b2, 0x29);
    sub_e0(0x1100);
    r10 = sub_e4(0x1100);r0 = sub_f8(0x1b2, 0x24);sub_148(r0, r10);
    sub_dc(0x1b2, 0x29);
    sub_dc(0x1a8, 9);
    /* call 0x8, 0x1 */
}
```
Pour comprendre le rôle de l'instruction call 0x8, 0x1, une faute est injectée à l'adresse 0xd8 :

```
$ ./loader.rb --input fw.hex --decode --patch 0xd8=0 --encode --send
[+] patching
[0xd8] 0xc8 -> 0x00
System reset.
Firmware v1.33.7 starting.
Execution completed in 8339 CPU cycles.
Halting.
-- Exception occurred at 00D8: Invalid instruction.
   r0:01A8 r1:0009 r2:0009 r3:0000
   r4:0000 r5:000A r6:000B r7:0001
  r8:0039 r9:01B2 r10:2093 r11:0000
  r12:0000 r13:EFFE r14:0000 r15:0052
   pc:00D8 fault_addr:0000 [S:1 Z:1] Mode:user
CLOSING: Invalid instruction.
```
Le programme semble avoir terminé son exécution car la chaîne « Halting. » est affichée mais une erreur est néanmoins déclenchée à l'adresse de l'instruction call 0x8, 0x1. Cette instruction pourrait correspondre à une sortie du programme.

Pour confirmer cette hypothèse, l'instruction suivante est modifée avec la valeur 0 pour déclencher une exception :

```
$ ./loader.rb --input fw.hex --decode --patch 0xda=0 --encode --send
[+] patching
[0xda] 0xb3 -> 0x00
System reset.
Firmware v1.33.7 starting.
Execution completed in 8339 CPU cycles.
Halting.
```
Le programme termine normalement, sans erreur. L'instruction call 0x8, 0x1 a bien provoquée une sortie du programme. On peut donc assimiler cette instruction à l'appel système exit.

#### 3.3.2 Analyse de la fonction **sub\_dc**

Le code de la fonction sub\_dc est présenté ci-dessous.

```
sub_dc:
call 0x8, 0x2 ; loc_dc : 0xc8 0x02
ret 0, 0xf ; loc_de : 0xd0 0x0f
```
La fonction appelle l'appel système 2 puis retourne. Pour comprendre l'utilité de cet appel, il est possible d'injecter une faute à l'adresse de l'instruction puis à l'adresse suivante.

```
$ ./loader.rb --input fw.hex --decode --patch 0xdc=0 --encode --send
[+] patching
[0xdc] 0xc8 -> 0x00
System reset.
-- Exception occurred at 00DC: Invalid instruction.
  r0:018C r1:001B r2:0000 r3:0000
   r4:0000 r5:0000 r6:0000 r7:0000
  r8:0000 r9:0000 r10:0000 r11:0000
  r12:0000 r13:EFFE r14:0000 r15:000A
  pc:00DC fault_addr:0000 [S:0 Z:0] Mode:user
CLOSING: Invalid instruction.
$ ./loader.rb --input fw.hex --decode --patch 0xde=0 --encode --send
[+] patching
[0xde] 0xd0 -> 0x00
```

```
System reset.
Firmware v1.33.7 starting.
-- Exception occurred at 00DE: Invalid instruction.
  r0:018C r1:001B r2:0000 r3:0000
  r4:0000 r5:0000 r6:0000 r7:0000
  r8:0000 r9:0000 r10:0000 r11:0000
 r12:0000 r13:EFFE r14:0000 r15:000A
  pc:00DE fault addr:0000 [S:1 Z:1] Mode:user
CLOSING: Invalid instruction.
```
On peut remarquer, qu'entre les deux exécutions, la chaîne de caractères « Firmware v1.33.7 starting. » a été affichée. En examinant l'état des registres r0 et r1 (qui correspondent aux paramètres passés à la fonction), on peut reconnaître une adresse dans la mémoire du microcontrôleur et une longueur. Le registre r0 correspond certainement à l'emplacement de la chaîne à afficher et le registre r1 correspond à la longueur de la chaîne.

Cette hypothèse peut être vérifiée en extrayant la chaîne correspondante dans les données binaires du programme :

```
$ dd if=fw.bin bs=1 skip=$((0x18c)) count=$((0x1b)) 2>/dev/null
Firmware v1.33.7 starting.
```
L'instruction call 0x8, 0x2 peut être assimilée à l'appel système write(1, addr, len).

#### 3.3.3 Analyse de la fonction **sub\_54**

Le code désassemblé de la fonction sub\_54 est présenté ci-après.

```
sub_54:
and r8, r0, r0 ; loc_54 : 0x58 0x00
and r9, r1, r1 ; loc_56 : 0x59 0x11
and r10, r2, r2 ; loc_58 : 0x5a 0x22
xor r0, r0, r0 ; loc_5a : 0x30 0x00
movh r1, 0x1 ; loc_5c : 0x21 0x01
             movl r1, 0x0 ; loc_5e : 0x11 0x00
movh r2, 0x0 ; loc_60 : 0x22 0x00
movl r2, 0x1 ; loc_62 : 0x12 0x01
loc_64:
sub r3, r1, r0 ; loc_64 : 0x73 0x10
jmp Z, loc_6e ; loc_66 : 0xa0 0x06
mov BYTE PTR [r8 + r0], r0 ; loc_68 : 0xf0 0x80
add r0, r0, r2 ; loc_6a : 0x60 0x02
jmp loc_64 ; loc_6c : 0xb3 0xf6
loc_6e:
xor r0, r0, r0 ; loc_6e : 0x30 0x00
and r1, r0, r0 ; loc_70 : 0x51 0x00
movh r2, 0x0 ; loc_72 : 0x22 0x00
movl r2, 0x1 ; loc_74 : 0x12 0x01
movh r3, 0x0 ; loc_76 : 0x23 0x00
movl r3, 0xff ; loc_78 : 0x13 0xff
loc_7a:
mov r4, [r8 + r0] ; loc_7a : 0xe4 0x80
add r1, r1, r4 ; loc_7c : 0x61 0x14
idiv r4, r0, r10 ; loc_7e : 0x94 0x0a
imul r4, r4, r10 ; loc_80 : 0x84 0x4a
sub r4, r0, r4 ; loc_82 : 0x74 0x04
mov r4, [r9 + r4] ; loc_84 : 0xe4 0x94
add r1, r1, r4 ; loc_86 : 0x61 0x14
and r1, r1, r3 ; loc_88 : 0x51 0x13
```

```
mov r4, [r8 + r0] ; loc_8a : 0xe4 0x80
mov r5, [r8 + r1] ; loc_8c : 0xe5 0x81
mov BYTE PTR \lceil r8 + r0 \rceil, r5mov BYTE PTR [r8 + r1], r4
add r0, r0, r2 ; loc_92 : 0x60 0x02
sub r4, r3, r0 ; loc_94 : 0x74 0x30
jmp NS, loc_7a ; loc_96 : 0xaf 0xe2
ret 0, 0xf
```
Le code C ci-dessous est équivalent à la fonction sub\_54

```
void sub_54(uint16_t addr0, uint16_t addr1, uint16_t count) {
    uint16_t r1, r4, r5;
    int i;
    for (i = 0; i < 256; i++) {
         mem[addr0 + i] = i;}
    r1 = 0:
    for (i = 0; i \le 255; i++) {
         r4 = \text{mem}[\text{addr0 + i];r1 := r4;
         r4 = i % count;r4 = \text{mem}[\text{addr1} + r4];r1 = (r1 + r4) & 0 \times fr;
         r4 = \text{mem}[\text{addr0 + i];r5 = \text{mem}[addr0 + r1];
         mem[addr0 + i] = r5;mem[addr0 + r1] = r4;}
}
```
Les plus chevronnés reconnaîtront la routine d'initialisation de l'algorithme de chiffrement RC4. L'adresse stockée dans le registre r1 correspond donc à la clé de chiffrement. D'après l'étude de la fonction principale, cette adresse vaut 0x17c. Il est possible d'afficher le contenu de la clé en l'extrayant depuis le fichier fw.bin.

```
$ dd if=fw.bin bs=1 skip=$((0x17c)) count=$((0xf)) 2>/dev/null
YeahRiscIsGood!
```
#### 3.3.4 Analyse de la fonction **sub\_9c**

Le code de la fonction sub\_9c est présenté ci-dessous.

**sub\_9c:** jmp loc\_9e *; loc\_9c : 0xb0 0x00* **loc\_9e:** and r8, r0, r0 *; loc\_9e : 0x58 0x00* and r9, r1, r1 *; loc\_a0 : 0x59 0x11* and r10, r2, r2 *; loc\_a2 : 0x5a 0x22* xor r0, r0, r0 *; loc\_a4 : 0x30 0x00* and r1, r0, r0 *; loc\_a6 : 0x51 0x00* and r2, r0, r0 *; loc\_a8 : 0x52 0x00* movh r3, 0x0 *; loc\_aa : 0x23 0x00* movl r3, 0xff *; loc\_ac : 0x13 0xff* movh r4, 0x0 *; loc\_ae : 0x24 0x00* movl r4, 0x1 *; loc\_b0 : 0x14 0x01*

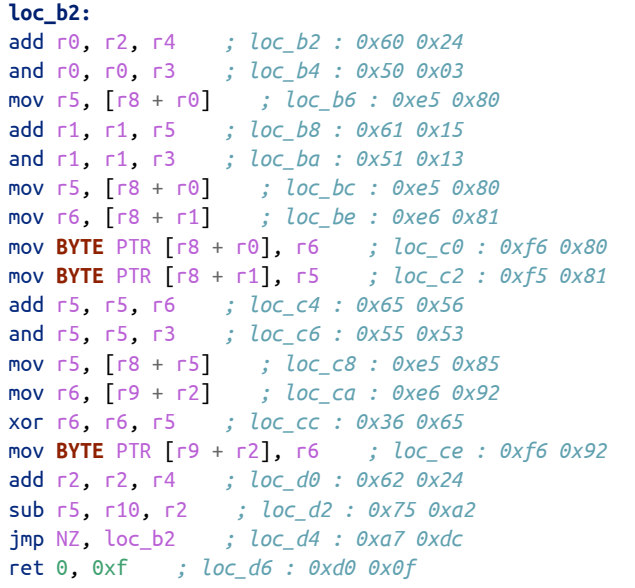

Le code C ci-dessous est équivalent à la fonction sub\_9c.

```
void sub_9c(uint16_t addr0, uint16_t addr1, uint16_t count) {
    int i;
    uint16_t r0, r1, r5, r6;
    r1 = 0;for (i = 0; i < count; i++) {
         r0 = (i + 1) & 0xff;
         r5 = \text{mem}\text{[addr0 + r0]};r1 = (r1 + r5) & 0xff;
         r5 = \text{mem}[addr0 + r0];
         r6 = \text{mem}[\text{addr0} + r1];mem[addr0 + r0] = r6;mem[addr0 + r1] = r5;r5 = (r5 + r6) & 0xff;
         r5 = \text{mem}[\text{addr0} + r5];r6 = \text{mem}[\text{addr1} + \text{i}];mem[addr1 + i] = r6 ^ r5;
    }
}
```
Là encore, il est possible de reconnaître la boucle de chiffrement / déchiffrement de RC4. Un affichage en hexadécimal des données obtenues après déchiffrement est présenté ci-dessous :

**\$** gcc -o decomp decomp.c **\$** ./decomp Firmware v1.33.7 starting. 0x000000: 45 78 65 63 75 74 69 6f Executio 0x000008: 6e 20 63 6f 6d 70 6c 65 n comple 0x000010: 74 65 64 20 69 6e 20 24 ted in \$ 0x000018: 24 24 24 24 20 43 50 55 \$\$\$\$ CPU 0x000020: 20 63 79 63 6c 65 73 2e cycles. 0x000028: 0a

On retrouve la chaîne de caractères affichée lors de l'exécution du programme, à l'exception que le nombre de cycles CPU est remplacé par des caractères \$.

Pour confirmer l'hypothèse de l'utilisation de RC4, le code Ruby  $^2$  $^2$  ci-dessous effectue des manipulations simulaires.

```
2.1.1 : 001 > require 'rc4'
 => true
2.1.1 : 002 > data = File.open("fw.bin", "rb").read
 => "!\x00\x11\e \x01\x10\x8C[...]\xD5\xA5h\t!\xD4A\x00"
2.1.1 : 003 > key = data[0x17c, 0xf]=> "YeahRiscIsGood!"
2.1.1 : 004 > crypted = data[0x1b2, 0x29]
=> "\x94+Po\xAE\f\xBB\x1F9[...]\xA7|\xE6\xD5\xA5h\t!\xD4A"
2.1.1 : 005 > r c4 = RC4.new(key)=> #<RC4:0x000000011be350 @q2=0, @q1=0, @key=[89, 101, [...], 33, 89], @s=[61, 9, [...], 87, 51]>
2.1.1 :006 > rc4.decrypt(crypted)
 => "Execution completed in $$$$$ CPU cycles.\n"
```
On retrouve bien la même chaîne.

#### 3.3.5 Analyse de la fonction **sub\_e0**

Le code de la fonction sub\_e0 est présenté ci-dessous.

```
sub_e0:
call 0x8, 0x3 ; loc_e0 : 0xc8 0x03
ret 0, 0xf ; loc_e2 : 0xd0 0x0f
```
Cette fonction est très simple et ne fait qu'appeler l'appel système numéro 3. La valeur 0x1100 est passée en paramètre à cette fonction, ce qui semble correspondre à une adresse mémoire. A ce stade, le rôle de l'appel système 3 reste inconnu.

#### 3.3.6 Analyse de la fonction **sub\_e4**

Le code de la fonction sub e4 est présenté ci-dessous.

```
sub_e4:
movh r1, 0x0 ; loc_e4 : 0x21 0x00
movl r1, 0x1 ; loc_e6 : 0x11 0x01
movh r2, 0x1 ; loc_e8 : 0x22 0x01
movl r2, 0x0 ; loc_ea : 0x12 0x00
mov r3, [r0 + r1] ; loc_ec : 0xe3 0x01
sub r1, r1, r1 ; loc_ee : 0x71 0x11
mov r4, [r0 + r1] ; loc_f0 : 0xe4 0x01
imul r4, r4, r2 ; loc_f2 : 0x84 0x42
or r0, r3, r4 ; loc_f4 : 0x40 0x34
ret 0, 0xf ; loc_f6 : 0xd0 0x0f
```
Le rôle de cette fonction est de lire, à l'adresse spécifiée dans le registre r0, deux octets consécutifs et de les stocker dans le registre r0 qui constitue la valeur de retour de la fonction. Autrement dit, la fonction va lire 16 bits de données à l'adresse indiquée par r0.

La valeur 0x1100 est passée en paramètre de cette fonction. Il est donc possible d'injecter une erreur à l'adresse 0xf6 pour connaître la valeur du résultat.

```
$ ./loader.rb --input fw.hex --decode --patch 0xf6=0 --encode --send
[+] patching
[0xf6] 0xd0 -> 0x00
```
<span id="page-88-0"></span><sup>2.</sup> l'installation de la Gem ruby-rc4 est nécessaire

```
System reset.
Firmware v1.33.7 starting.
-- Exception occurred at 00F6: Invalid instruction.
  r0:2093 r1:0000 r2:0100 r3:0093
  r4:2000 r5:0000 r6:000A r7:0000
  r8:1000 r9:01B2 r10:0029 r11:0000
 r12:0000 r13:EFFE r14:0000 r15:002E
  pc:00F6 fault_addr:0000 [S:0 Z:0] Mode:user
CLOSING: Invalid instruction.
```
La valeur de retour de la fonction est 0x2093, qui correspond à 8339 en décimal. Il s'agit du nombre de cycles CPU affichés lors de l'exécution du programme, comme vu au chapitre [3.1.](#page-70-0) On peut supposer que cette valeur a été écrite à l'adresse 0x1100 par l'appel système numéro 3 qui a également été appelée avec la même adresse en paramètre.

#### 3.3.7 Analyse de la fonction **sub\_f8**

Le code de la fonction sub\_f8 est présenté ci-dessous.

```
sub_f8:
xor r2, r2, r2 ; loc_f8 : 0x32 0x22
movh r3, 0x0 ; loc_fa : 0x23 0x00
movl r3, 0x1 ; loc_fc : 0x13 0x01
loc_fe:
xor r4, r4, r4 ; loc_fe : 0x34 0x44
mov r4, [r0 + r2] ; loc_100 : 0xe4 0x02
and r4, r4, r4 ; loc_102 : 0x54 0x44
jmp Z, loc_10e ; loc_104 : 0xa0 0x08
sub r4, r4, r1 ; loc_106 : 0x74 0x41
jmp Z, loc_110 ; loc_108 : 0xa0 0x06
add r0, r0, r3 ; loc_10a : 0x60 0x03
jmp loc_fe ; loc_10c : 0xb3 0xf0
loc_10e:
xor r0, r0, r0 ; loc_10e : 0x30 0x00
loc_110:
ret 0, 0xf ; loc_110 : 0xd0 0x0f
```
Le code C présenté ci-dessous est équivalent au code de la fonction sub\_f8 :

```
uint16_t sub_f8(uint16_t r0, uint16_t r1) {
    uint16_t r4;
loc_fe:
    r4 = \text{mem} [r0];if (r4 == 0) {
        /* fin de chaîne */
        return 0;
    }
    if (r4 == r1) {
        return r0;
    }
    r\theta++;
    goto loc_fe;
}
```
Cette fonction est relativement simple et va chercher depuis l'adresse spécifiée par le registre r0 la position du premier octet dont la valeur est égale à celle du registre r1. Dans notre cas, cette fonction est appelée avec les paramètres 0x1b2 et 0x24, comme présenté au paragraphe [3.3.1.](#page-82-0) La valeur 0x1b2 correspond à l'adresse des données déchiffrées par RC4 et 0x24 est la valeur hexadécimale du caractère \$.

L'appel de la fonction va de retourner la position du premier caractère \$ au sein de la chaine Execution completed in \$\$\$\$\$ CPU cycles.

#### 3.3.8 Analyse de la fonction **sub\_148**

Le code assembleur de la fonction sub\_148 est présenté ci-dessous :

```
sub_148:
movh r4, 0x27 ; loc_148 : 0x24 0x27
movl r4, 0x10 ; loc_14a : 0x14 0x10
movh r5, 0x0 ; loc_14c : 0x25 0x00
movl r5, 0xa ; loc_14e : 0x15 0x0a
xor r6, r6, r6 ; loc_150 : 0x36 0x66
movh r7, 0x0 ; loc_152 : 0x27 0x00
movl r7, 0x1 ; loc_154 : 0x17 0x01
sub r0, r0, r7 ; loc_156 : 0x70 0x07
loc_158:
add r0, r0, r7 ; loc_158 : 0x60 0x07
idiv r2, r1, r4 ; loc_15a : 0x92 0x14
imul r3, r2, r4 ; loc_15c : 0x83 0x24
sub r1, r1, r3 ; loc_15e : 0x71 0x13
idiv r4, r4, r5 ; loc_160 : 0x94 0x45
movh r8, 0x0 ; loc_162 : 0x28 0x00
movl r8, 0x20 ; loc_164 : 0x18 0x20
xor r3, r3, r3 ; loc_166 : 0x33 0x33
mov BYTE PTR [r0 + r3], r8 ; loc_168 : 0xf8 0x03
or r6, r6, r2 ; loc_16a : 0x46 0x62
jmp Z, loc_158 ; loc_16c : 0xa3 0xea
movh r8, 0x0 ; loc_16e : 0x28 0x00
movl r8, 0x30 ; loc_170 : 0x18 0x30
add r8, r8, r2 ; loc_172 : 0x68 0x82
mov BYTE PTR [r0 + r3], r8and r4, r4, r4 ; loc_176 : 0x54 0x44
jmp NZ, loc_158 ; loc_178 : 0xa7 0xde
ret 0, 0xf ; loc_17a : 0xd0 0x0f
```
Le code C ci-dessous est équivalent à la fonction sub\_148.

```
void sub_148(uint16_t r0, uint16_t r1) {
    uint16_t r2, r3, r4;
    r4 = 10000;r0--;
loc_158:
   r0++;
    r2 = r1 / r4;
    r3 = r2 * r4;
    r1 = r1 - r3;r4 = r4 / 10;
    men[rd] = 0x20;if (r2 == 0) {
        goto loc_158;
    }
    mem[r0] = r2 + 0x30;if (r4 := 0)
        goto loc_158;
```
Cette fonction va diviser le registre r1 successivement par 10000, 1000, 100 et 10 et stocker le résultat à l'adresse indiquée par le registre  $\overline{r}$ 0. Dans notre cas, cette fonction est appelée avec :

- comme premier paramètre le retour de la fonction sub\_f8 qui retourne la position du premier caractère \$ au sein de la chaîne déchiffrée ;
- comme second paramètre la valeur du nombre de cycles CPU obtenu via l'appel système numéro 3.

C'est donc cette fonction qui va être responsable de remplacer dans la chaîne Execution completed in \$\$\$\$\$ CPU cycles. les caractères \$ par le nombre de cycles CPU obtenus avec l'appel système 3.

#### 3.3.9 Conclusion

Maintenant que le rôle de chaque fonction a été déterminé, il est possible de réécrire le code de la fonction principale en renommant les fonctions, comme présenté ci-dessous.

```
#define KEY_ADDR 0x17c
#define KEY_LEN
#define CIPHER_ADDR 0x1b2
#define CIPHER_LEN 0x29
#define FIRMWARE_STARTING_ADDR 0x18c
#define FIRMWARE_STARTING_LEN
#define HALTING_ADDR 0x1a8
#define HALTING_LEN 0x9
void main(void) {
    uint16_t r10;
    write_stdout(FIRMWARE_STARTING_ADDR, FIRMWARE_STARTING_LEN);
    RC4_init(0x1000, KEY_ADDR, KEY_LEN);
    RC4_decrypt(0x1000, CIPHER_ADDR, CIPHER_LEN);
    syscall_3(0x1100);
    r10 = readword(0 \times 1100);r\theta = \text{find }pos(CIPHER ADDR. 'S');
    do_subst(r0, r10);
    write_stdout(CIPHER_ADDR, CIPHER LEN);
    write_stdout(HALTING_ADDR, HALTING_LEN);
    exit(EXIT_SUCCESS);
}
```
Le programme fw.hex a été entièrement porté en C (fichier decomp.c), disponible à l'annexe [A.3.](#page-105-0)

Maintenant que le fonctionnement du programme a été compris, il reste à trouver une solution pour accéder au contenu de la « Secret area ». Une première piste est d'utiliser l'appel système 2 pour afficher le contenu de cette zone sur la sortie standard. Le fichier upload.py nous indique que la zone commence à l'adresse 0xf000 et termine à 0xfbff. La taille de cette zone est donc 0xfbff - 0xf000 = 0xbff.

Le programme ci-dessous tente d'accéder au contenu de la zone secrète :

movh r0, 0xf0 movl r0, 0x00 movh r1, 0x0b movl r1, 0xff syscall 2 syscall 1

Malheureusement, le résultat n'est pas celui escompté :

```
$ ./loader.rb -i dump-secret-area.asm -a -e -s
System reset.
[ERROR] Printing at unallowed address. CPU halted.
```
Il n'est donc pas possible d'accéder au contenu de la zone en utilisant directement l'appel système 2. Par contre, en effectuant des tests, on se rend compte qu'il est possible d'accéder au contenu de la zone kernel avec le programme ci-dessous :

movh r0, 0xfd movl r0, 0x00 movh r1, 0x02 movl r1, 0xff syscall 2 syscall 1

Pour obtenir les données de la section kernel, il faut rediriger le résultat de l'exécution vers un fichier tout en supprimant la chaîne « System reset. » qui est systématiquement affichée lors du démarrage d'un programme.

```
$ ./loader.rb -i dump-secret-area.asm -a -e -s > kernel.rom
$ dd if=kernel.rom of=kernel.stripped bs=1 skip=14
$ hexdump -C kernel.stripped
00000000 50 00 a0 6c 21 00 11 03 72 10 a8 12 22 00 12 02 |P..l!...r..."...|
00000010 81 02 71 12 20 f0 10 00 60 01 c0 94 d0 00 21 00 |..q. ...`.....!.|
00000020 11 2b 20 fe 10 5a c0 be 30 00 21 fc 11 10 22 00 |.+ ..Z..0.!...".|
00000030 12 01 f2 10 b3 f2 20 fc 10 22 c0 74 55 00 20 fc |...... ..".tU. .|
00000040 10 20 c0 6c 51 55 c0 9e d8 00 20 fc 10 20 c0 60 |. .lQU.... .. .`|
00000050 26 fc 16 12 21 00 11 01 34 44 e5 61 e2 64 e3 64 |&...!...4D.a.d.d|
00000060 73 32 a7 f6 23 01 13 00 82 23 41 25 c0 56 d8 00 |s2..#....#A%.V..|
00000070 21 00 11 0e 20 fe 10 86 c0 6c 24 00 14 02 21 fd |!... ....l$...!.|
[...]
00000120 10 26 c3 c2 b3 02 5b 45 52 52 4f 52 5d 20 50 72 |.&....[ERROR] Pr|
00000130 69 6e 74 69 6e 67 20 61 74 20 75 6e 61 6c 6c 6f |inting at unallo|
00000140 77 65 64 20 61 64 64 72 65 73 73 2e 20 43 50 55 |wed address. CPU|
00000150 20 68 61 6c 74 65 64 2e 0a 00 5b 45 52 52 4f 52 | halted...[ERROR|
00000160 5d 20 55 6e 64 65 66 69 6e 65 64 20 73 79 73 74 |] Undefined syst|
00000170 65 6d 20 63 61 6c 6c 2e 20 43 50 55 20 68 61 6c |em call. CPU hal|
00000180 74 65 64 2e 0a 00 53 79 73 74 65 6d 20 72 65 73 |ted...System res|
00000190 65 74 2e 0a 00 00 00 00 00 00 00 00 00 00 00 00 |et..............|
000001a0 00 00 00 00 00 00 00 00 00 00 00 00 00 00 00 00 |................|
*
000002f0 00 00 00 00 00 00 00 00 00 00 00 00 00 00 00 0a |................|
00000300
```
On retrouve dans les données obtenues certaines chaînes de caractères rencontrées précédemment.

### 3.4 Désassemblage du kernel

Il est possible de désassembler le fichier kernel.stripped obtenu précédemment.

```
$ ./loader.rb -i kernel.stripped -x kernel.asm
[+] disassembling
[+] loading binary data from kernel.stripped
```
L'analyse du fichier kernel.asm fait l'objet des paragraphes suivants.

#### 3.4.1 Analyse du point d'entrée

De façon analogue à l'analyse précédemment sur le programme exécuté en mode utilisateur, on suppose que le kernel commence son exécution à l'adresse 0.

Le code correspondant est présenté ci-dessous :

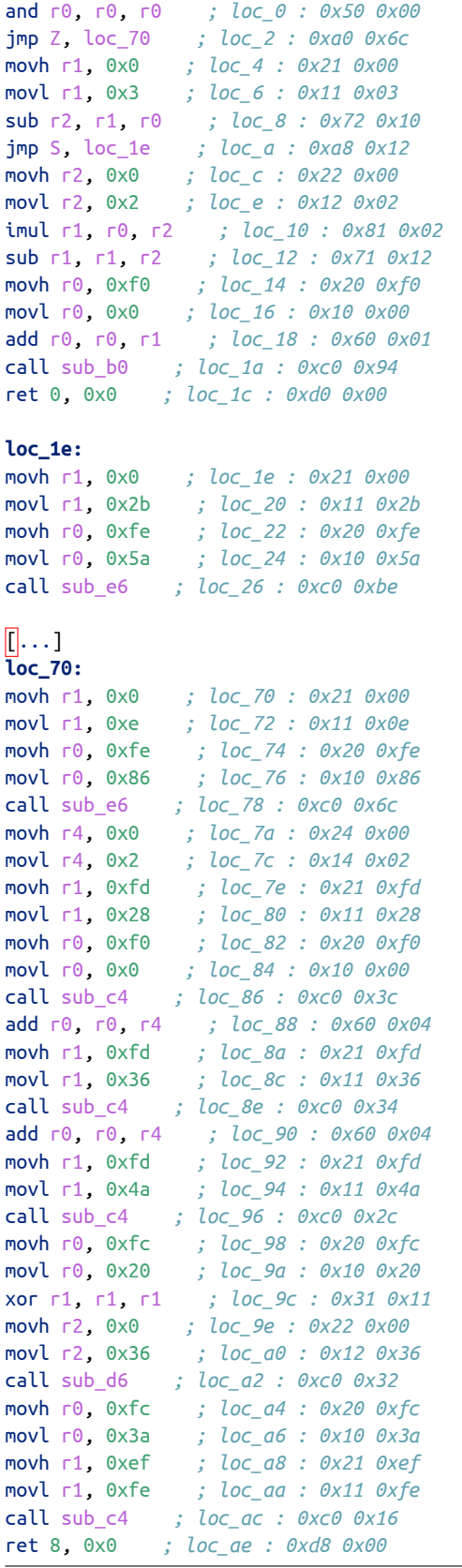

Ce code peut être traduit en C de la façon suivante :

```
void start(uint16_t r0) {
  if (r0 == 0) {
     sub_e6(0xfe86, 0xe);
```

```
sub c4(0xf000, 0xfd28);sub c4(0xf002, 0xfd36);
      sub c4(0xf004, 0xfd4a);
      sub_d6(0xfc20, 0, 0x36);
      sub_c4(0xfc3a, 0xeffe);
      /* ret 8, 0x0 */
  } else {
      if (r0 > 3) {
            sub e6(0xfe5a, 0x2b);
      } else {
            sub_b0(0 \times 600 + 2 * (60 - 1));/* ret 0, 0x0 */
      }
  }
}
```
Par analogie avec la gestion des appels systèmes étudiée précédemment, on peut supposer que l'instruction ret 8, 0x0 effectue un retour en espace utilisateur. Par contre, l'instruction ret 0, 0x0 permet de rester dans le mode courant, c'est-à-dire kernel, tout en effectuant un branchement sur l'adresse contenue dans le registre r0.

L'analyse se poursuit en étudiant les fonctions sub\_e6, sub\_c4, sub\_d6 et sub\_b0.

#### 3.4.2 Analyse de la fonction **sub\_e6**

Le code de la fonction sub\_e6 est présenté ci-dessous :

```
loc_28:
xor r0, r0, r0 ; loc_28 : 0x30 0x00
movh r1, 0xfc ; loc_2a : 0x21 0xfc
movl r1, 0x10 ; loc_2c : 0x11 0x10
movh r2, 0x0 ; loc_2e : 0x22 0x00
movl r2, 0x1 ; loc_30 : 0x12 0x01
mov BYTE PTR [r1 + r0], r2 ; loc_32 : 0xf2 0x10
jmp loc_28 ; loc_34 : 0xb3 0xf2
[\cdot,\cdot,\cdot]sub_e6:
and r14, r0, r0 ; loc_e6 : 0x5e 0x00
movh r13, 0xfc ; loc_e8 : 0x2d 0xfc
movl r13, 0x0 ; loc_ea : 0x1d 0x00
movh r12, 0xf0 ; loc_ec : 0x2c 0xf0
movl r12, 0x0 ; loc_ee : 0x1c 0x00
xor r8, r8, r8 ; loc_f0 : 0x38 0x88
and r9, r8, r8 ; loc_f2 : 0x59 0x88
movh r10, 0x0 ; loc_f4 : 0x2a 0x00
movl r10, 0x1 ; loc_f6 : 0x1a 0x01
xor r11, r11, r11 ; loc_f8 : 0x3b 0xbb
loc_fa:
and r1, r1, r1 ; loc_fa : 0x51 0x11
jmp Z, loc_118 ; loc_fc : 0xa0 0x1a
add r9, r14, r8 ; loc_fe : 0x69 0xe8
sub r9, r9, r12 ; loc_100 : 0x79 0x9c
jmp S, loc_10c ; loc_102 : 0xa8 0x08
add r9, r14, r8 ; loc_104 : 0x69 0xe8
sub r9, r9, r13 ; loc_106 : 0x79 0x9d
jmp NS, loc_10c ; loc_108 : 0xac 0x02
jmp loc_11a ; loc_10a : 0xb0 0x0e
loc_10c:
```
xor r9, r9, r9 *; loc\_10c : 0x39 0x99*

```
mov r9, [r14 + r8] ; loc_10e : 0xe9 0xe8
mov BYTE PTR [r13 + r11], r9 ; loc_110 : 0xf9 0xdb
add r8, r8, r10 ; loc_112 : 0x68 0x8a
sub r1, r1, r10 ; loc_114 : 0x71 0x1a
jmp loc_fa ; loc_116 : 0xb3 0xe2
loc_118:
ret 0, 0xf ; loc_118 : 0xd0 0x0f
loc_11a:
movh r1, 0x0 ; loc_11a : 0x21 0x00
movl r1, 0x33 ; loc_11c : 0x11 0x33
movh r0, 0xfe ; loc_11e : 0x20 0xfe
movl r0, 0x26 ; loc_120 : 0x10 0x26
call sub_e6 ; loc_122 : 0xc3 0xc2
jmp loc_28 ; loc_124 : 0xb3 0x02
```
Ce code peut être traduit par le code C ci-dessous :

```
void sub_e6(uint16_t r0, uint16_t r1) {
    uint16_t r8;
    r8 = 0:
loc_fa:
    if (r1 == 0) {
         return;
    }
    if (r = r = 8 < 0 \times 6000) {
         /* loc_10c */
         mem[0 \times f \in \Theta] = mem[r0 + r8];
         r8++; r1--;
         goto loc_fa;
    }
    if (r = r = 8 > = 0xfc00) {
         /* loc_10c */
         mem[0 \times f \in 00] = mem[r0 + r8];r8++; r1--;
         goto loc_fa;
    }
    /* loc_11a */
    sub e6(0xfe26, 0x33);/* loc_28 */
    mem[0 \times f c10] = 1;}
```
La fonction lit un octet à l'adresse spécifiée par le registre r0 puis l'écrit à l'emplacement en mémoire 0xfc00. Cette opération est répétée autant de fois que la valeur stockée dans le registre r1, à condition que l'adresse lue soit inférieure à 0xf000 ou supérieure à 0xfc00, c'est-à-dire en dehors de la zone secrète. Sinon, la fonction est appelée récursivement avec les paramètres 0xfe26 et 0x33.

La valeur 0xfe26 peut représenter une adresse mémoire dans l'espace kernel. Il est possible de retrouver les données correspondantes grâce à la commande suivante :

```
$ dd if=kernel.stripped bs=1 skip=$((0xfe26-0xfd00)) count=$((0x33)) 2>/dev/null
[ERROR] Printing at unallowed address. CPU halted.
```
Cette fonction sert donc à afficher les données à l'adresse contenue dans le registre r0 et de longueur correspondante à la valeur dans le registre r1.

#### 3.4.3 Analyse de la fonction **sub\_c4**

Le code de la fonction sub\_c4 est présenté ci-dessous :

**sub\_c4:** movh r2, 0x0 *; loc\_c4 : 0x22 0x00* movl r2, 0x1 *; loc\_c6 : 0x12 0x01* movh r3, 0x1 *; loc\_c8 : 0x23 0x01* movl r3, 0x0 *; loc\_ca : 0x13 0x00* mov **BYTE** PTR [r0 + r2], r1 *; loc\_cc : 0xf1 0x02* sub r2, r2, r2 *; loc\_ce : 0x72 0x22* idiv r1, r1, r3 *; loc\_d0 : 0x91 0x13* mov **BYTE** PTR [r0 + r2], r1 *; loc\_d2 : 0xf1 0x02* ret 0, 0xf *; loc\_d4 : 0xd0 0x0f*

Cette fonction peut être traduite par le code C ci-dessous :

```
void sub_c4(uint16_t r0, uint16_t r1) {
    mem[r0 + 1] = r1 & 0 \times f f;mem[r0] = r1 \ll 4;}
```
La fonction sub c4 va simplement stocker la valeur contenue dans le registre r1 à l'adresse spécifiée dans le registre r0.

#### 3.4.4 Analyse de la fonction **sub\_d6**

Le code de la fonction sub\_d6 est présenté ci-dessous :

```
sub_d6:
movh r3, 0x0 ; loc_d6 : 0x23 0x00
movl r3, 0x1 ; loc_d8 : 0x13 0x01
and r2, r2, r2 ; loc_da : 0x52 0x22
jmp Z, loc_e4 ; loc_dc : 0xa0 0x06
sub r2, r2, r3 ; loc_de : 0x72 0x23
mov BYTE PTR [r0 + r2], r1 ; loc_e0 : 0xf1 0x02
jmp loc_d6 ; loc_e2 : 0xb3 0xf2
loc_e4:
ret 0, 0xf ; loc_e4 : 0xd0 0x0f
```
Cette fonction est très simple et va simplement écrire à l'adresse spécifiée par le registre rO la valeur stockée dans r1, et ce autant de fois que la valeur du registre r0.

#### 3.4.5 Analyse de la fonction **sub\_b0**

Le code de la fonction sub\_b0 est présenté ci-dessous :

**sub\_b0:** movh r1, 0x0 *; loc\_b0 : 0x21 0x00* movl r1, 0x1 *; loc\_b2 : 0x11 0x01* movh r2, 0x1 *; loc\_b4 : 0x22 0x01* movl r2, 0x0 *; loc\_b6 : 0x12 0x00* mov r3, [r0 + r1] *; loc\_b8 : 0xe3 0x01* sub r1, r1, r1 *; loc\_ba : 0x71 0x11* mov r4, [r0 + r1] *; loc\_bc : 0xe4 0x01* imul r4, r4, r2 *; loc\_be : 0x84 0x42* or r0, r3, r4 *; loc\_c0 : 0x40 0x34*

Cette fonction a pour rôle de lire deux octets à l'adresse spécifiée par le registre r0 et à stocker le résultat dans ce même registre.

Maintenant que les fonctions principales ont été analysées, il est possible de mettre à jour le code de la fonction principale, ainsi que la nature des chaînes de caractères aux adresses 0xfe86 et 0xfe5a.

```
$ dd if=kernel.stripped bs=1 skip=$((0xfe86-0xfd00)) count=$((0xe)) 2>/dev/null
System reset.
$ dd if=kernel.stripped bs=1 skip=$((0xfe5a-0xfd00)) count=$((0x2b)) 2>/dev/null
[ERROR] Undefined system call. CPU halted.
```
Le code devient donc :

```
#define SYSTEM_RESET_ADDR 0xfe86
#define SYSTEM_RESET_LEN 0xe
#define UNDEF_SYSCALL_ADDR 0xfe5a
#define UNDEF_SYSCALL_LEN 0x2b
void start(uint16_t r0) {
  if (r0 == 0) {
      write_string(SYSTEM_RESET_ADDR, SYSTEM_RESET_LEN);
      store_word(0xf000, 0xfd28);
      store_word(0xf002, 0xfd36);
      store_word(0xf004, 0xfd4a);
      memset(0xfc20, 0, 0x36);
      store_word(0xfc3a, 0xeffe);
      /* ret 8, 0x0 */
  } else {
      if (r0 > 3) {
            write_string(UNDEF_SYSCALL_ADDR, UNDEF_SYSCALL_LEN);
      } else {
            r0 = load_word(0xf000 + 2 * (r0 - 1));
            /* ret 0, 0x0 */
      }
  }
}
```
Le code analysé est donc responsable de la gestion des appels systèmes. Si le numéro de l'appel système (stocké dans le registre r0), alors le programme procède à l'initialisation du microcontrôleur. Si le numéro de l'appel système est supérieur à 3, un message d'erreur est affiché. Enfin, si celui-ci est compris entre 1 et 3, le registre r0 est mis à jour avec une valeur lue dans une table commençant à l'adresse 0xf000 puis un branchement est effectué sur la valeur lue.

La routine d'initialisation va donc associer à chaque numéro d'appel système une fonction de traitement. Le code de ces fonctions n'étant pas atteignable directement, il est alors nécessaire d'effectuer un nouveau désassemblage en spécifiant des points d'entrées supplémentaires correspondant aux fonctions de traitement des appels systèmes.

```
$ ./loader.rb -i kernel.stripped -x kernel.asm --entrypoints 0,0x28,0x36,0x4a
[+] disassembling
[+] loading binary data from kernel.stripped
```
Le fichier obtenu est disponible à l'annexe [A.3.](#page-105-0)

Maintenant que ces fonctions sont correctement désassemblées, il s'agit mainteneant de poursuivre leur analyse.

#### 3.4.6 Analyse de l'appel système 1 (**loc\_28**)

Le code de traitement de l'appel système 1 (exit) est présenté ci-dessous :

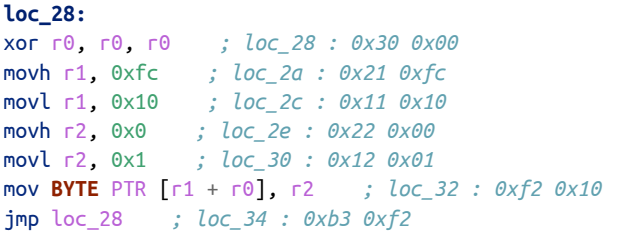

Le programme écrit simplement une valeur à l'adresse 0xfc10 pour provoquer un arrêt.

#### 3.4.7 Analyse de l'appel système 2 (**loc\_36**)

Le code de traitement de l'appel système 2 (write stdout) est présenté ci-dessous :

```
movh r0, 0xfc ; loc_36 : 0x20 0xfc
movl r0, 0x22 ; loc_38 : 0x10 0x22
call sub_b0 ; loc_3a : 0xc0 0x74
and r5, r0, r0 ; loc_3c : 0x55 0x00
movh r0, 0xfc ; loc_3e : 0x20 0xfc
movl r0, 0x20 ; loc_40 : 0x10 0x20
call sub_b0 ; loc_42 : 0xc0 0x6c
and r1, r5, r5 ; loc_44 : 0x51 0x55
call sub_e6 ; loc_46 : 0xc0 0x9e
ret 8, 0x0 ; loc_48 : 0xd8 0x00
```
Le code C ci-dessous est équivalent :

```
void sub_36(void) {
    uint16_t r0, r1;
    r1 = loadلvord(<math>0 \times f c22);
    r0 = load_word(0 \times f c 20);
    write_string(r0, r1);
     /* ret 8, 0x0 */
}
```
On peut en déduire que les adresses 0xfc20 et 0xfc22 correspondent aux emplacements de sauvegarde des registres r0 et r1 en espace utilisateur avant l'appel système.

#### 3.4.8 Analyse de l'appel système 3 (**loc\_4a**)

Le code de traitement de l'appel système 3 est présenté ci-dessous :

movh r0, 0xfc *; loc\_4a : 0x20 0xfc* movl r0, 0x20 *; loc\_4c : 0x10 0x20* call sub\_b0 *; loc\_4e : 0xc0 0x60* movh r6, 0xfc *; loc\_50 : 0x26 0xfc* movl r6, 0x12 *; loc\_52 : 0x16 0x12* movh r1, 0x0 *; loc\_54 : 0x21 0x00* movl r1, 0x1 *; loc\_56 : 0x11 0x01* xor r4, r4, r4 *; loc\_58 : 0x34 0x44*

**loc\_5a:**

```
mov r5, [r6 + r1] ; loc_5a : 0xe5 0x61
mov r2, [r6 + r4] ; loc_5c : 0xe2 0x64
mov r3, [r6 + r4] ; loc_5e : 0xe3 0x64
sub r3, r3, r2 ; loc_60 : 0x73 0x32
jmp NZ, loc_5a ; loc_62 : 0xa7 0xf6
movh r3, 0x1 ; loc_64 : 0x23 0x01
movl r3, 0x0 ; loc_66 : 0x13 0x00
imul r2, r2, r3 ; loc_68 : 0x82 0x23
or r1, r2, r5 ; loc_6a : 0x41 0x25
call sub_c4 ; loc_6c : 0xc0 0x56
ret 8, 0x0 ; loc_6e : 0xd8 0x00
```
Le code C ci-dessous correspond au traitement de l'appel système 3 :

```
void sub_4a(void) {
    uint16_t r0, r1, r2, r3, r5;
    r0 = loadل0xfc20);
loc_5a:
    r5 = \text{mem}0 \times f c13];
    r2 = \text{mem}[0xfc12];
    r3 = \text{mem}[0xfc12];
    if (r3 != r2)
         goto loc_5a;
    r2 = r2 * 0x1000;r1 = r2 | r5;
    store_word(r0, r1);
    /* ret 8, 0x0 */
}
```
Cet appel système effectue des lectures successives à l'adresse 0xfc12 et sort de la boucle dès que deux lectures consécutives donnent le même résultat. Une fois que cette condition est remplie, le mot de 16 bits lu à l'adresse 0xfc12 est écrit à l'adresse dans le registre r0 qui correspond au paramètre de l'appel système.

L'appel système 3 est particulièrement intéressant car il constitue une primitive d'écriture à une adresse arbitraire, et ce depuis l'espace utilisateur. Malheureusement, la valeur écrite, qui correspond au nombre de cycles CPU exécutés, n'est pas directement sous le contrôle de l'utilisateur.

### 3.5 Prise de contrôle du kernel et mise au point de l'exploit

Une première piste est d'utiliser l'appel système 3 pour réécrire la table des appels systèmes et rediriger le flot d'exécution du kernel.

Un test est effectué avec le programme ci-dessous :

```
movh r0, 0xf0
movl r0, 0x04
syscall 3
syscall 3
```
L'exécution du programme donne le résultat suivant :

```
$ ./loader.rb -i exploit1.asm -a -e -s
System reset.
-- Exception occurred at 07C0: Invalid instruction.
  r0:07C0 r1:0000 r2:0100 r3:00C0
  r4:0700 r5:0000 r6:0000 r7:0000
  r8:0000 r9:0000 r10:0000 r11:0000
 r12:0000 r13:EFFE r14:0000 r15:FD1C
```
Le programme a branché sur l'adresse 0x7c0 mais qui constitue une adresse invalide. Cette valeur correspond au nombre de cycles CPU retournés par l'appel système 3. On remarque cependant que l'exécution s'effectue bien en mode kernel.

Pour éviter de déclencher cette exception, on peut imaginer rajouter des instructions dans notre programme pour que l'instruction à l'adresse 0x7c0 devienne valide. 0x7c0 correspond à 1984 : on décide alors d'ajouter 1000 instructions xor r0, r0, r0 (chaque instruction étant codée sur 2 octets). Pour sortir proprement, l'appel système 1 est déclenché.

Le programme devient alors :

```
movh r0, 0xf0
movl r0, 0x04
syscall 3
syscall 3
xor r0, r0, r0
; instruction xor r0, r0, r0 répétée 1000 fois
syscall 1
```
L'exécution donne alors le résultat suivant :

```
$ ./loader.rb -i exploit1.asm -a -e -s
System reset.
```
Cette fois, aucune exception n'est déclenchée. Il reste alors à intercaller une boucle pour afficher le contenu de la zone secrète.

L'exploit final est alors :

```
movh r0, 0xf0
movl r0, 0x04
syscall 3
syscall 3
xor r0, r0, r0
; instruction xor r0, r0, r0 répétée 1000 fois
movh r0, 0xf0
movl r0, 0x06
movh r1, 0x00
movl r1, 0x00
movh r3, 0xfc
movl r3, 0x00
movh r4, 0x0b
movl r4, 0xff
movh r5, 0x00
movl r5, 0x01
movh r6, 0x00
movl r6, 0x00
loop_start:
mov r2, \lceil r\theta + r1 \rceilmov BYTE PTR [r3 + r6], r2
add r1, r1, r5
sub r4, r4, r5
jmp NZ, loop_start
syscall 1
```
Le résultat de l'exploit est présenté à la figure [3.2.](#page-101-0)

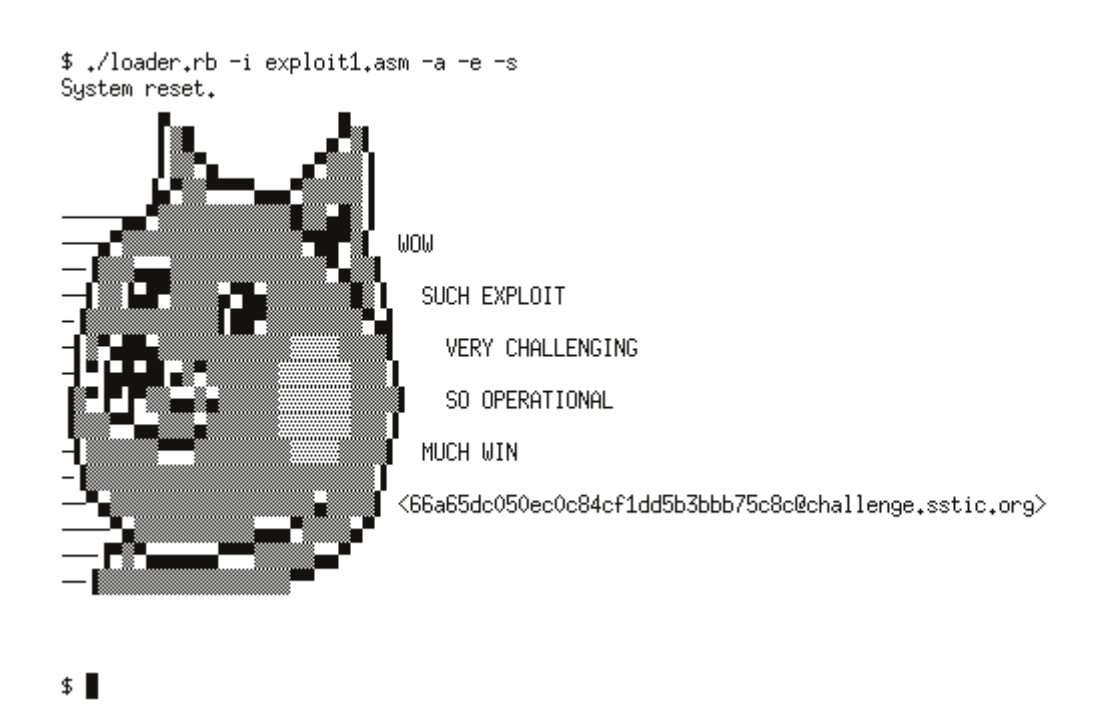

Figure 3.2 – Résultat de l'exploit

<span id="page-101-0"></span>L'adresse email recherchée est donc : 66a65dc050ec0c84cf1dd5b3bbb75c8c@challenge.sstic.org.

Le code source complet de l'exploit est disponible à l'annexe [A.3.](#page-105-0)

# Chapitre 4

# Conclusion

# 4.1 Synthèse

L'ensemble des développements réalisés dans le cadre de ce challenge seront disponibles dès la fin de l'édition 2014 du SSTIC à l'adresse <https://github.com/nieluj/sstic2014>.

# 4.2 Remerciements

Comme chaque année, le challenge du SSTIC s'est montré à la hauteur des attentes des participants. J'ai personnellement apprécié le fait de devoir analyser un binaire sur une architecture ARM64, ce que je n'avais jamais fait auparavant. Je tiens donc à remercier particulièrement le concepteur du challenge ainsi que l'ensemble du comité d'organisation du SSTIC.

# Annexe A

# Annexes

# A.1 Annexe : étude de la trace USB

Enregistrer usbmon.txt :

Enregistrer protocol.txt :

Enregistrer SYNC.TXT :

Enregistrer parse-usbmon.rb :

## A.2 Annexe : analyse de **badbios.bin**

Enregistrer badbios.objdump :

Résultat de la rétro-conception de la fonction sub\_10304 :

```
int sub_10304(char *src, char *dst, uint32_t slen, uint32_t dlen) {
        char *p;
        uint8_t b;
        uint64_t off1, off2, off3;
        uint64_t a1[8] = { 4, 1, 2, 1, 4, 4, 4, 4 };
        uint64_t a2[8] = { 0, 0, 0, 0xFFFFFFFFFFFFFFFF, 0, 1, 2, 3 };
        int i, src idx = \theta, pdst idx, dst idx = \theta;
        do {
            pdst_idx = dst_idx;
            b = src[src_idx++];off1 = b \gg 4;off2 = b & 0 \times f;
            if ((off1 == 0xf) && (src_idx < slen)) {
                do {
                    b = src[src\_idx++];off1 += b;} while (src_idx == slen || b == 0xff);
            }
            if (dst_idx + off1 > dlen - 12)
```

```
break;
    if (src idx + off1 > slen - 8)break;
    do {
        memcpy(dst + dst_idx, src + src_idx, 8);
        dst_idx += 8; src_idx += 8;} while (dst idx < (pdst idx + off1));
    src\_idx \div = off1 - (dst\_idx - pdf\_idx);off3 = *((uint16_t *) (src + src_idx));
    src\_idx += 2;if (off2 == 0xf)do {
            if (src\_idx \geq slen - 6)
                break;
            b = src[src_idx++];off2 += b;} while (b == 0 \times f);
    }
    p = dist + pdst_idx + off1 - off3;if (off3 <= 7) {
        for (i = 0; i < 4; i++)p[i + off3] = p[i];memcpy(p + off3 + 4, p + af[off3], 4);
        p += a1[off3] - a2[off3];
    } else {
        memcpy(p + off3, p, 8);
        p += 8;
    }
    for (i = 0; i + 4 < \text{off2}; i + 8) {
        memcpy(dst + pdst_idx + off1 + 8 + i, p + i, 8);
    }
    dst_idx = pdst_idx + off1 + off2 + 4;} while (1);
if (src_idx + off1 == slen) {
    if (off1 != 0) {
        for (i = 0; i < off1 + 1; i++) {
            dst[dst_idx + i] = src[src_idx + i];}
        dst_idx += off1;
    }
}
return dst_idx;
```

```
}
```
Enregistrer unpack.c :

Enregistrer disassvm-rb :

Enregistrer badbios2.asm :

# <span id="page-105-0"></span>A.3 Annexe : étude du microcontrôleur

Enregistrer fw.hex :

Enregistrer loader.rb :

Enregistrer test-conds.rb :

Enregistrer fw.asm :

Enregistrer decomp.c :

Enregistrer kernel.asm :

Enregistrer kernel.c :

Enregistrer exploit1.asm :